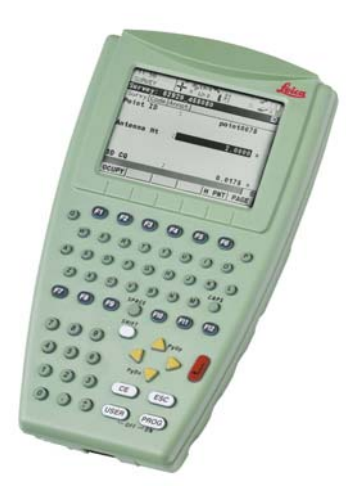

# **Leica RX1200** User Manual

**Version 7.0 English**

- when it has to be right

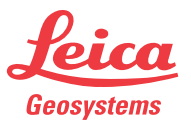

**Purchase Congratulations on the purchase of an RX1200.** 

This manual contains important safety directions as well as instructions for setting up the product and operating it. Refer to ["7 Safety Directions"](#page-135-0) for further information. Read carefully through the User Manual before you switch on the product.

#### **Product identification**

The type and serial number of your product are indicated on the type plate. Enter the type and serial number in your manual and always refer to this information when you need to contact your agency or Leica Geosystems authorized service workshop.

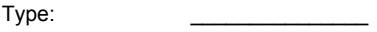

Serial No.:

**Symbols** The symbols used in this manual have the following meanings:

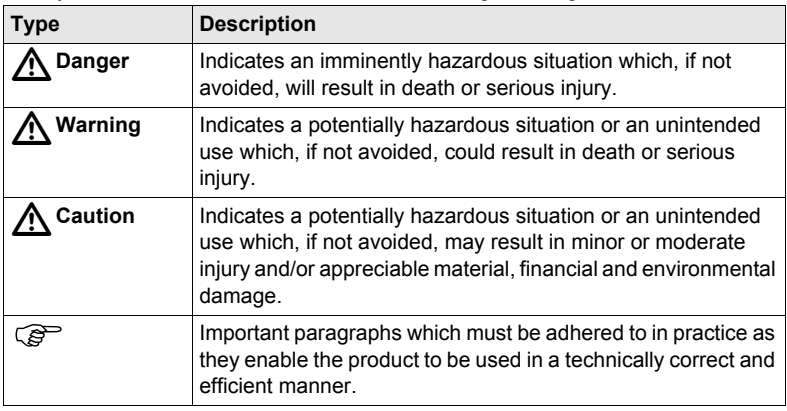

- **Trademarks** Windows and Windows CE are a registered trademark of Microsoft Corporation
	- CompactFlash and CF are trademarks of SanDisk Corporation
	- Bluetooth is a registered trademark of Bluetooth SIG, Inc

All other trademarks are the property of their respective owners.

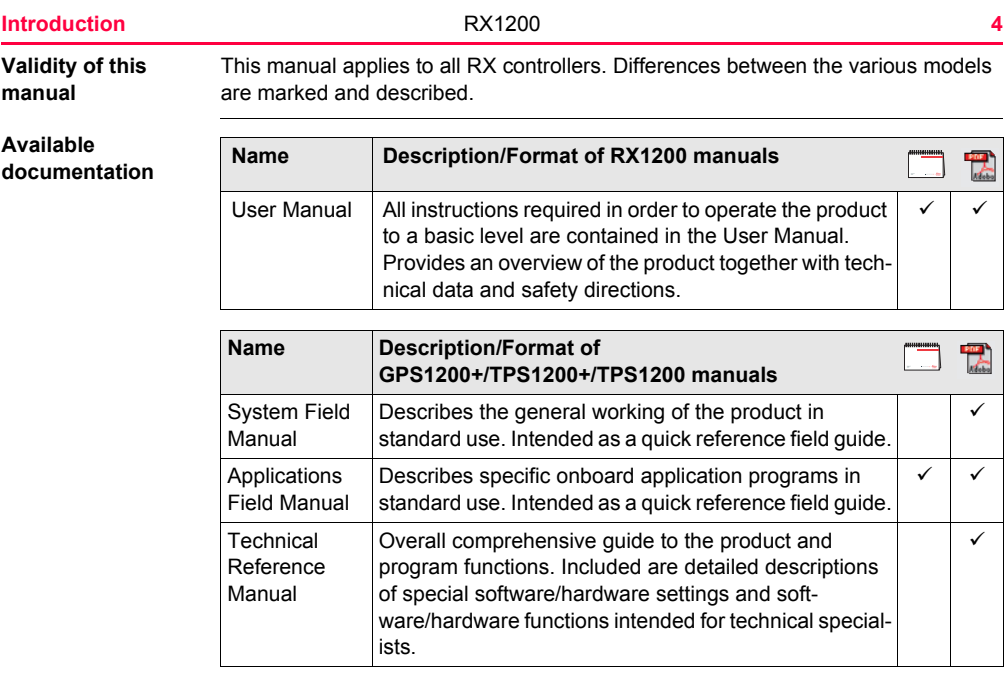

### **Refer to the following resources for all System1200 documentation/software:**

- the SmartWorx DVD
- http://www.leica-geosystems.com/downloads

**In this manual** 

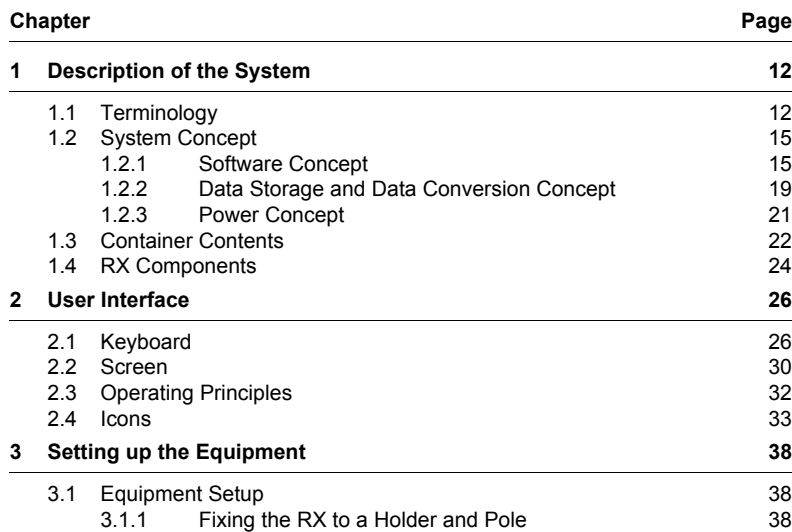

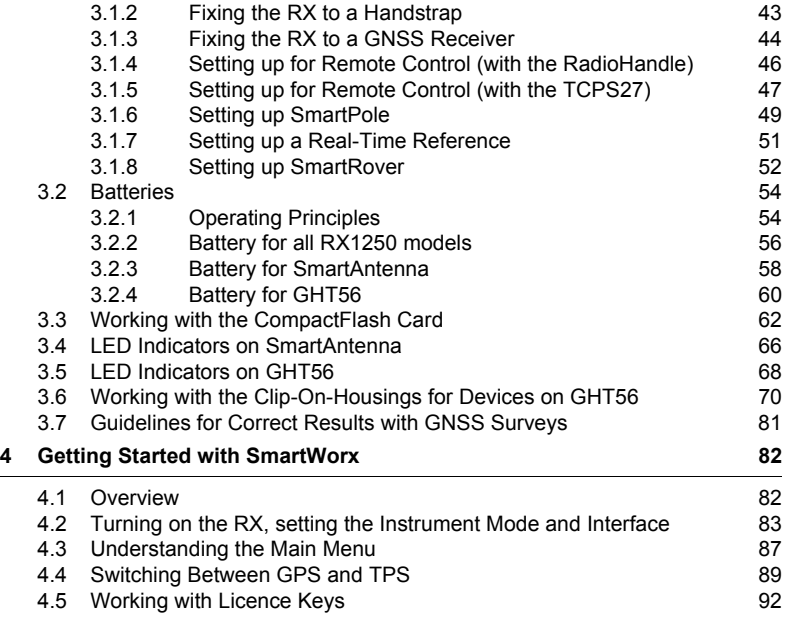

# **Table of Contents** RX1200 **7**

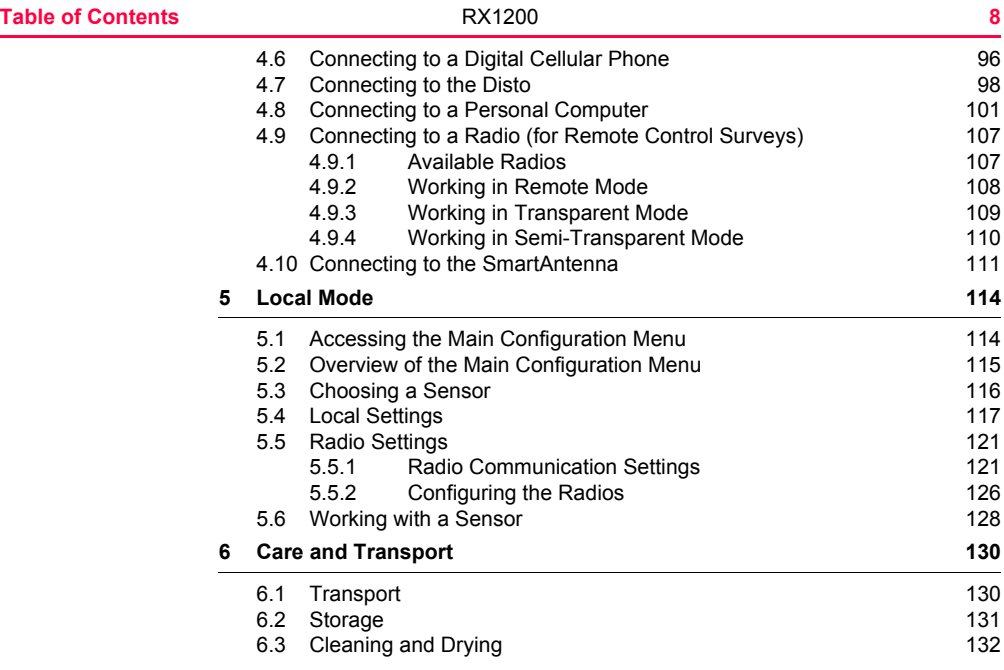

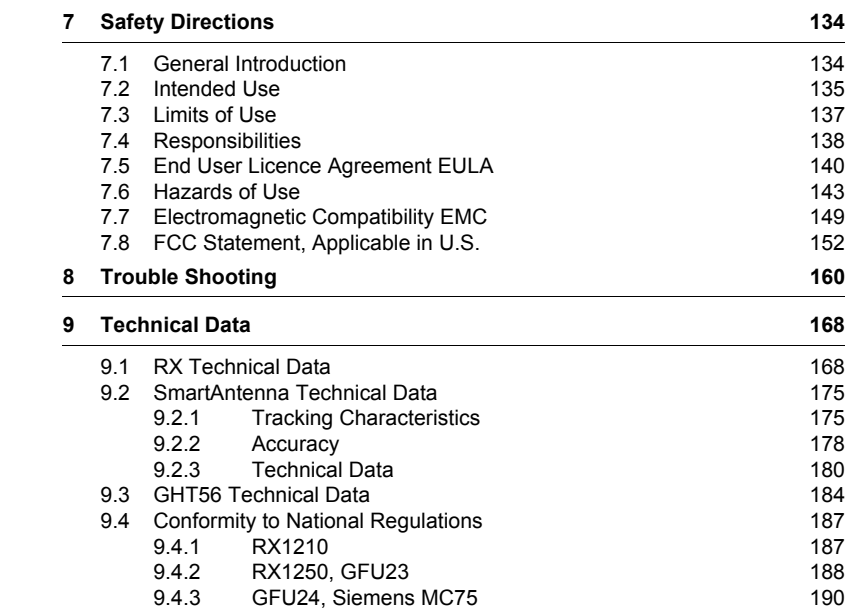

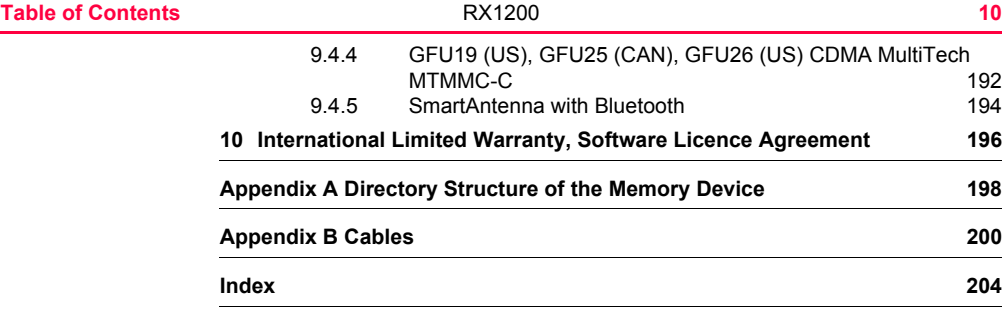

# <span id="page-11-0"></span>**1 Description of the System**

# <span id="page-11-1"></span>**1.1 Terminology**

**Abbreviations** The following abbreviations may be found in this manual:

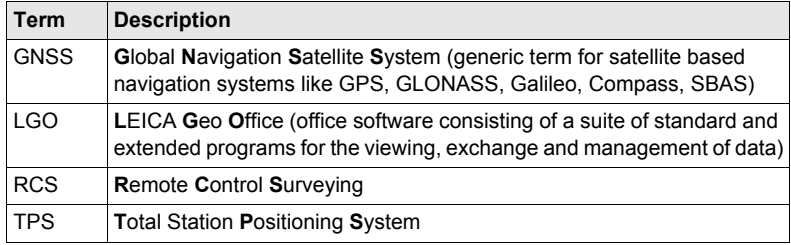

**RX general description**

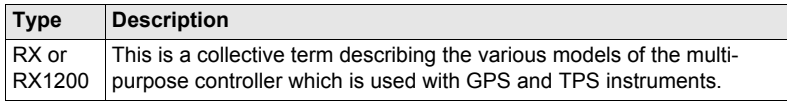

### **RX available models**

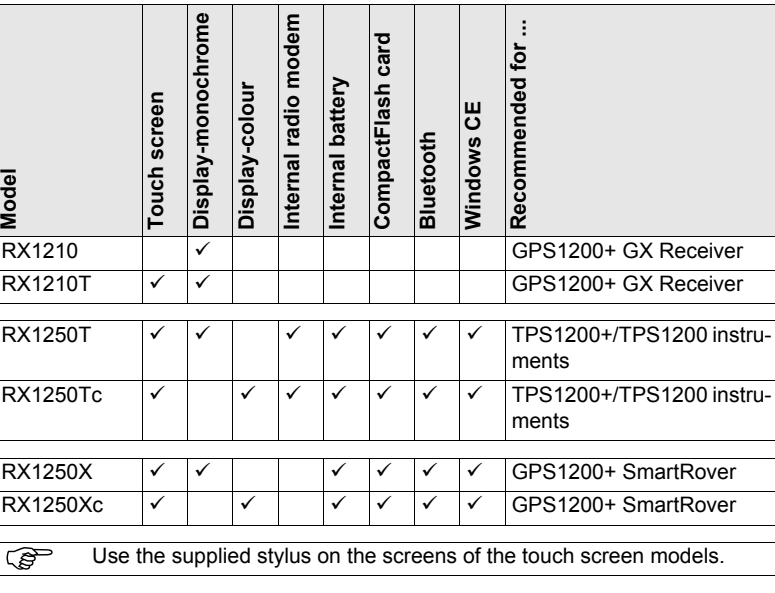

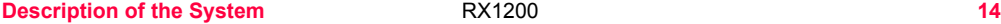

**RX**

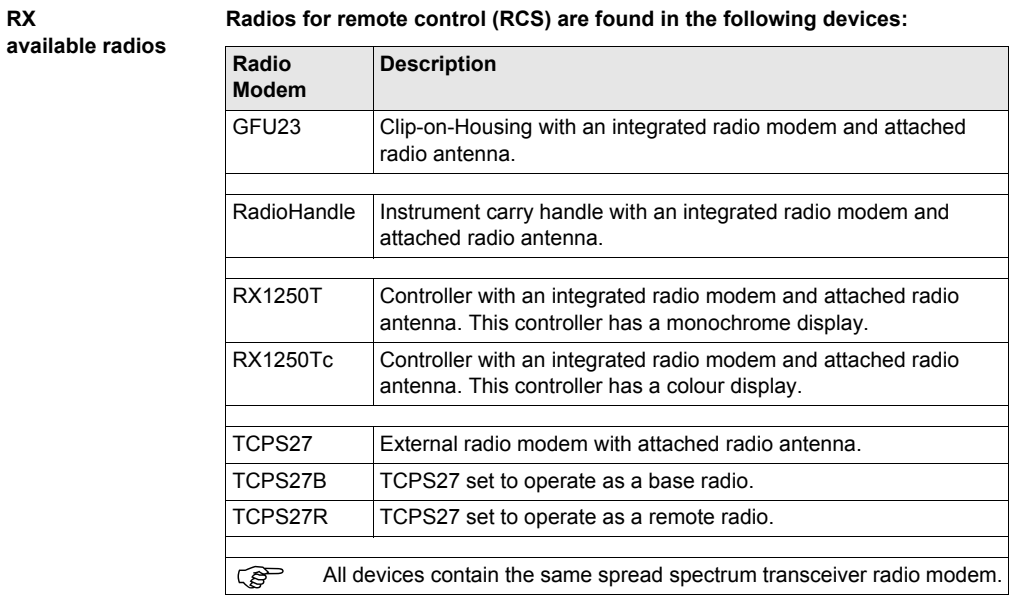

# <span id="page-14-0"></span>**1.2 System Concept**

# <span id="page-14-1"></span>**1.2.1 Software Concept**

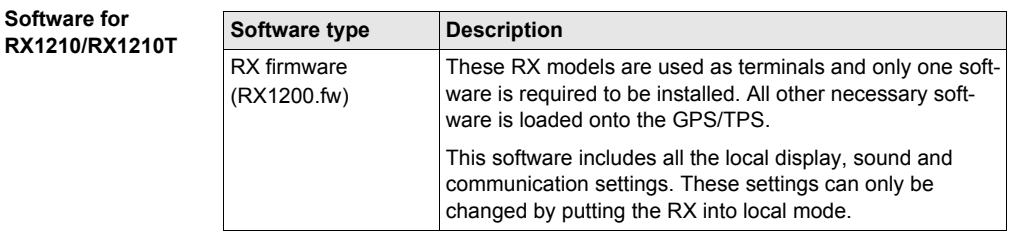

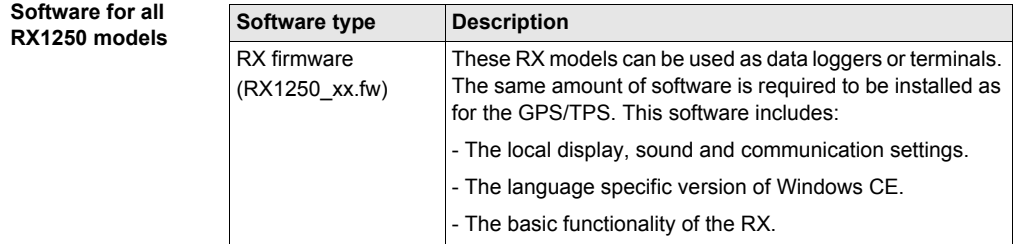

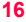

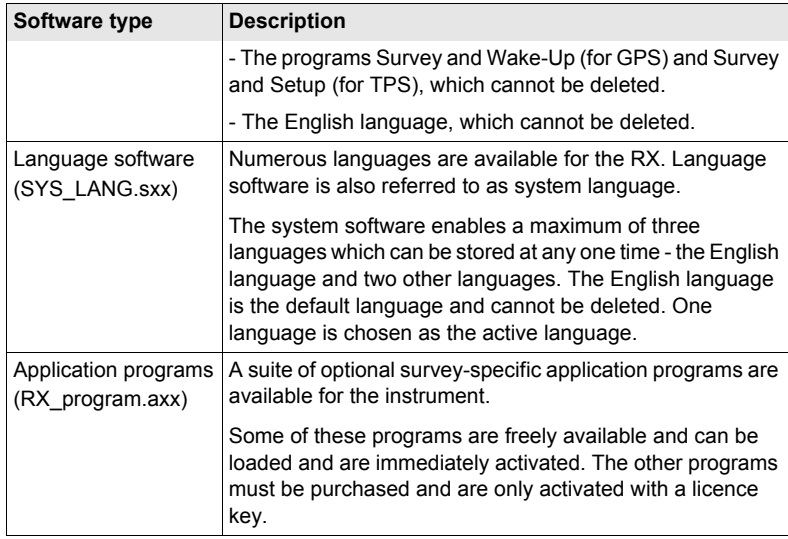

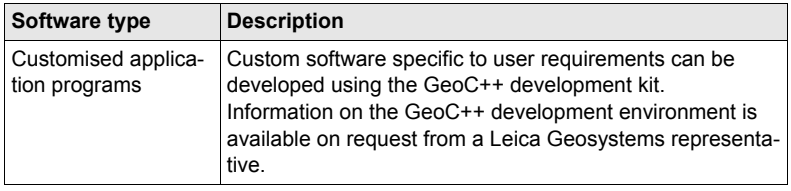

#### **Software for the SmartAntenna**

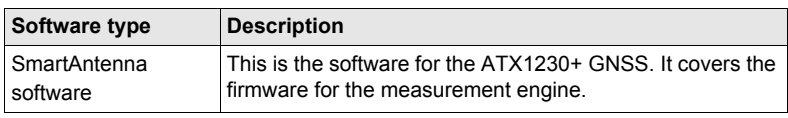

# **Software upload**

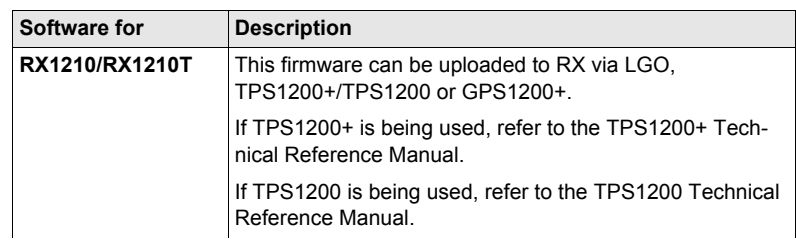

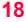

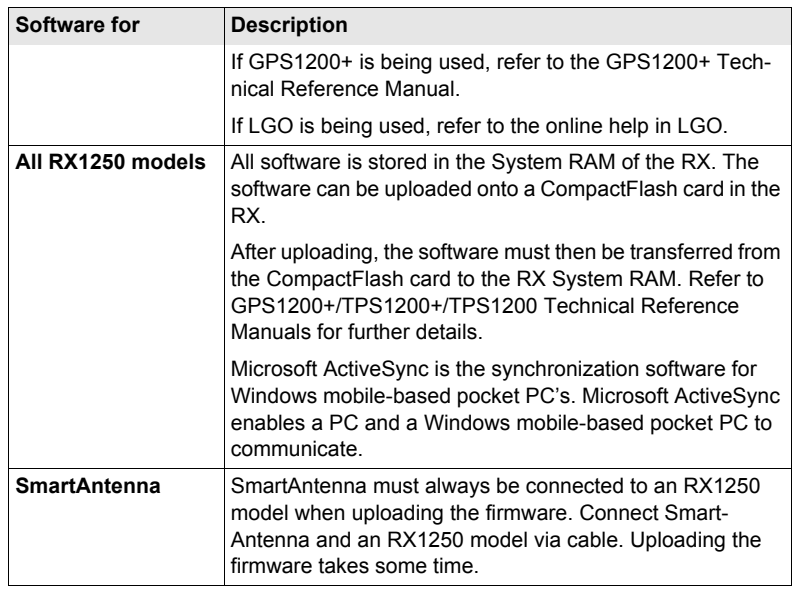

# <span id="page-18-0"></span>**1.2.2 Data Storage and Data Conversion Concept**

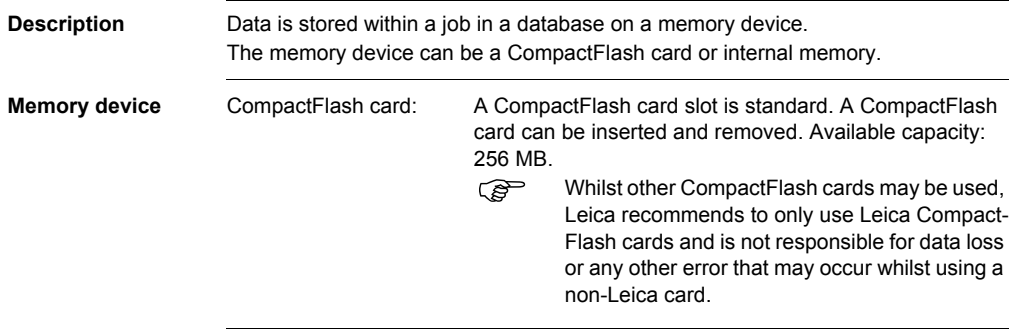

 $\widehat{B}$  Unplugging connecting cables or removing the CompactFlash card during the measurement may cause loss of data. Always return to the Main Menu screen before removing the CompactFlash card and switch off the instrument before removing cables.

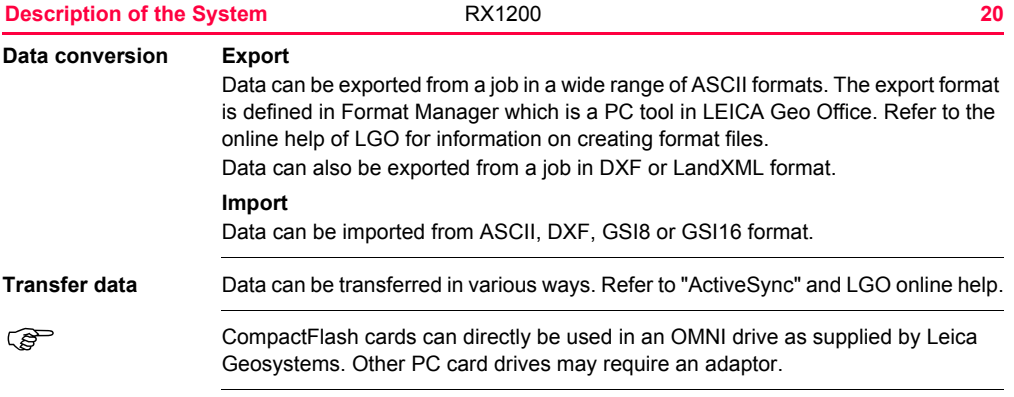

# <span id="page-20-0"></span>**1.2.3 Power Concept**

**General** Use the Leica Geosystems batteries, chargers and accessories or accessories recommended by Leica Geosystems to ensure the correct functionality of the instrument.

#### **Power options**

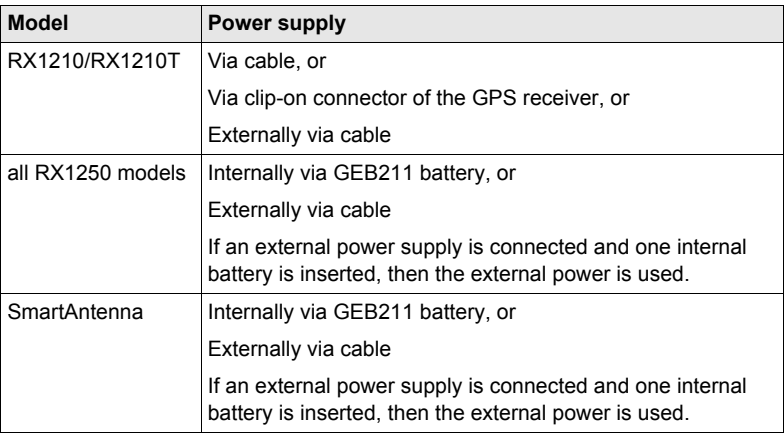

### **Description of the System CONSEX RX1200 CONSEX 22**

# <span id="page-21-0"></span>**1.3 Container Contents**

**Container for System 1200 components part 1 of 2**

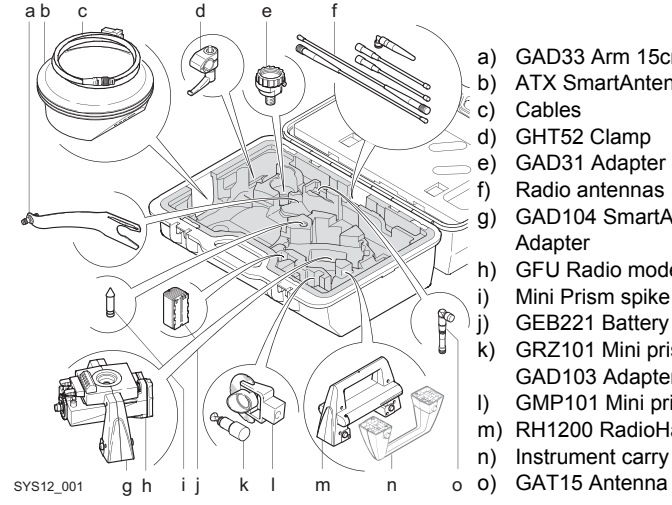

- a) GAD33 Arm 15cm
- b) ATX SmartAntenna

c) Cables

- d) GHT52 Clamp
- e) GAD31 Adapter
	- Radio antennas
- g) GAD104 SmartAntenna Adapter
- h) GFU Radio modem
- i) Mini Prism spike
- j) GEB221 Battery
- k) GRZ101 Mini prism and GAD103 Adapter
- l) GMP101 Mini prism
- m) RH1200 RadioHandle
- n) Instrument carry handle
- 

**Container for System 1200 components part 2 of 2**

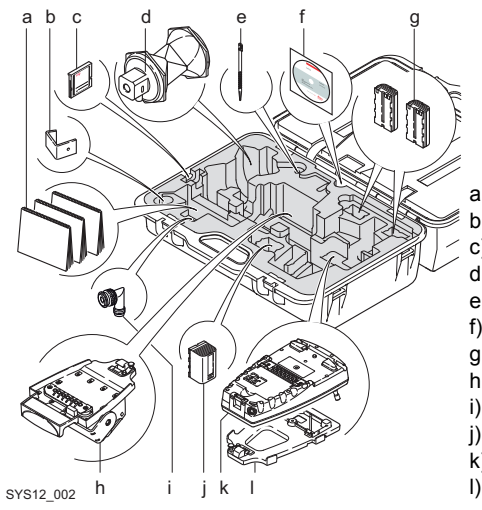

- a) Manuals
- b) GHT57 Bracket
- c) CompactFlash card
- d) GRZ4 / GRZ122 Prism
- e) Spare stylus
- f) Software DVD
- g) GEB211 Batteries
- h) GHT56 Holder
- i) TNC L-adapter
- j) GEB221 Battery
- k) RX Controller
- l) GHT39 Holding plate

#### **Description of the System CONSEX RX1200 24**

**Container for SmartRover components part 1 of 2**

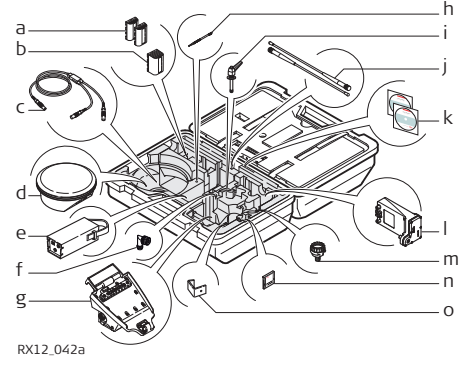

- a) GEB211 Batteries
- b) GEB221 Battery
- c) Cables
- d) ATX SmartAntenna
- e) GEB171 Battery
- f) TNC L-adapter
- g) GHT56 Holder
- h) Spare stylus
- i) GHT52 Clamp
- j) Radio antennas
- k) Software DVD
- l) Radio housing
- m) GAD31 Adapter
- n) CompactFlash card
- o) GHT57 Bracket

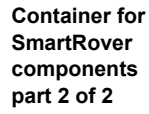

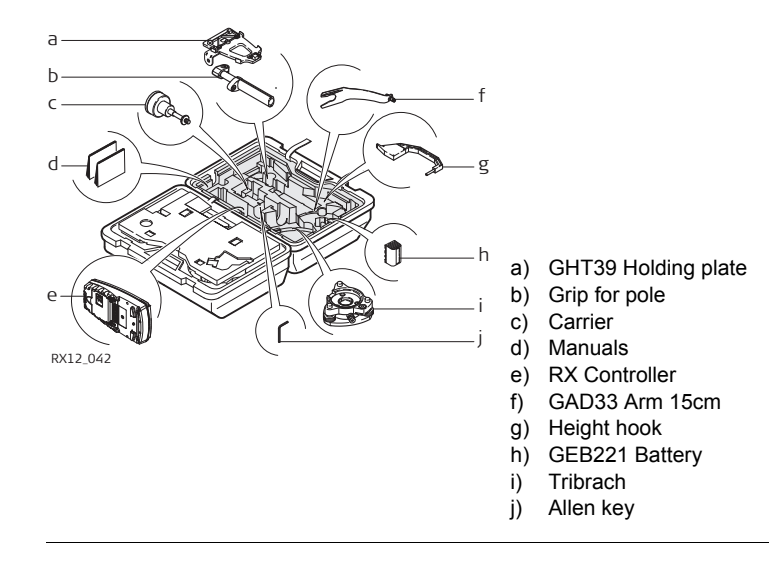

# <span id="page-25-0"></span>**1.4 RX Components**

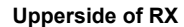

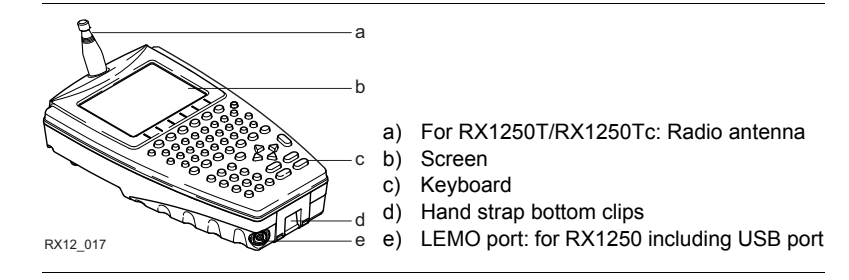

#### **Underside of RX**

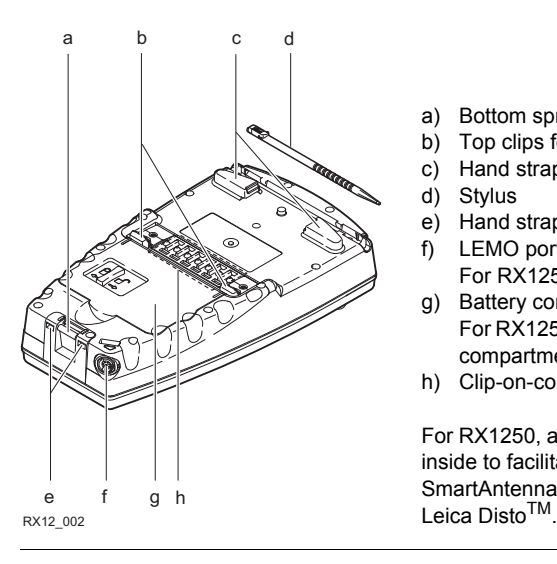

- a) Bottom spring clip for pole holder
- b) Top clips for pole holder
- c) Hand strap top clips
- d) Stylus
- e) Hand strap bottom clips
- f) LEMO port
- For RX1250 including USB port
- g) Battery compartment For RX1250 with CompactFlash card compartment
- h) Clip-on-contacts

For RX1250, a Bluetooth port is included inside to facilitate connectivity to the SmartAntenna, digital cellular phone or

# <span id="page-27-0"></span>**2 User Interface**

<span id="page-27-1"></span>**2.1 Keyboard**

### **Keyboard display**

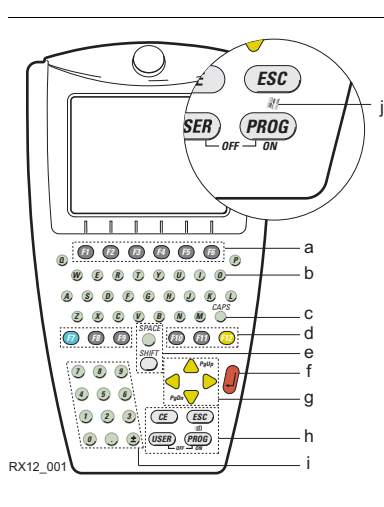

- a) Function keys **F1**-**F6**
- b) Alpha keys
- c) **CAPS**
- d) Hot keys **F7**-**F12**
- e) **SPACE**, **SHIFT**
- f) **ENTER**
- g) Arrow keys
- h) **CE**, **ESC**, **USER**, **PROG**
- i) Numeric keys
- i) For all RX1250 models:

Windows key symbol. It is the Microsoft flag logo located between **PROG** and **ESC**.

 $\widehat{C}$  For the purpose of the illustration, a RX1250 model has been selected which is representative for all models. Differences to other RX models are outlined.

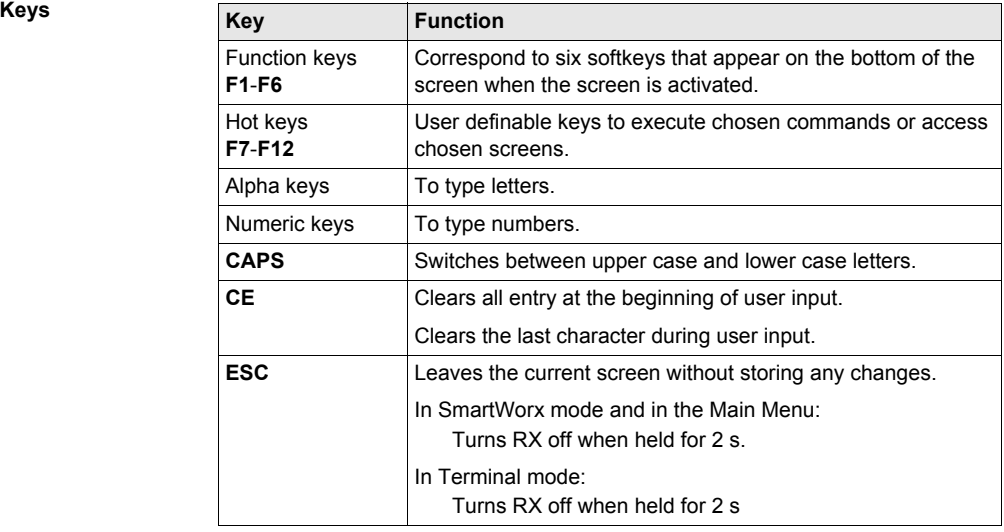

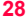

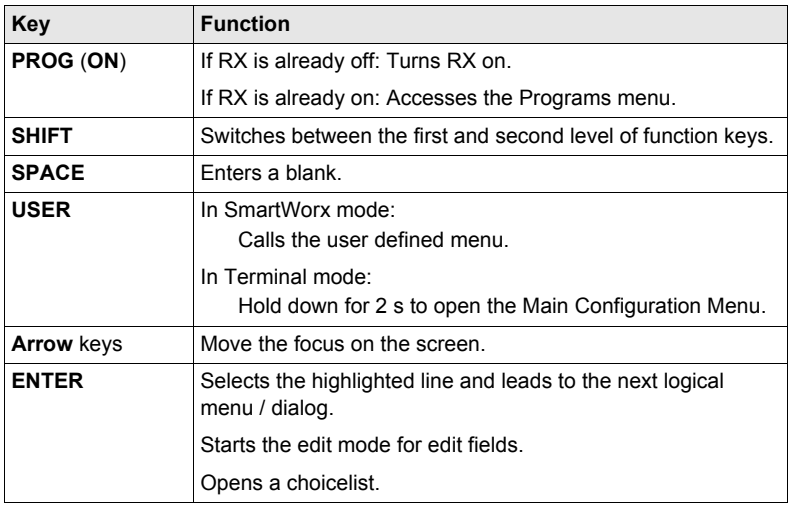

# **Key combinations**

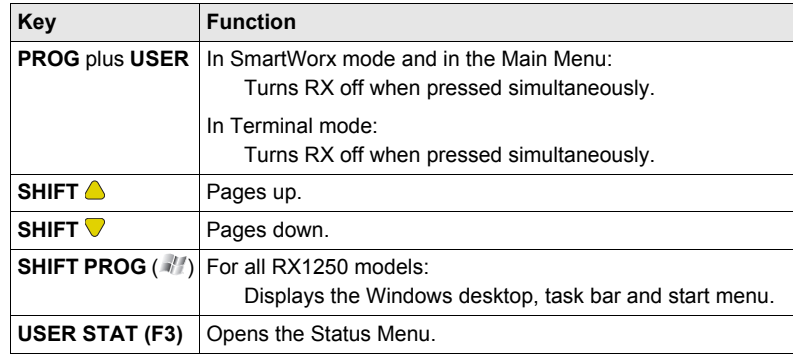

## **User Interface** RX1200 **30**

# <span id="page-31-0"></span>**2.2 Screen**

**Screen**

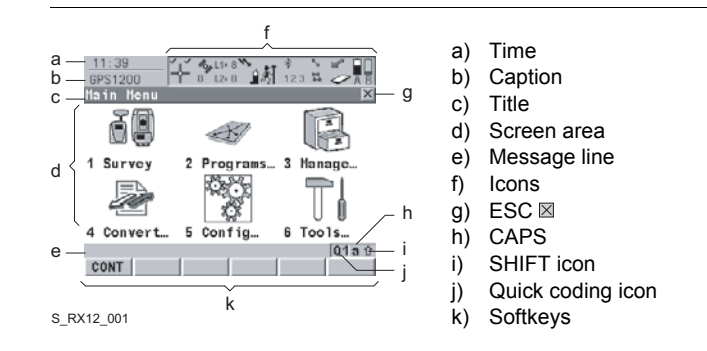

#### **Elements**

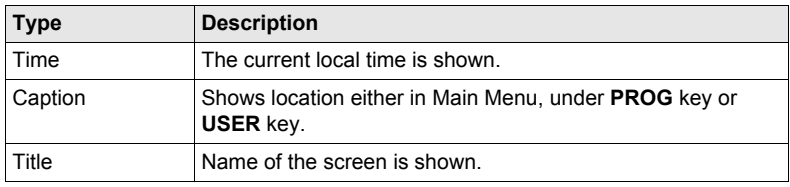

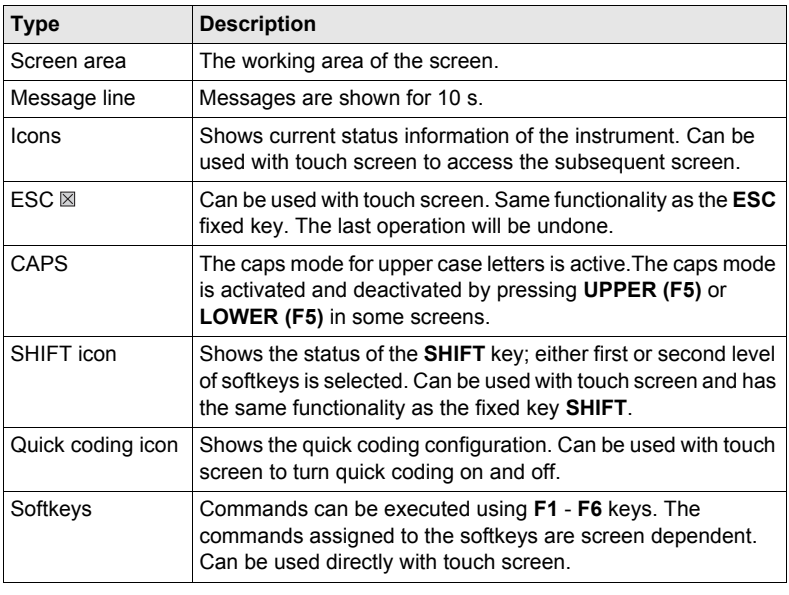

# <span id="page-33-0"></span>**2.3 Operating Principles**

**Keyboard and touch screen**

The user interface is operated either by the keyboard or by the touch screen with supplied stylus. The workflow is the same for keyboard and touch screen entry, the only difference lies in the way information is selected and entered.

### **Operation by keyboard**

Information is selected and entered using the keys. Refer to ["2.1 Keyboard"](#page-27-1) for a detailed description of the keys on the keyboard and their function.

### **Operation by touch screen**

Information is selected and entered on the screen using the supplied stylus.

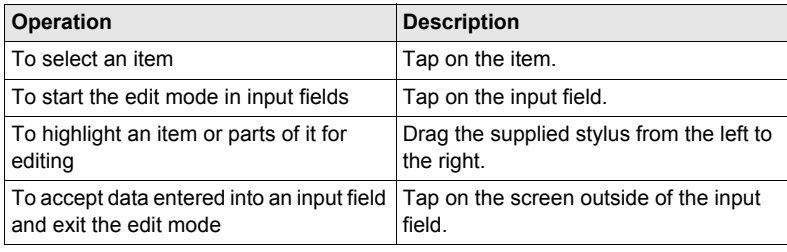

# <span id="page-34-0"></span>**2.4 Icons**

**Description** For a complete listing of icons

- for GPS1200+ refer to GPS1200+ System Field Manual.
- for TPS1200+ refer to TPS1200+ System Field Manual.
- for TPS1200 refer to TPS1200 System Field Manual.

**Battery icons** The power status (indicated by six levels) and source of the battery is displayed. Tapping the icon leads to **STATUS Battery & Memory, Battery**.

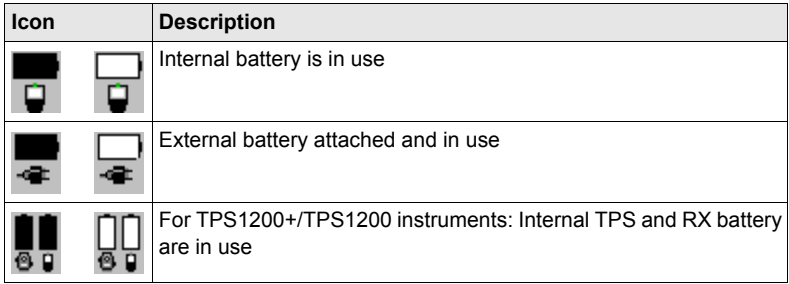

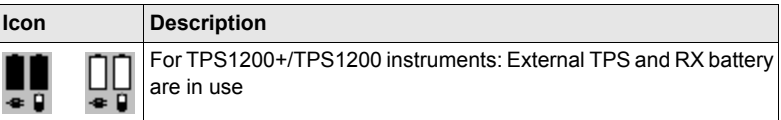

**Bluetooth icons** The status of each Bluetooth port and any Bluetooth connection is displayed. Tapping the icon leads to **STATUS Bluetooth**.

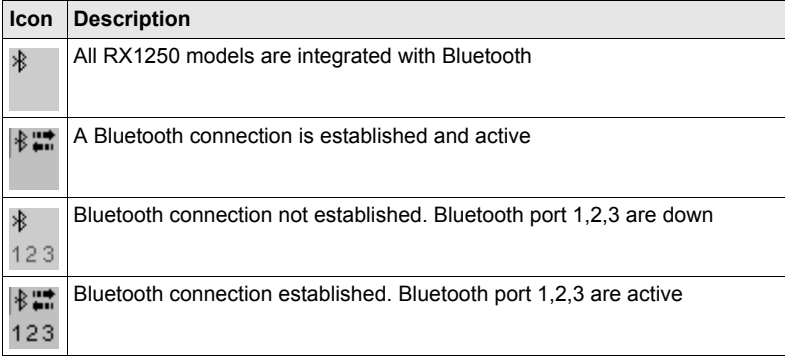
### **Full Switch icon in GPS instrument mode**

The following icon appears only in the Main Menu.

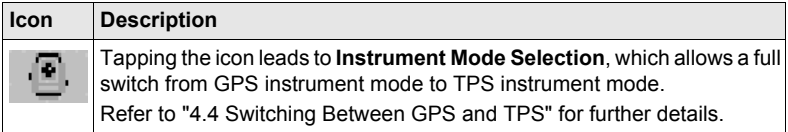

**Full Switch icon in TPS instrument mode**

The following icon appears only in the Main Menu.

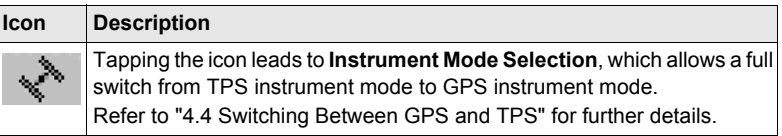

**Quick Switch icons in TPS instrument mode**

The following icons appear only in the Survey program.

Refer to ["4.4 Switching Between GPS and TPS"](#page-90-0) for further details.

### **Icon Description**

Tapping the icon leads to GPS Survey. The icon displays the current status of the GPS position and is represented by the following:

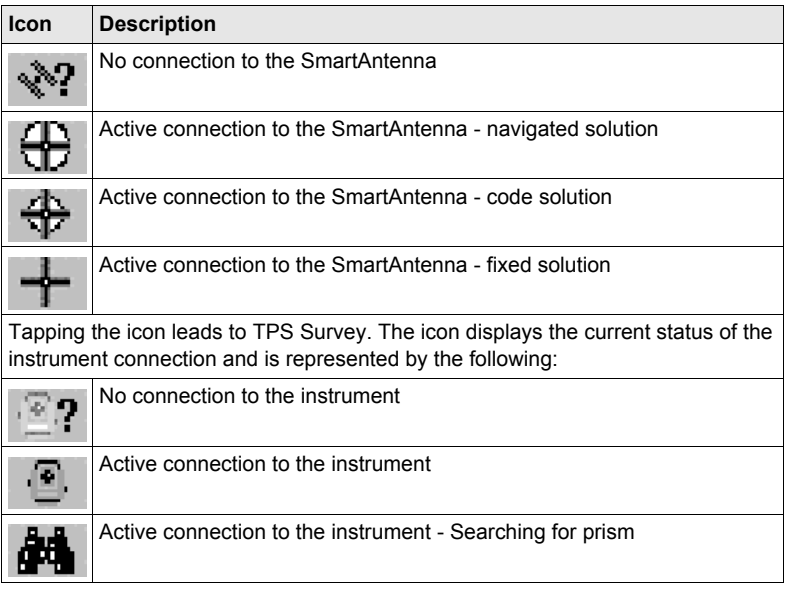

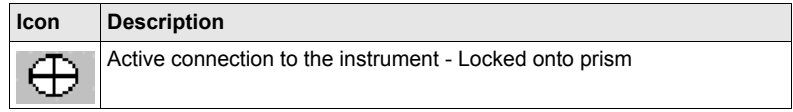

**Interface icons in TPS instrument mode**

Tapping the icon leads to **Configure Interfaces**. The icon displays the current status of the radio connection to the instrument and is represented by the following:

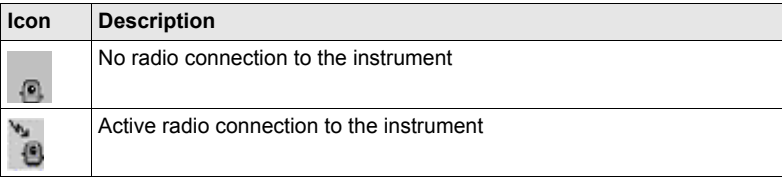

# **3 Setting up the Equipment**

- **3.1 Equipment Setup**
- **3.1.1 Fixing the RX to a Holder and Pole**

**Components of the GHT39 holder** The GHT39 holder consists of a number of components, as shown in the diagram. d

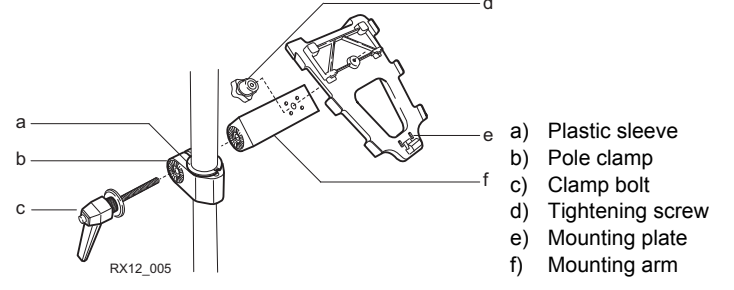

### **Components of the GHT56 holder**

The GHT56 holder consists of a number of components, as shown in the diagram.

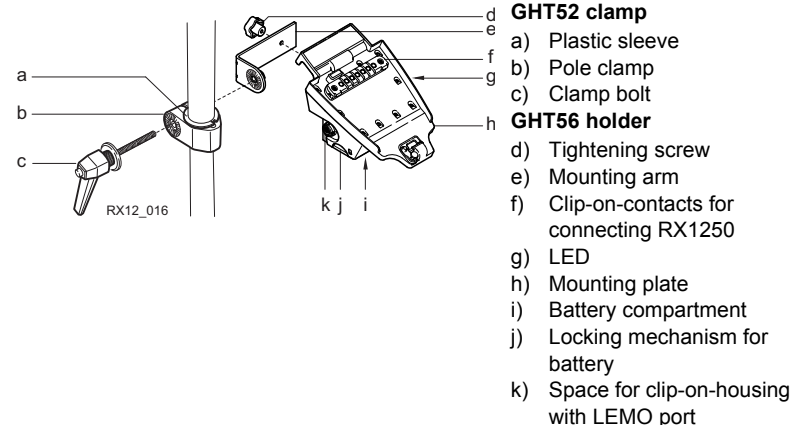

**Fixing the RX and GHT39 holder to a pole step-by-step**

## **Description**

- 1. Remove holder from the travel container.
- 2. A plastic sleeve may be required to be fitted to the pole clamp.

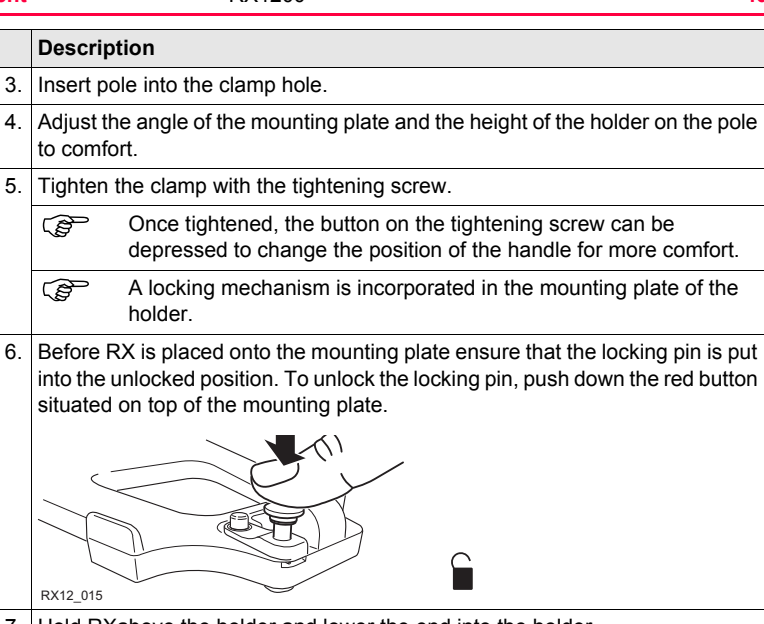

7. Hold RXabove the holder and lower the end into the holder.

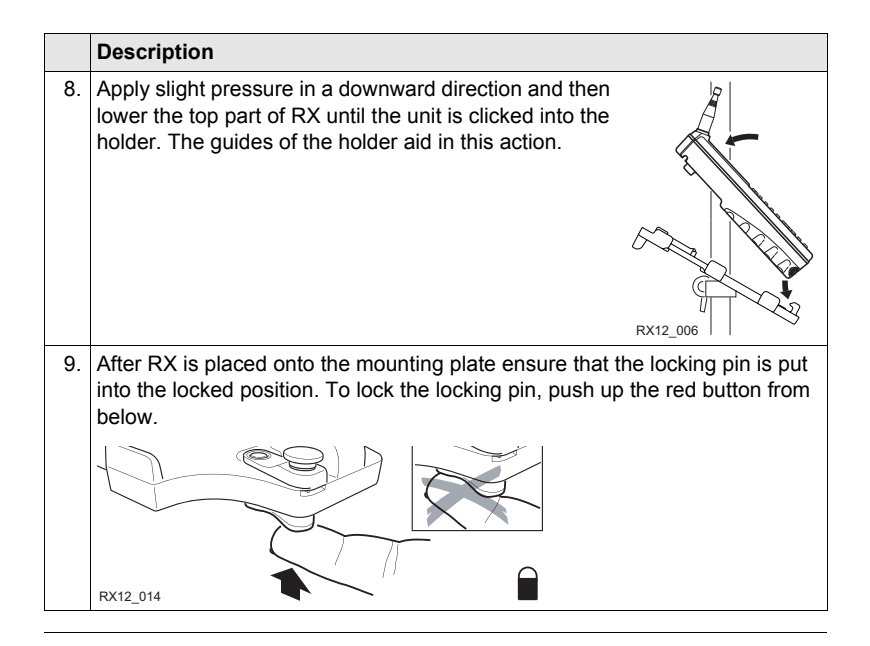

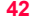

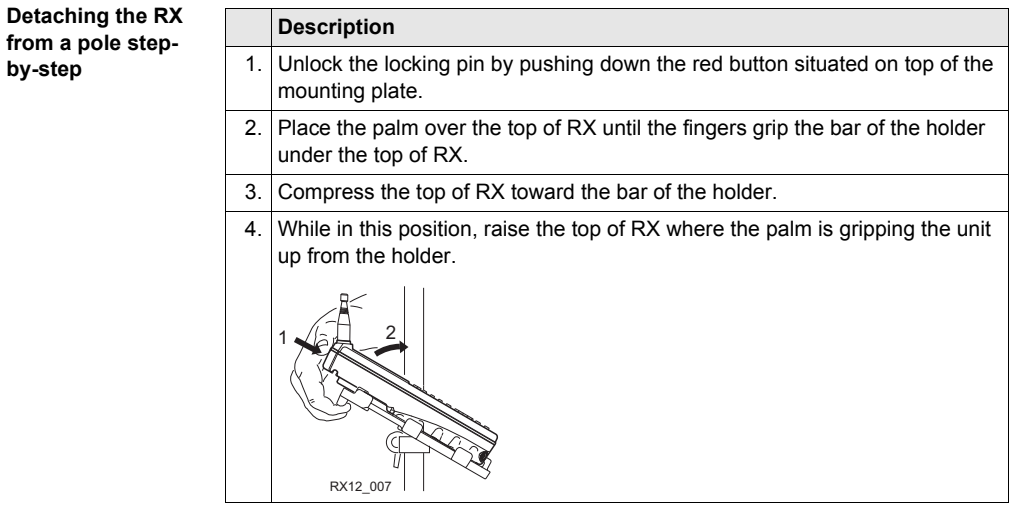

# **3.1.2 Fixing the RX to a Handstrap**

**Fixing the RX to a Handstrap step-bystep**

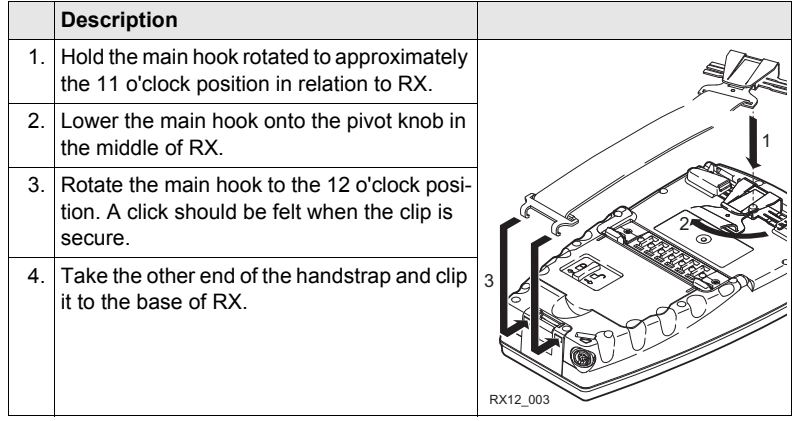

# **3.1.3 Fixing the RX to a GNSS Receiver**

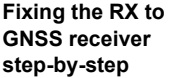

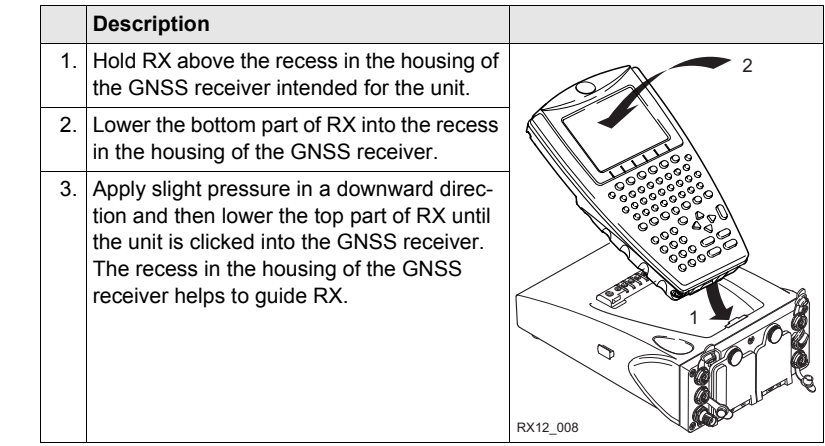

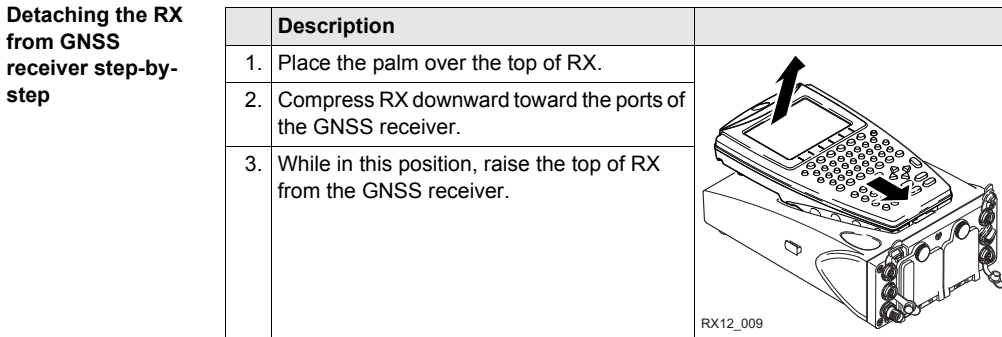

**step**

# **3.1.4 Setting up for Remote Control (with the RadioHandle)**

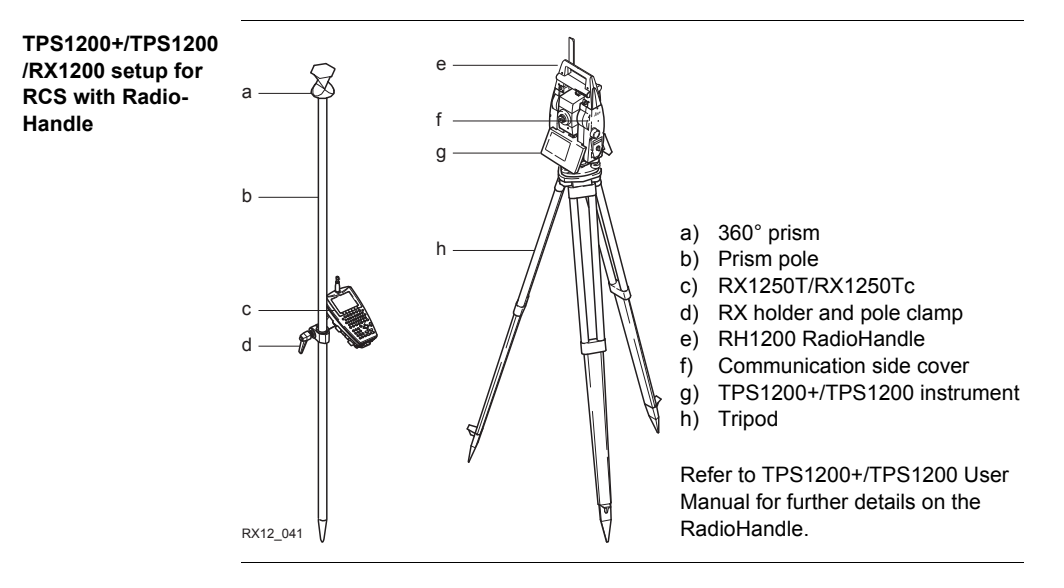

## **3.1.5 Setting up for Remote Control (with the TCPS27)**

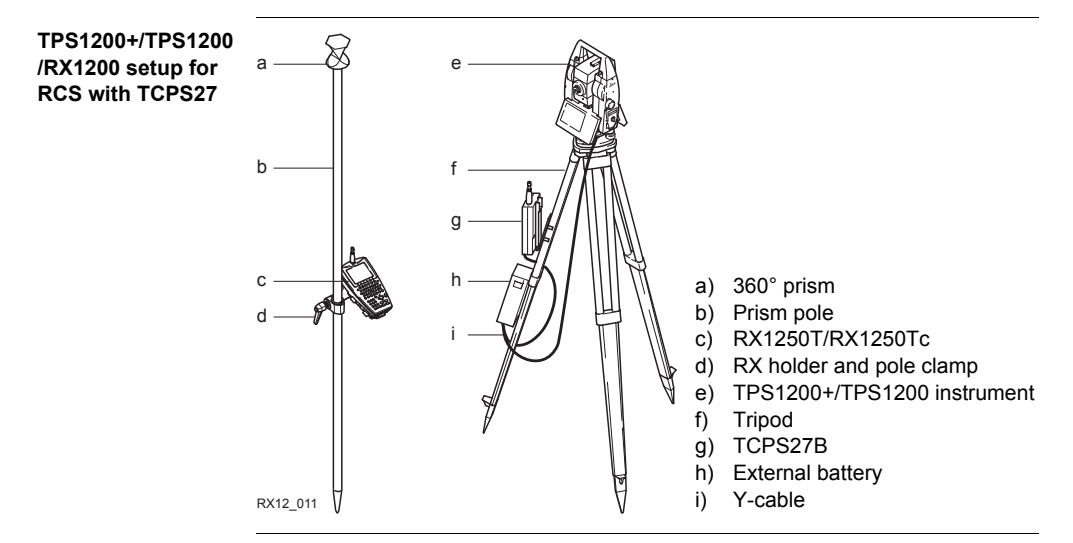

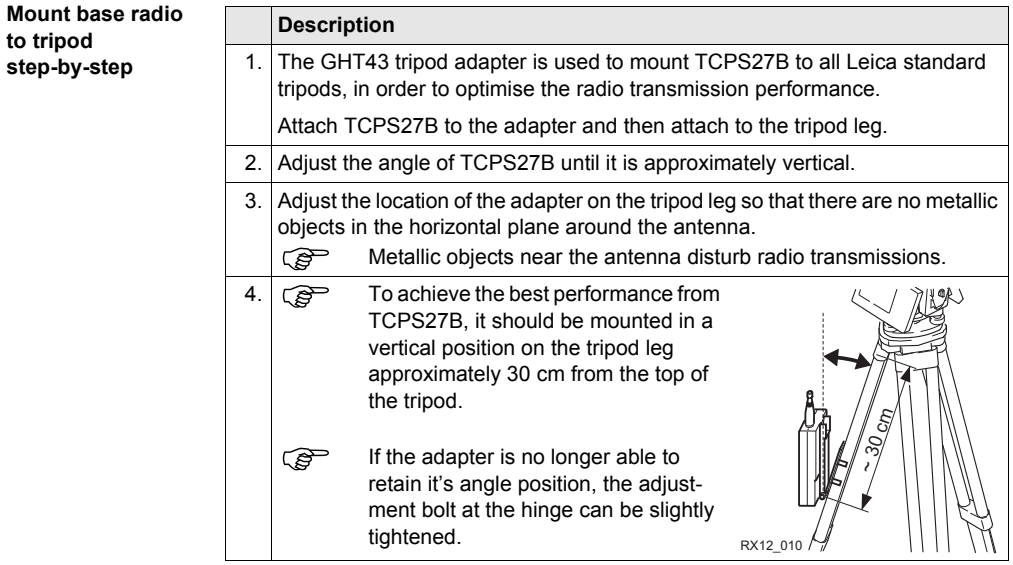

# **3.1.6 Setting up SmartPole**

### **SmartPole setup**

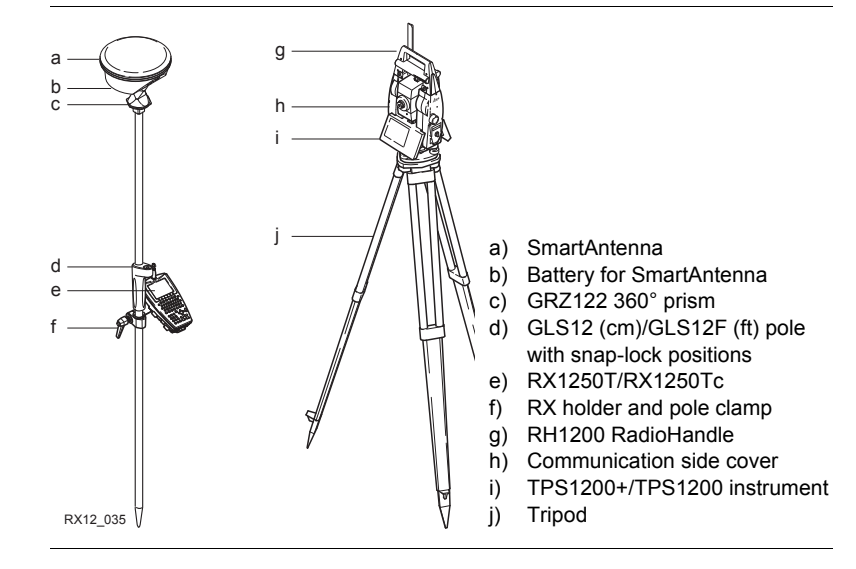

## **Setting up the Equipment CONSERVING RX1200 50**

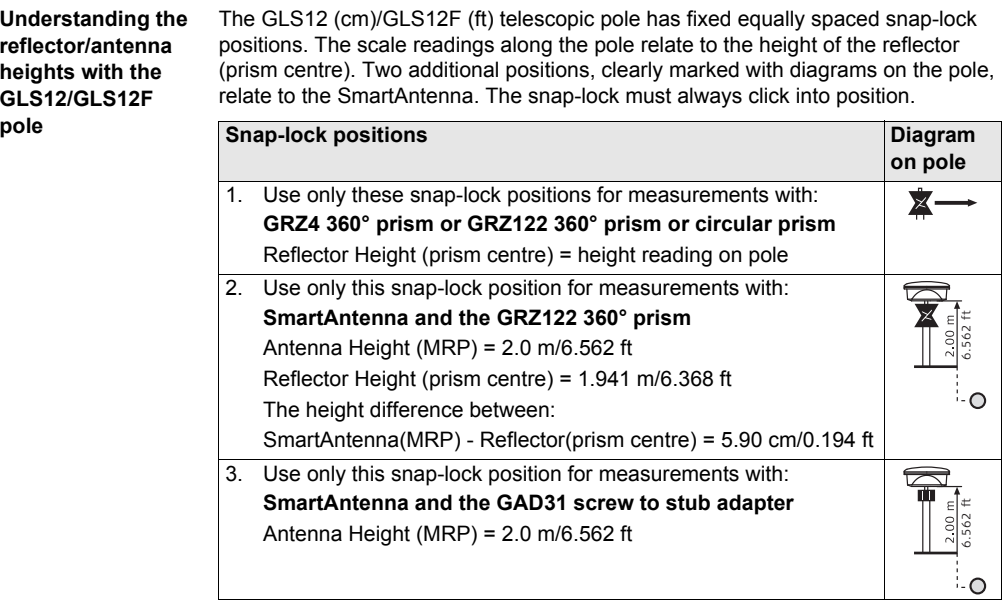

# **3.1.7 Setting up a Real-Time Reference**

**Description** Two setups for RX1250 are given as example. Refer to GPS1200+ Technical Reference Manual for information on additional setups.

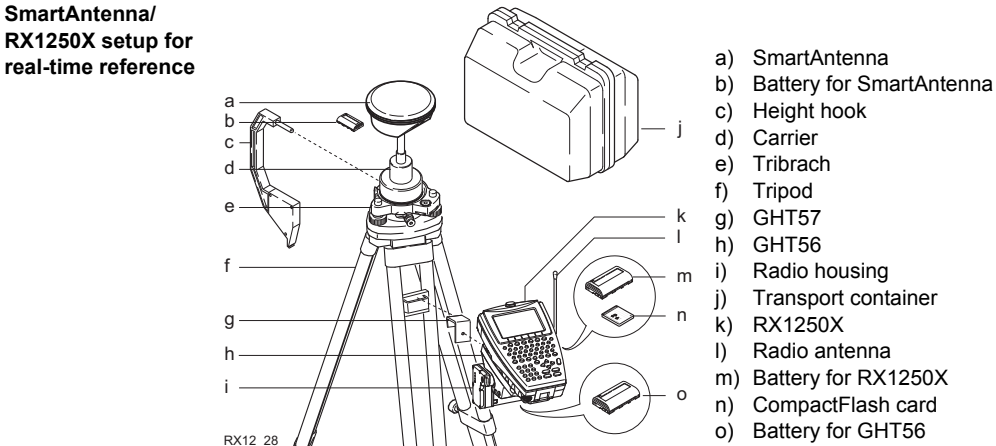

# **SmartAntenna/ RX1250X setup for**

## **Setting up the Equipment SALE RX1200 51**

# **3.1.8 Setting up SmartRover**

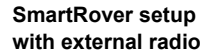

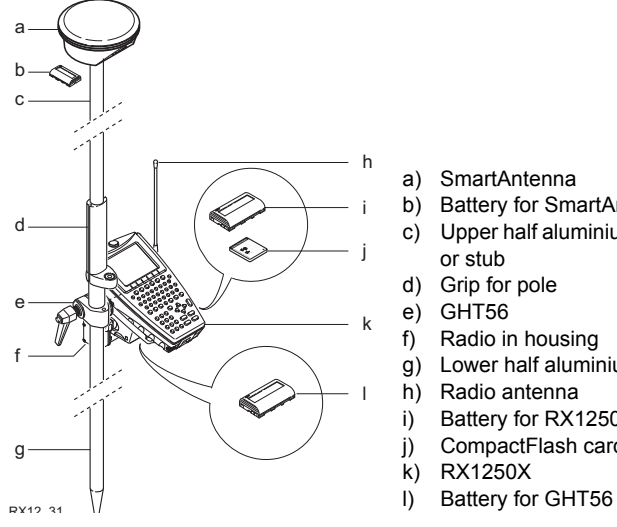

- a) SmartAntenna
- b) Battery for SmartAntenna
- c) Upper half aluminium pole with screw or stub
- d) Grip for pole
- e) GHT56
- f) Radio in housing
- g) Lower half aluminium pole
- h) Radio antenna
- i) Battery for RX1250X
- j) CompactFlash card
- k) RX1250X
- 

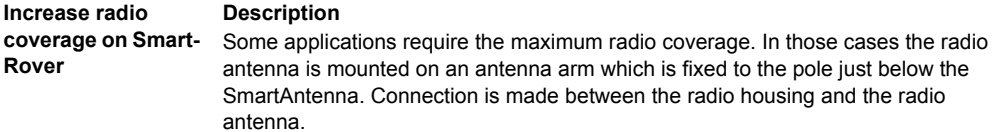

### **Connect radio antenna and radio housing using cable step-by-step**

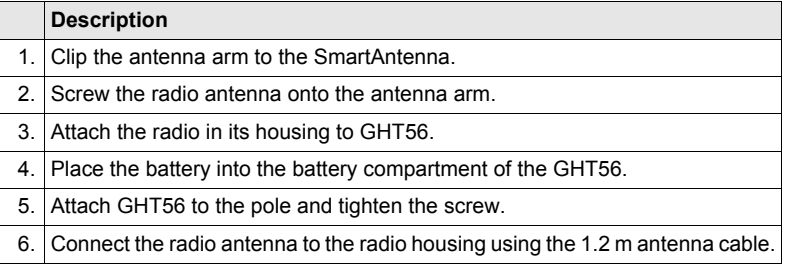

# **3.2 Batteries**

# **3.2.1 Operating Principles**

( $\widehat{g}$ ) This chapter is valid for all RX1250 models and GHT56.

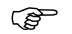

### ) **Primary use/charging**

- The battery must be charged prior to using it for the first time because it is delivered with an energy content as low as possible.
- For new batteries or batteries that have been stored for a long time (> three months), it is effectual to make only one charge/discharge cycle.
- For Li-Ion batteries, a single discharging and charging cycle is sufficient. We recommend carrying out the process when the battery capacity indicated on the charger or on a Leica Geosystems product deviates significantly from the actual battery capacity available.
- The permissible temperature range for charging is between  $0^{\circ}$ C to +40 $^{\circ}$ C/ +32 $^{\circ}$ F to +104°F. For optimal charging we recommend charging the batteries at a low ambient temperature of +10°C to +20°C/+50°F to +68°F if possible.
- It is normal for the battery to become warm during charging. Using the chargers recommended by Leica Geosystems, it is not possible to charge the battery if the temperature is too high.

## **Operation/Discharging**

- The batteries can be operated from -20°C to +55°C/-4°F to +131°F.
- Low operating temperatures reduce the capacity that can be drawn; very high operating temperatures reduce the service life of the battery.

# **3.2.2 Battery for all RX1250 models**

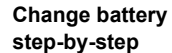

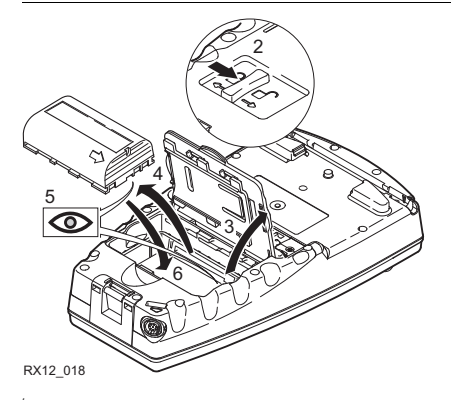

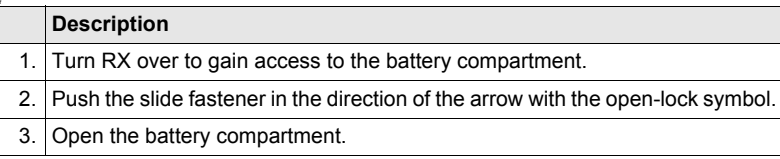

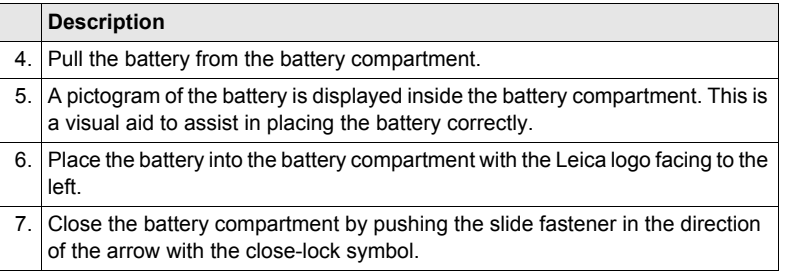

# **3.2.3 Battery for SmartAntenna**

**Change battery step-by-step**

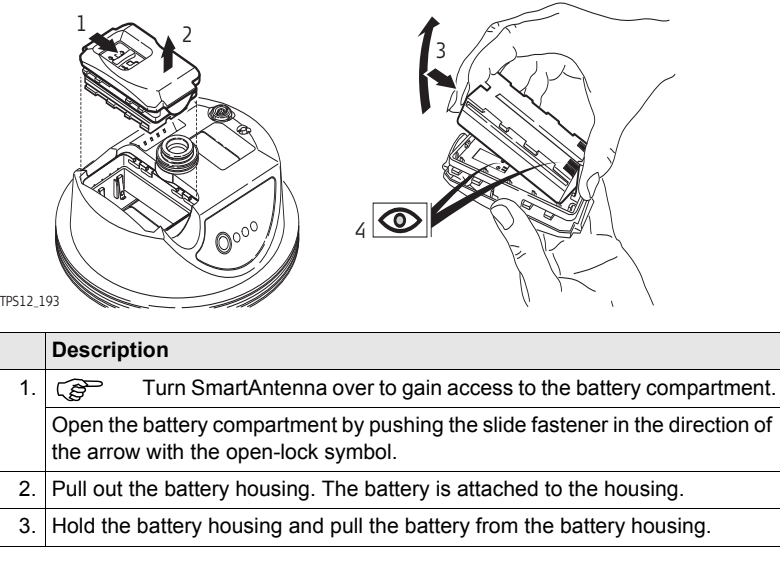

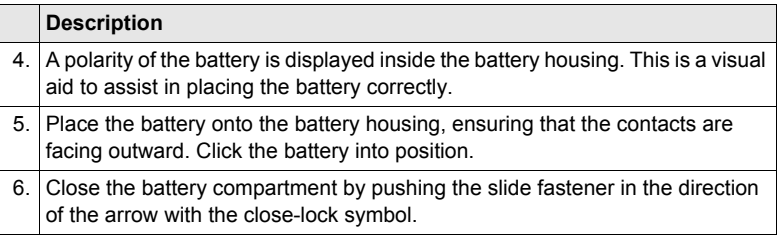

# **3.2.4 Battery for GHT56**

**Change battery step-by-step**

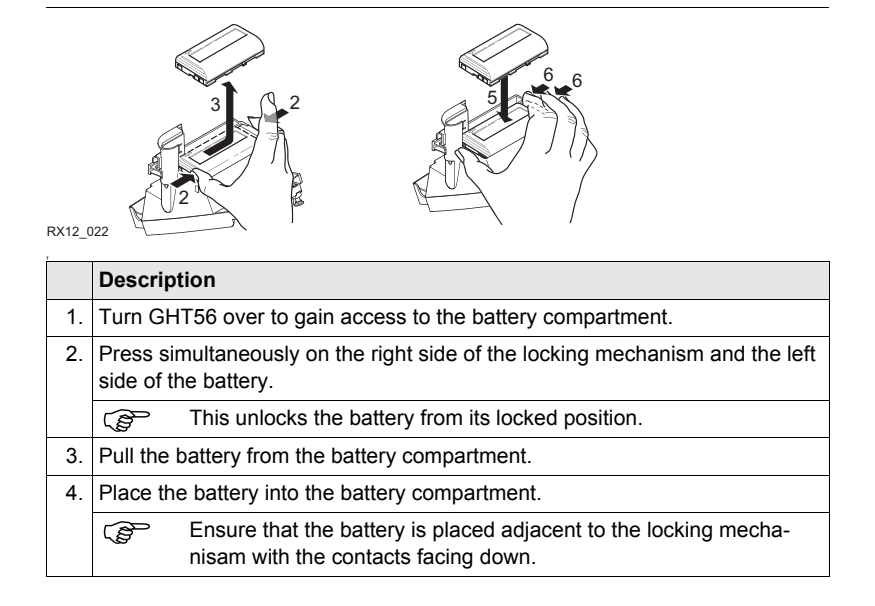

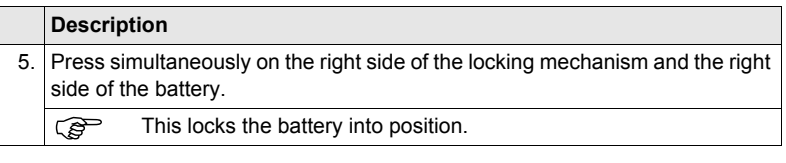

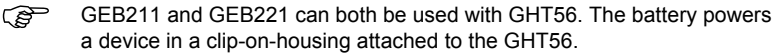

# **3.3 Working with the CompactFlash Card**

( $\widehat{g}$ ) This chapter is only valid for all RX1250 models.

- ( $\mathcal{G}$  **•** Keep the card dry.<br>• Ise it only within the
	- Use it only within the specified temperature range.
	- Do not bend the card.
	- Protect the card from direct impacts.

Failure to follow these instructions could result in data loss and/or permanent damage to the card.

**Insert and remove a CompactFlash card step-by-step**

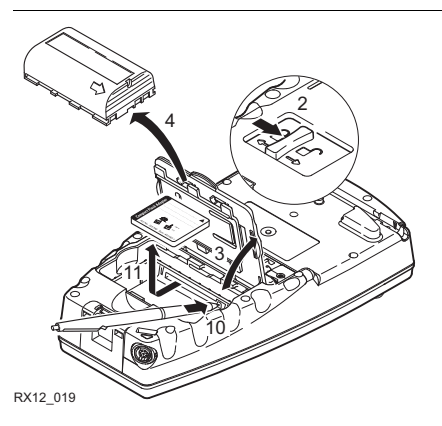

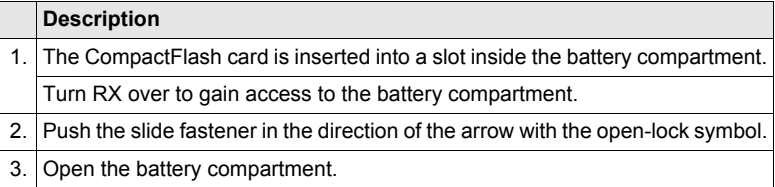

**Setting up the Equipment** RX1200 **63**

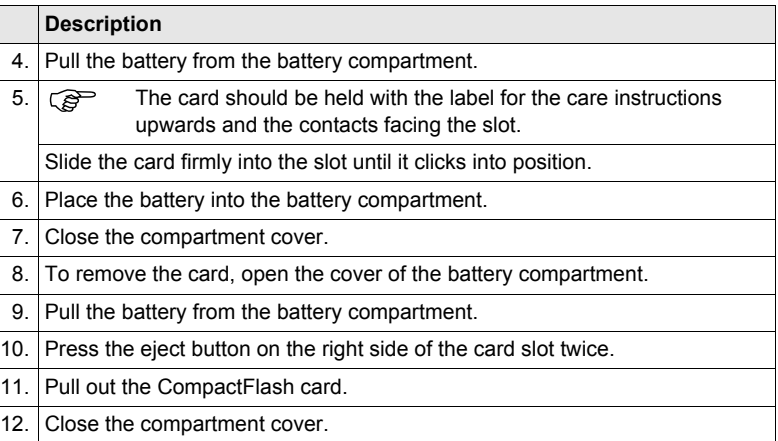

**Format a Compact-Flash card step-bystep** Formatting the CompactFlash card before logging data is started is required if a completely new CompactFlash card is used or if all existing data needs to be deleted.

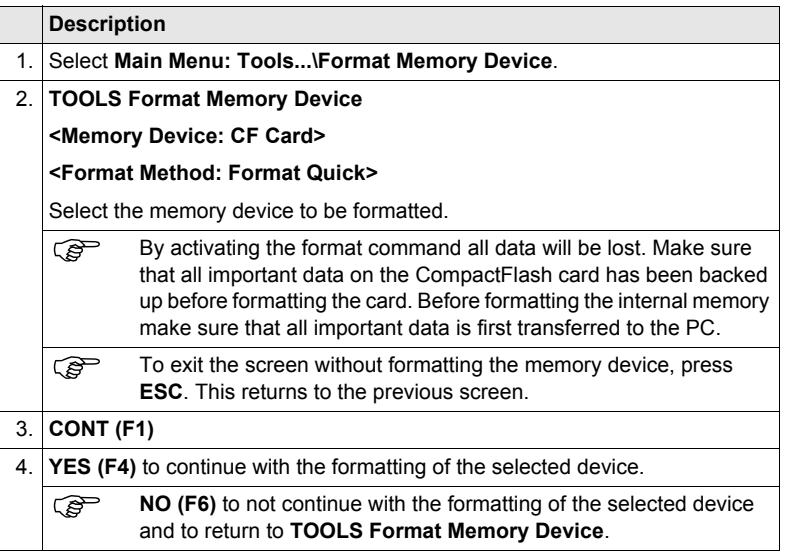

# **3.4 LED Indicators on SmartAntenna**

**LED indicators Description**

SmartAntenna has **L**ight **E**mitting **D**iode indicators. They indicate the basic antenna status.

### **Diagram**

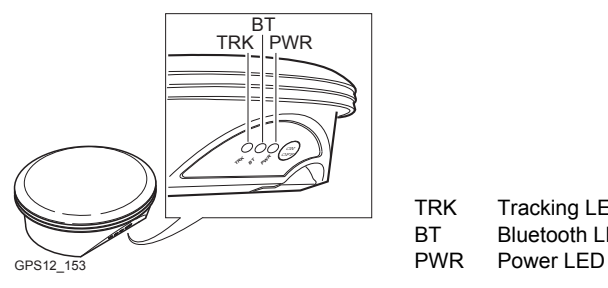

TRK Tracking LED BT Bluetooth LED

### **Description of the LED's**

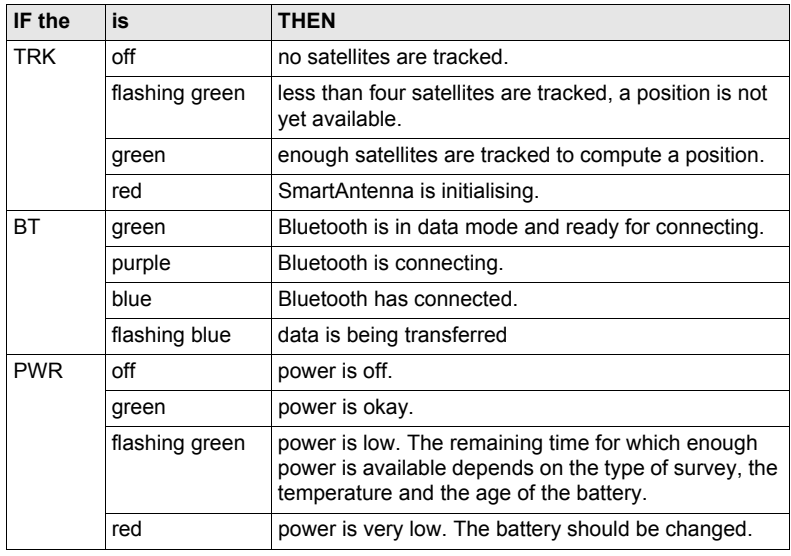

# **3.5 LED Indicators on GHT56**

### **LED indicator Description**

GHT56 has one **L**ight **E**mitting **D**iode indicator. It indicates the basic power status.

**Diagram**

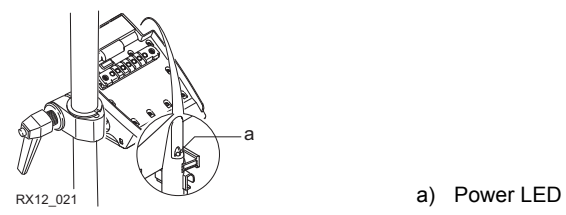

## **Description of the LED**

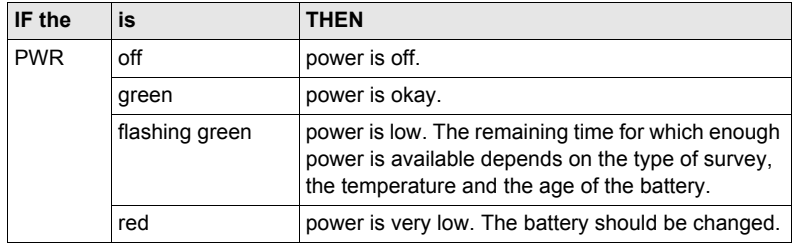

# **3.6 Working with the Clip-On-Housings for Devices on GHT56**

### **Devices fitting into a clip-on-housing**

**Digital cellular phones for GPS RTK fitting into a clip-on-housing**

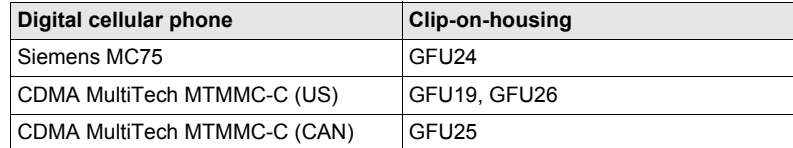

### **Radios for GPS RTK fitting into a clip-on-housing**

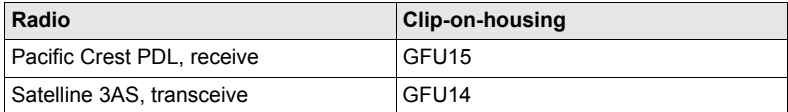

### **Radios for Remote Control fitting into a clip-on-housing**

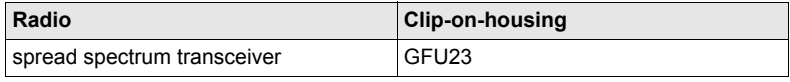
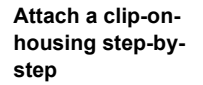

The clip-on-housing for devices fits to the underside of the GHT56.

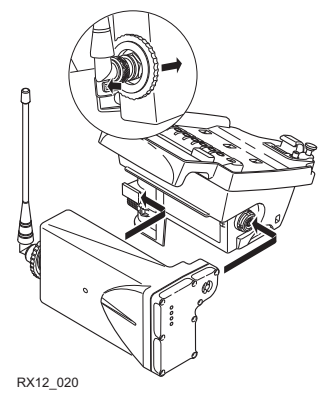

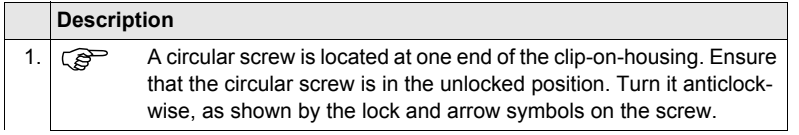

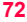

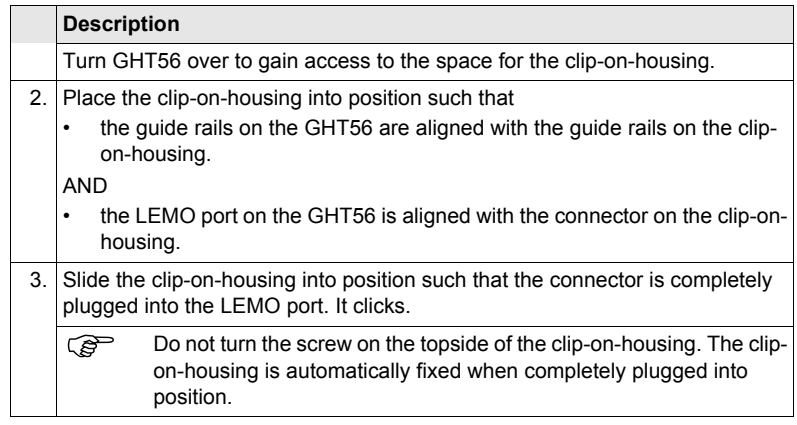

#### **Detach a clip-onhousing step-bystep**

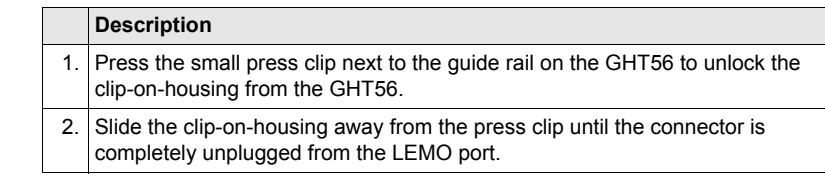

### **Description**

3. Pull the clip-on-housing from the GHT56.

#### **Insert a SIM card step-by-step**

For those digital cellular phones that require SIM cards.

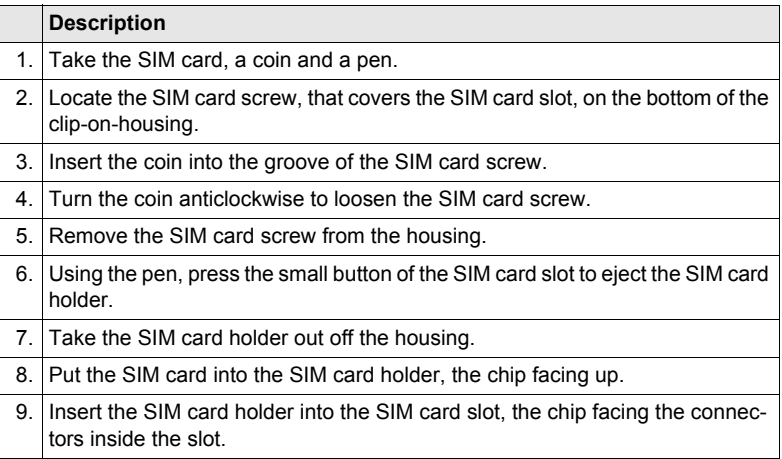

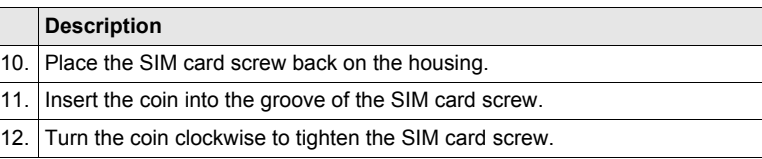

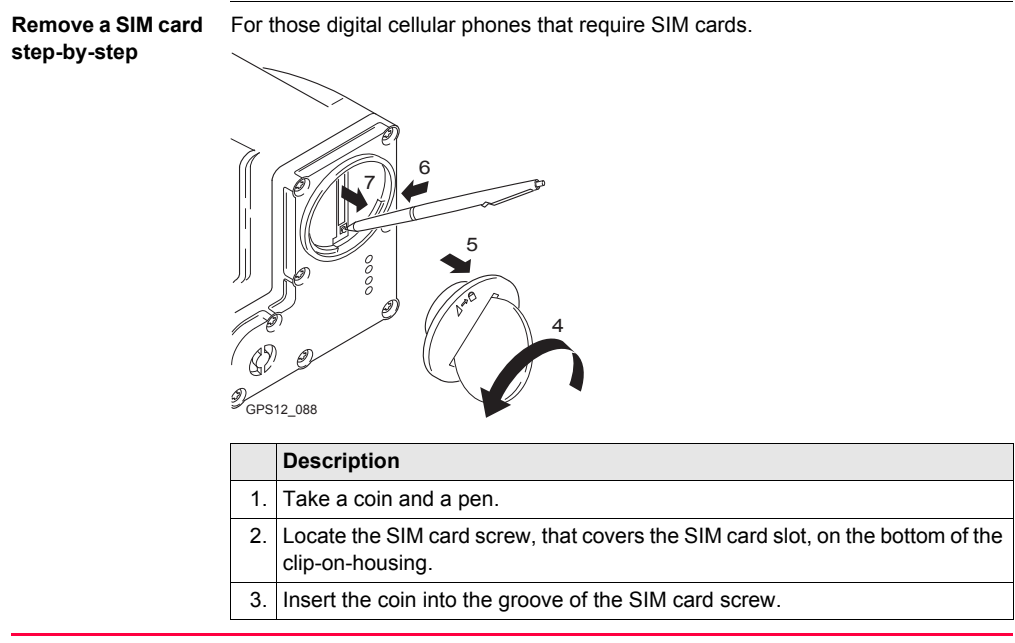

**Setting up the Equipment** RX1200 **75**

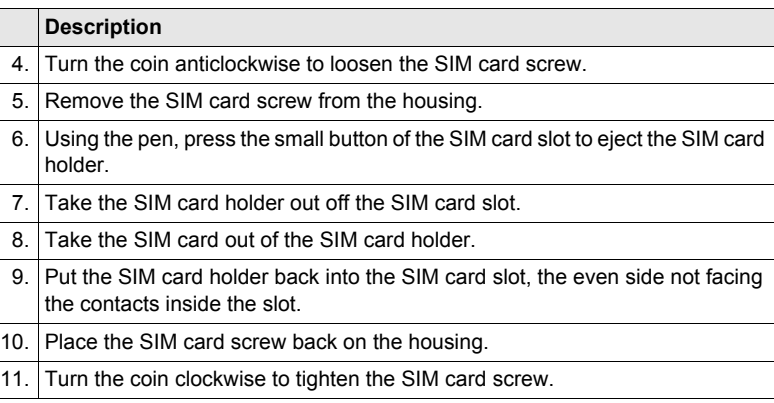

#### **LED indicators Description**

Each clip-on-housing for a radio, digital cellular phones or Bluetooth communication has **L**ight **E**mitting **D**iode indicators on the bottom side. They indicate the basic device status.

**Diagram**

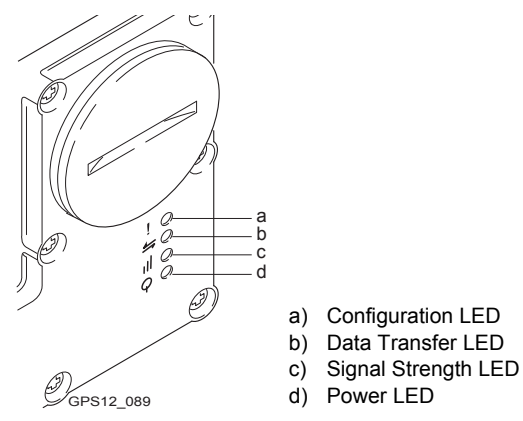

### **Description of the LED's**

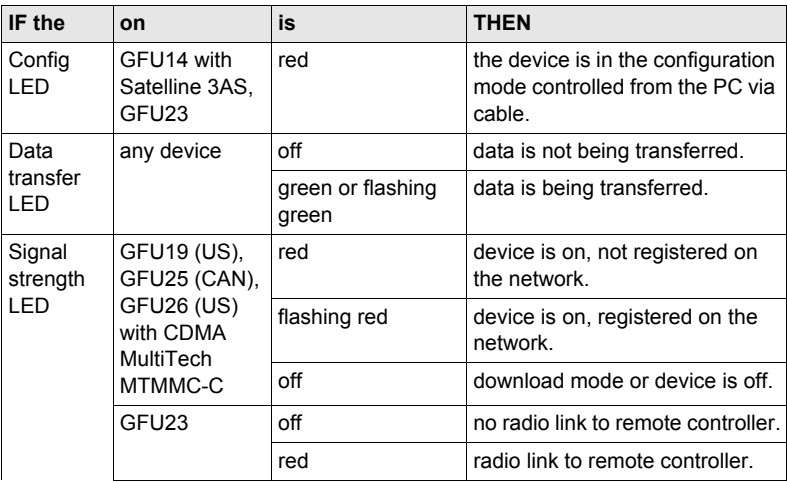

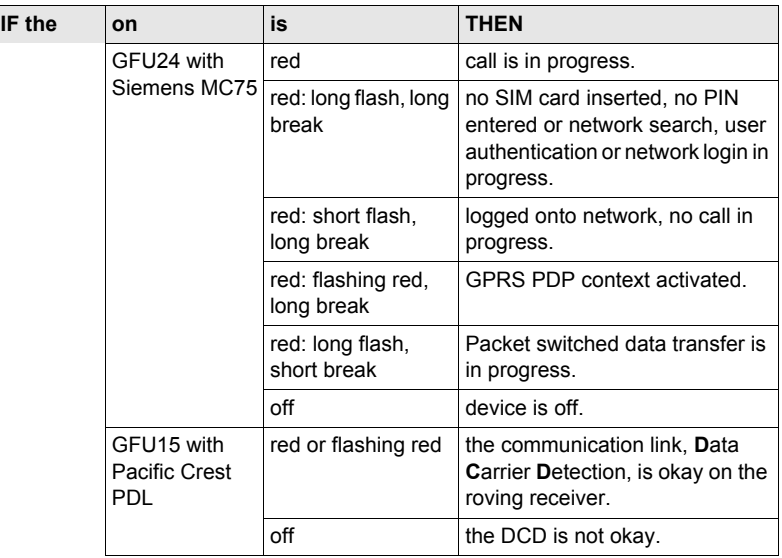

### **Setting up the Equipment RX1200 80 80**

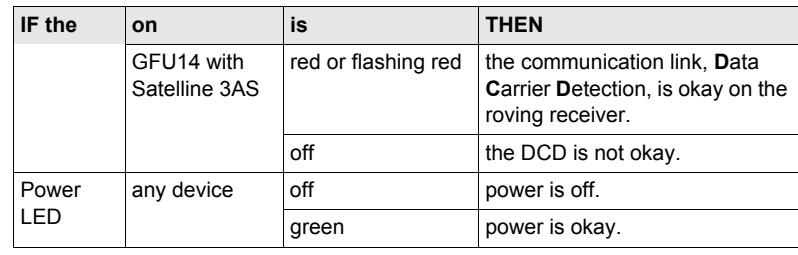

## **3.7 Guidelines for Correct Results with GNSS Surveys**

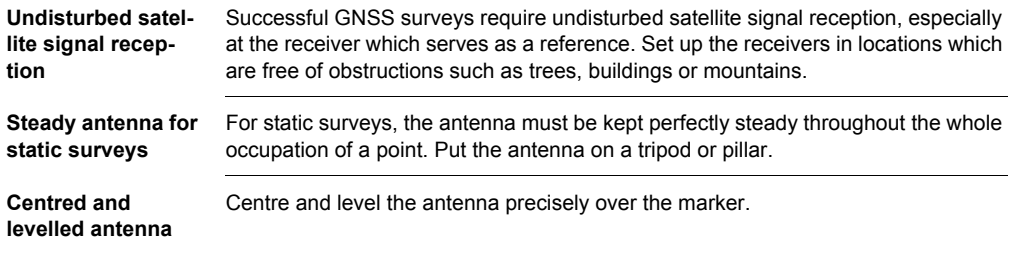

# **4 Getting Started with SmartWorx**

## **4.1 Overview**

#### **Choosing the correct program on the Windows CE Desktop**

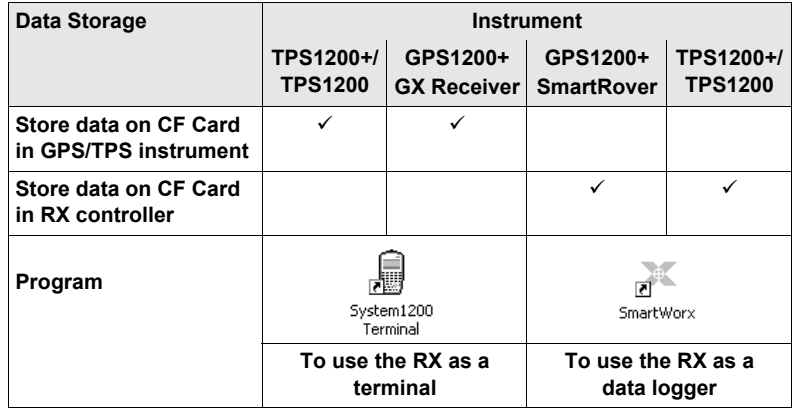

## **4.2 Turning on the RX, setting the Instrument Mode and Interface**

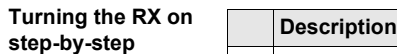

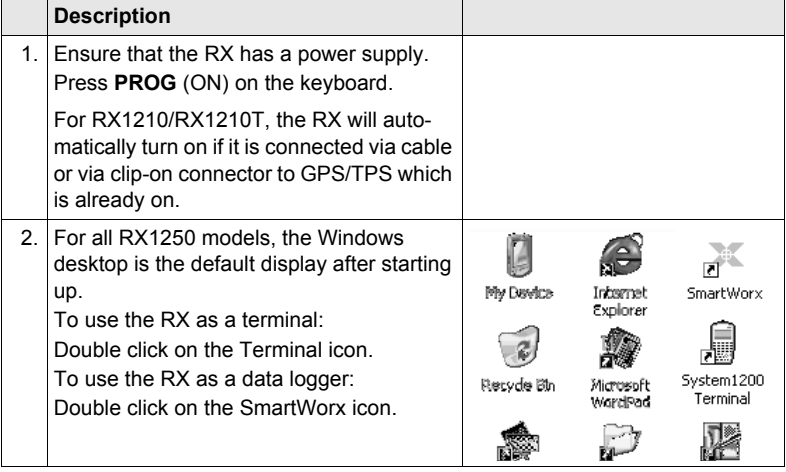

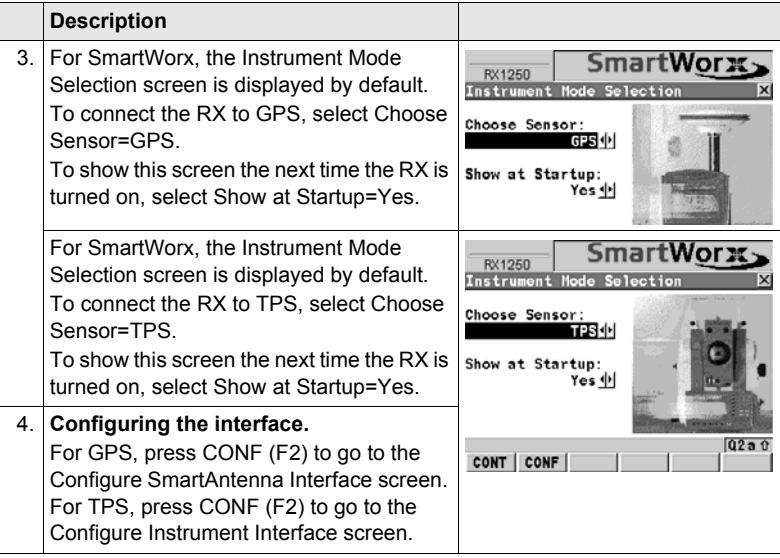

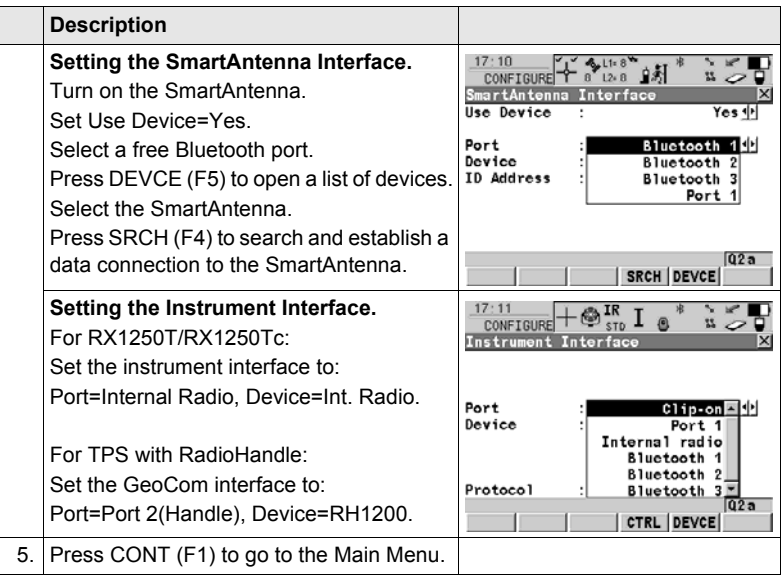

Setting the interface between the RX and the connecting device can always be set later. From the Main Menu select Config/ Interfaces.

#### **Turning the RX off**

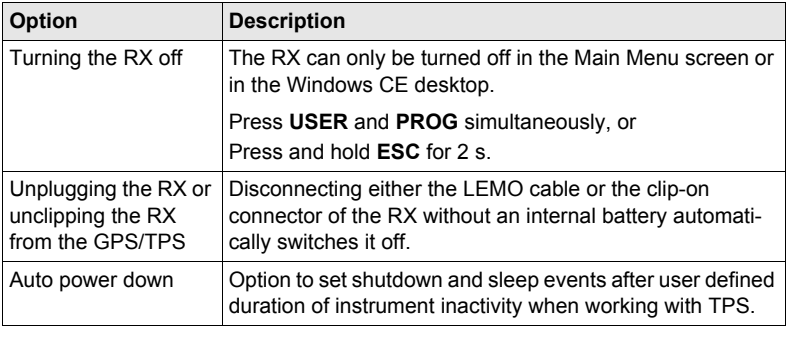

# **4.3 Understanding the Main Menu**

**The Main Menu**

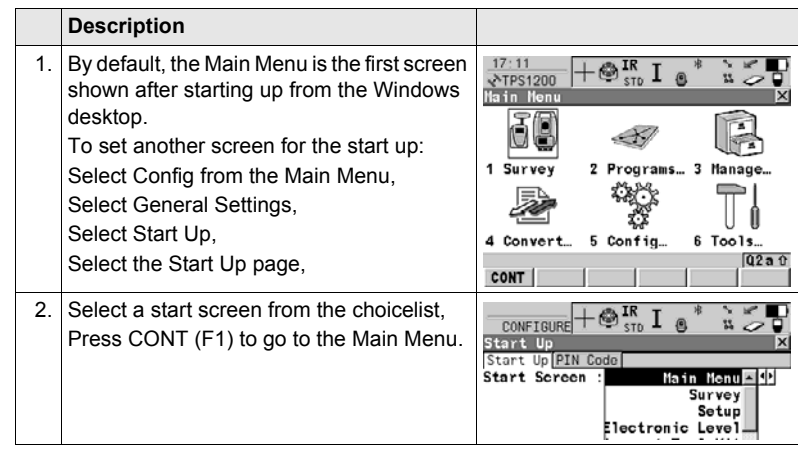

**Main Menu icons** Refer to ["2.4 Icons"](#page-34-0) for a list and description of all available icons in the Main Menu.

#### **Main Menu keys**

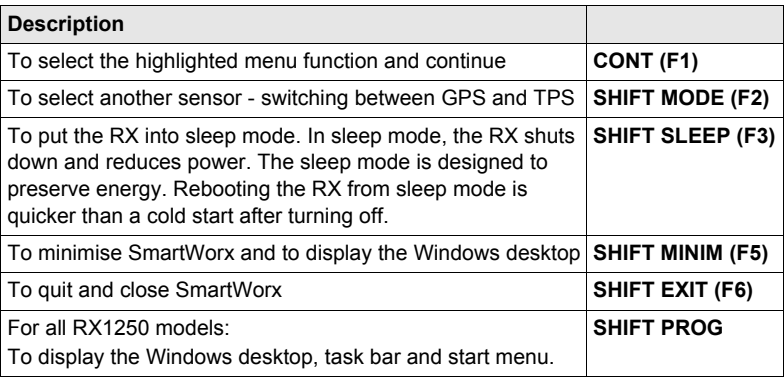

# **4.4 Switching Between GPS and TPS**

**Full switching step-by-step**

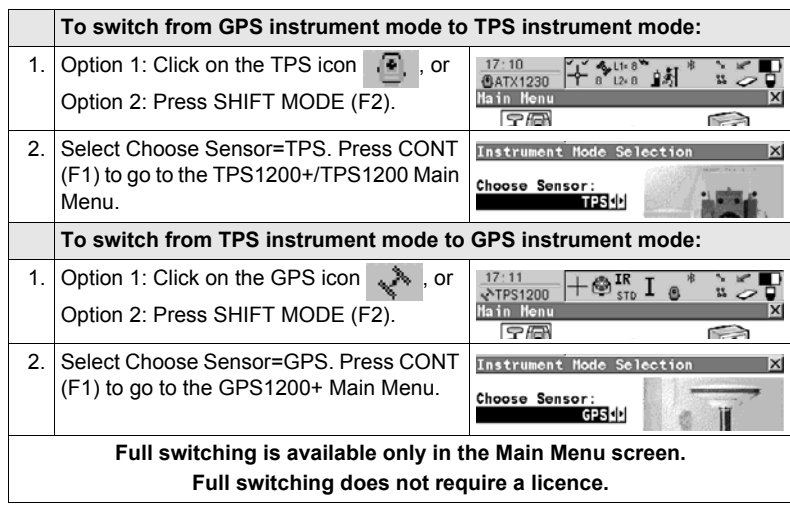

#### **Getting Started with SmartWorx** RX1200 **90**

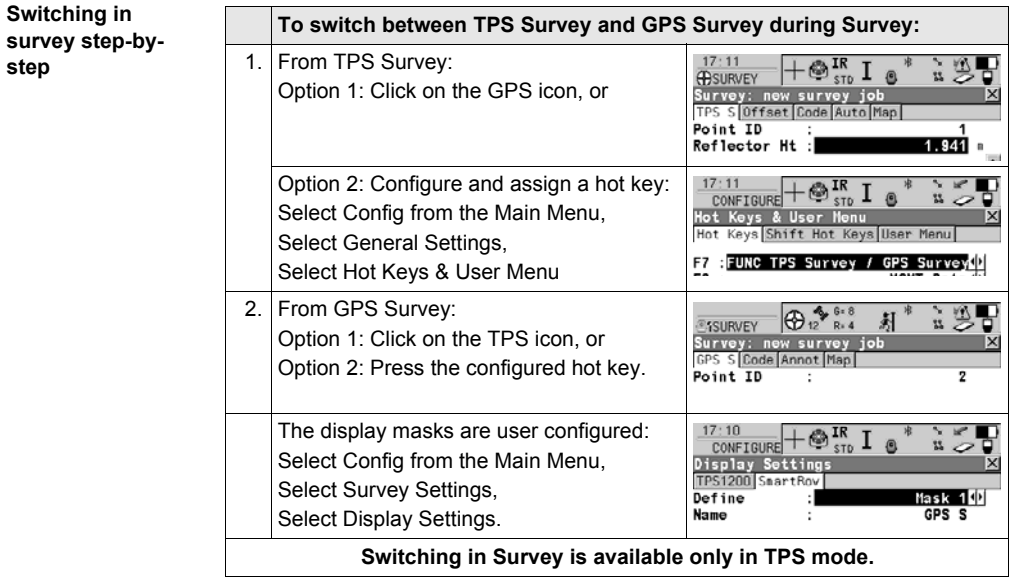

#### **Switching in setup**   $step-by-step$

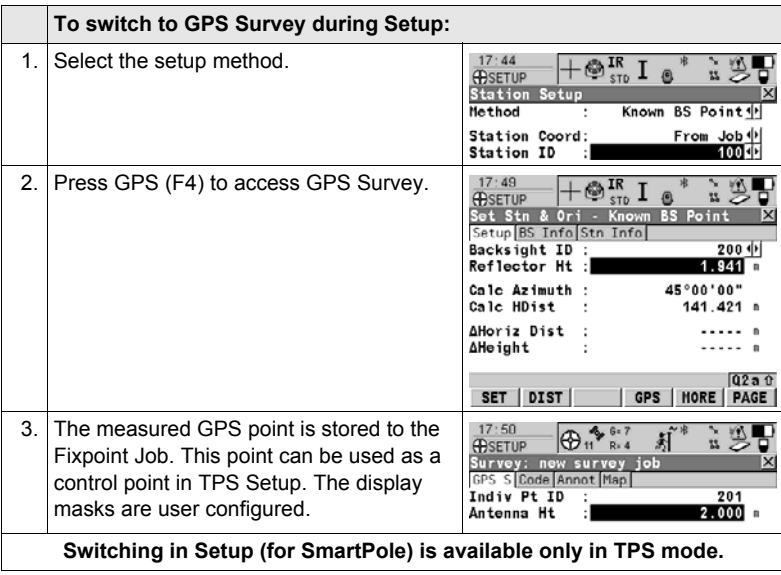

## **4.5 Working with Licence Keys**

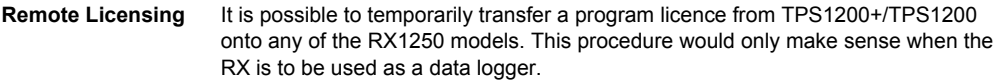

**Available programs RX1210/RX1210T** For these models, only the RX firmware file is loaded. All programs are loaded onto the GPS/TPS. Refer to ["1.2.1 Software Concept"](#page-14-0) for further details.

**Available programs all RX1250 models** For these models, a one program/one licence concept has been established. That is, it is only necessary to load one file for each program and to activate one licence. The program can be loaded in either GPS mode or TPS mode. Once loaded, the program is available to both GPS and TPS (except TPS specific programs). A program can also be removed from either GPS or TPS mode.

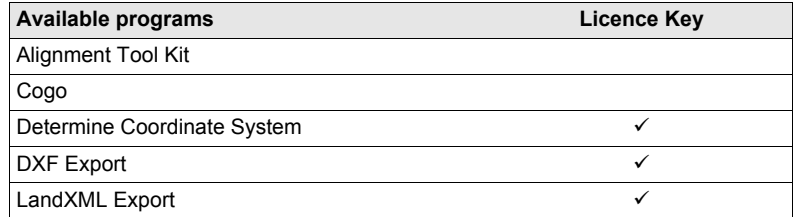

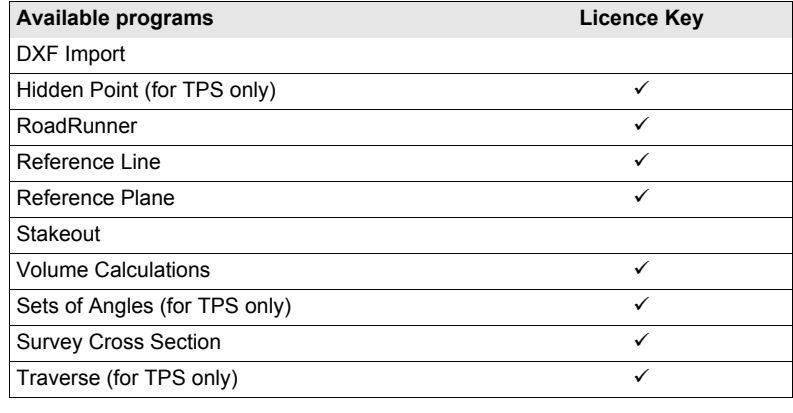

#### **Protected options**

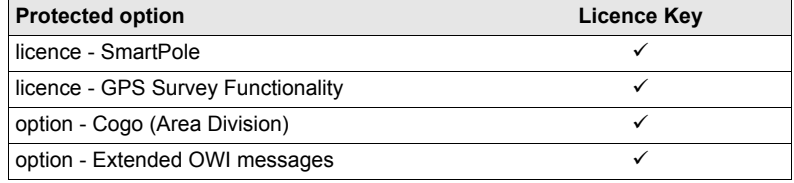

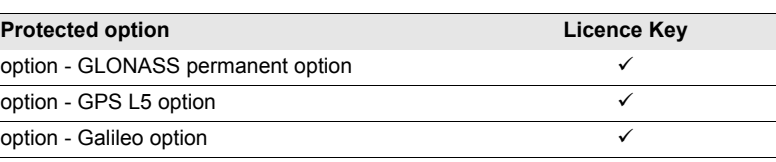

#### **Activating a licence**

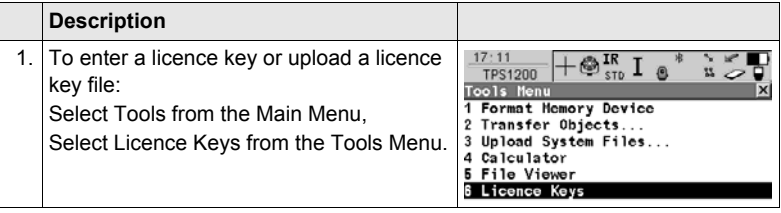

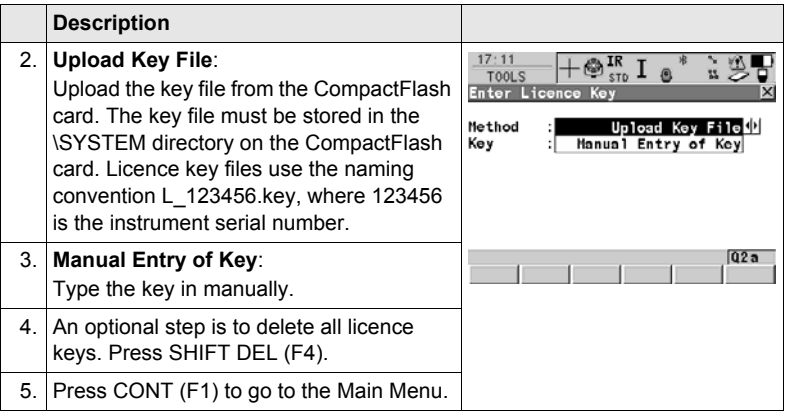

# **4.6 Connecting to a Digital Cellular Phone**

**Connecting**  $step-by-step$ 

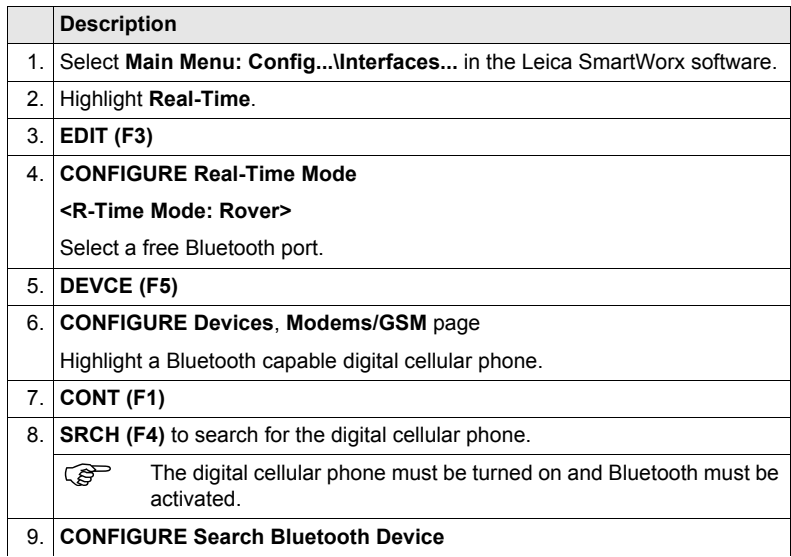

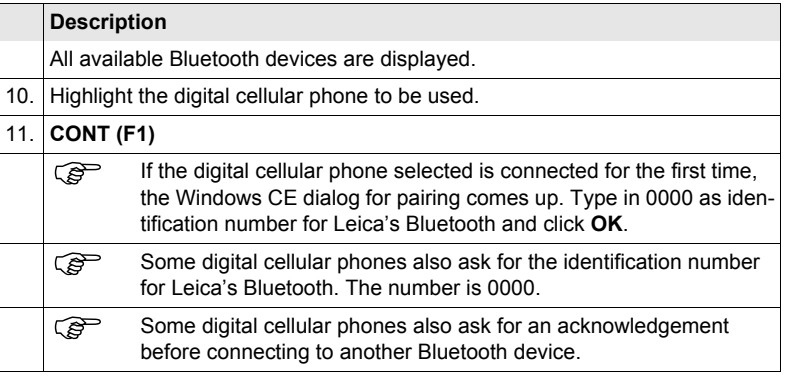

## **4.7 Connecting to the Disto**

**Connecting**  $step-by-step$ 

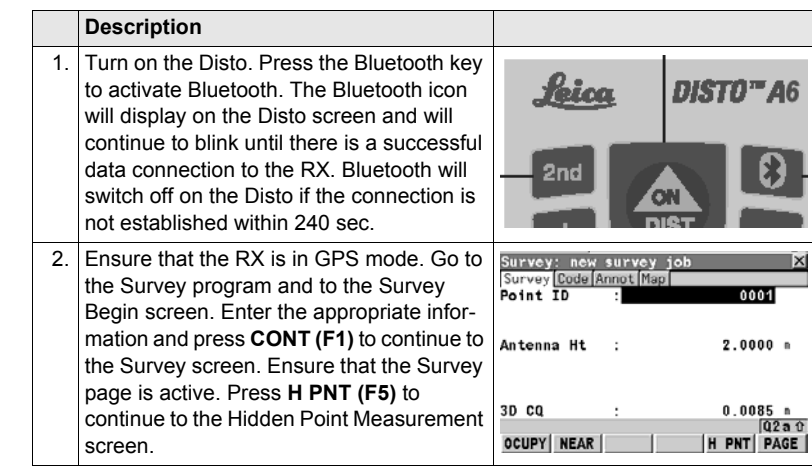

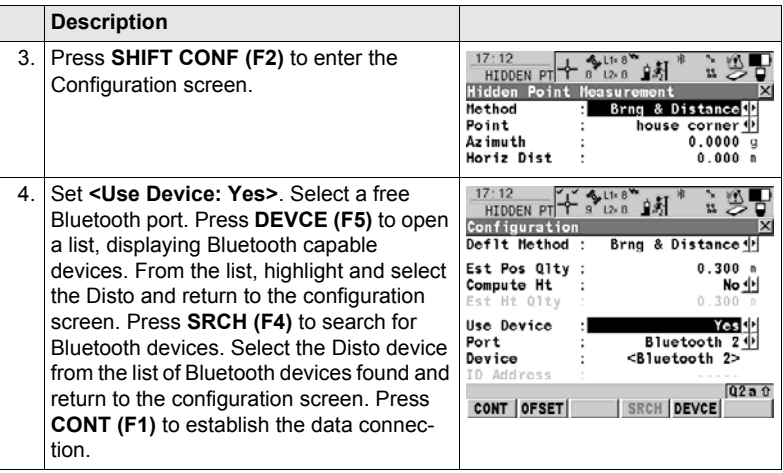

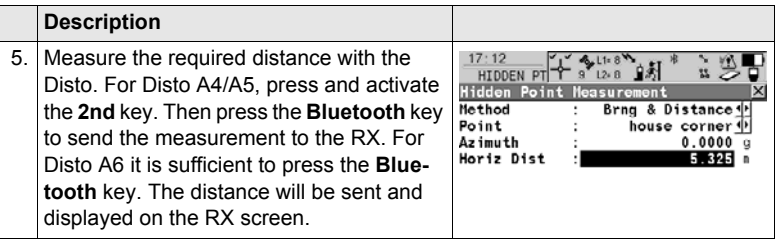

# **4.8 Connecting to a Personal Computer**

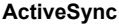

**ActiveSync** Microsoft ActiveSync is the synchronization software for Windows mobile-based pocket PC's. ActiveSync enables a PC and a Windows mobile-based pocket PC, like the RX1250, to communicate.

ActiveSync is freeware. It can be downloaded from the Microsoft website.

**Connect USB cable to PC for the first time step-by-step**

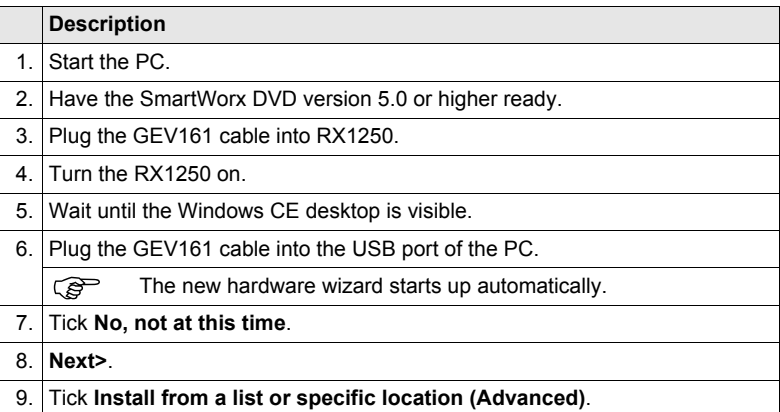

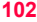

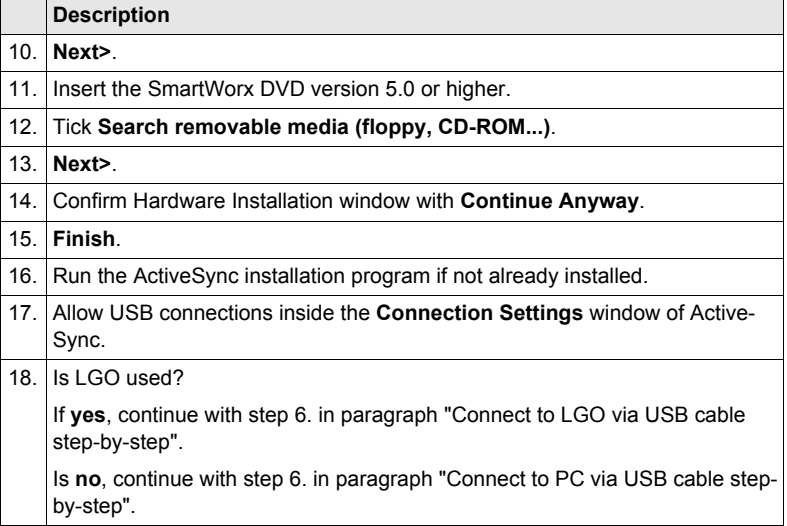

#### <span id="page-104-1"></span>**Connect to LGO via USB cable step-by-step**

<span id="page-104-0"></span>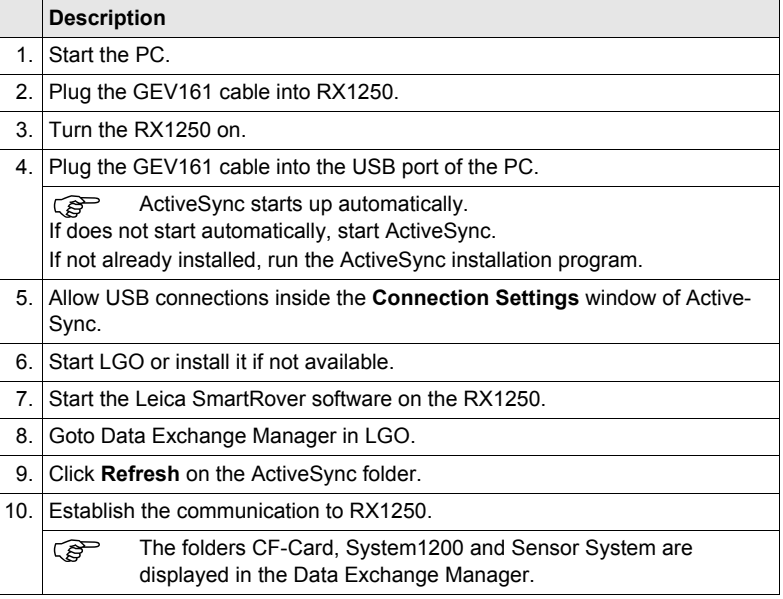

#### <span id="page-105-1"></span>**Connect to PC via USB cable step-by-step**

<span id="page-105-0"></span>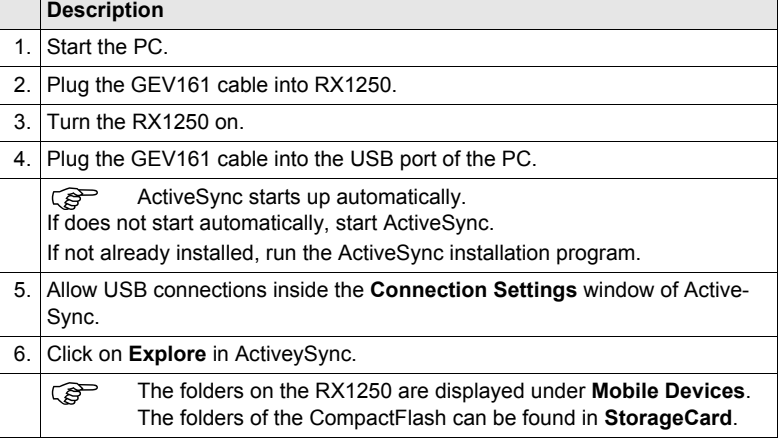

#### **Via Bluetooth**  $step-by-step$

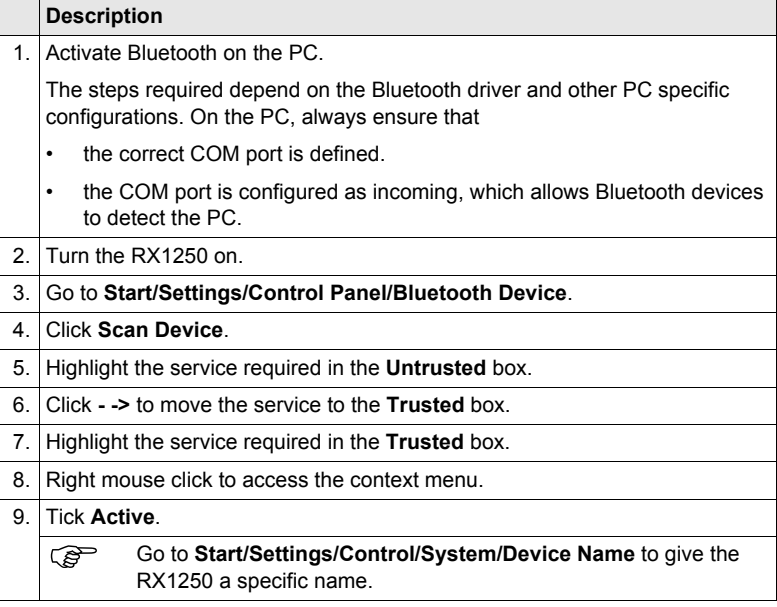

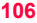

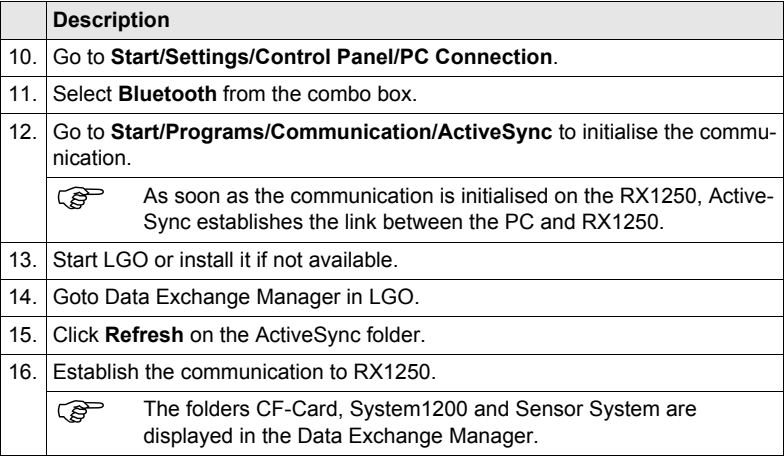
# **4.9 Connecting to a Radio (for Remote Control Surveys)**

## **4.9.1 Available Radios**

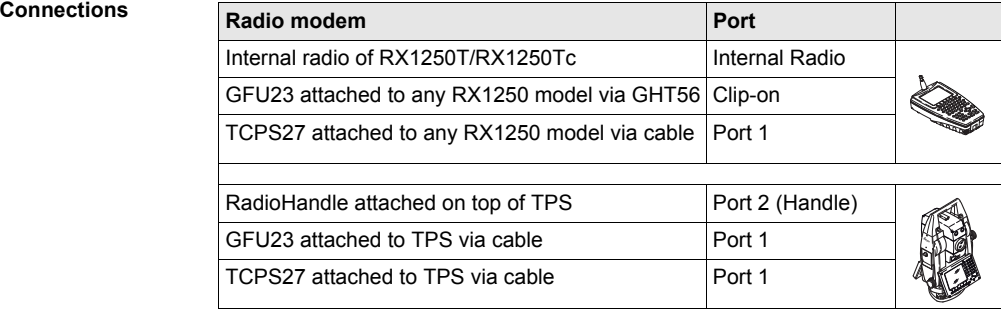

## **4.9.2 Working in Remote Mode**

#### **Description** In the remote mode TPS is controlled from RX. To work in this mode TPS must be set to RCS mode. Refer to TPS1200+/TPS1200 Technical Reference Manual for more information. While in RCS mode TPS can still be controlled with the keys on the instrument.

#### **Access**  $step-by-step$

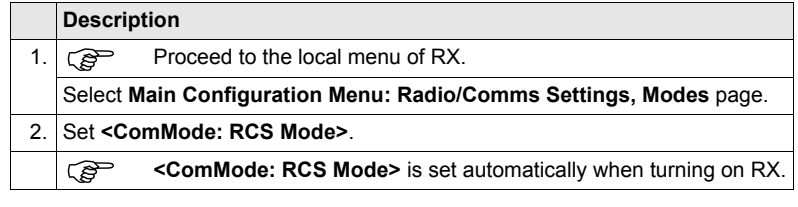

## **4.9.3 Working in Transparent Mode**

#### **Description <ComMode: Transparent>** enables the remote control of TPS with GeoCOM commands. RX becomes a transparent radio modem, like the RadioHandle or TCPS27B. GeoCOM commands can be sent from a computer to RX which are then sent to TPS via RadioHandle or TCPS27B. These commands will be executed on TPS and results can be sent back.

**Access**  $step-by-step$ 

<span id="page-110-0"></span>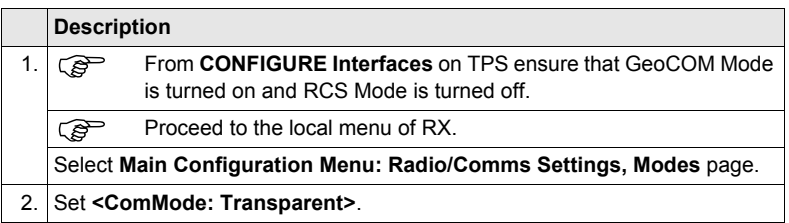

## <span id="page-111-0"></span>**4.9.4 Working in Semi-Transparent Mode**

#### **Description** <ComMode: Semi-Transparent> enables the total remote control of TPS in RCS mode but the data being captured by TPS will be sent via radio link to the LEMO port of RX. A computer connected to this port will receive the data captured on TPS in real-time.

 $\mathbb{G}^{\mathbb{P}}$  Data being sent over the radio link in this mode is not protected by a Leica protocol. There exists a chance of data loss without notification.

**Access**  $step-bv-step$ 

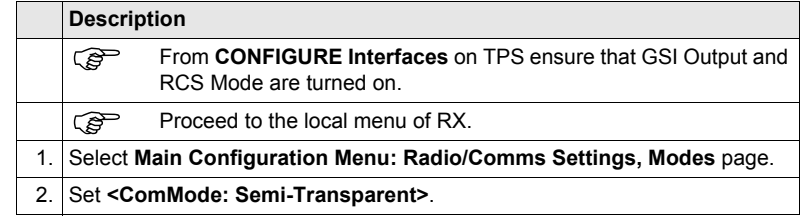

# **4.10 Connecting to the SmartAntenna**

**Connecting**  $step-by-step$ 

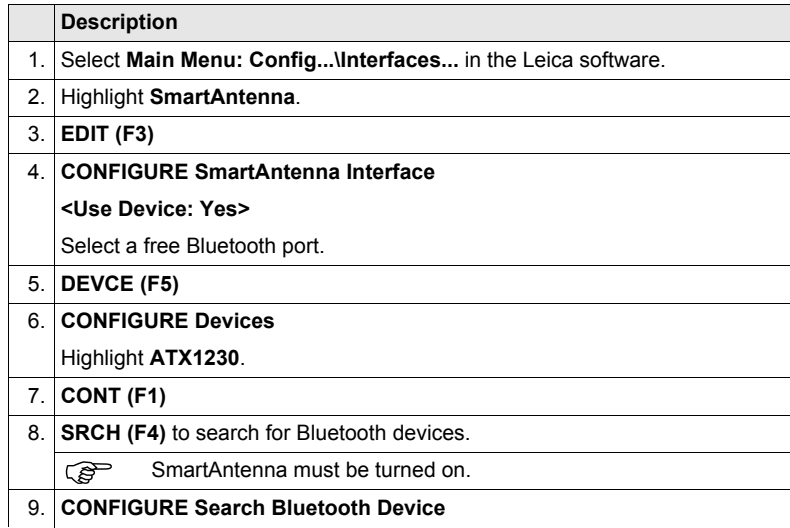

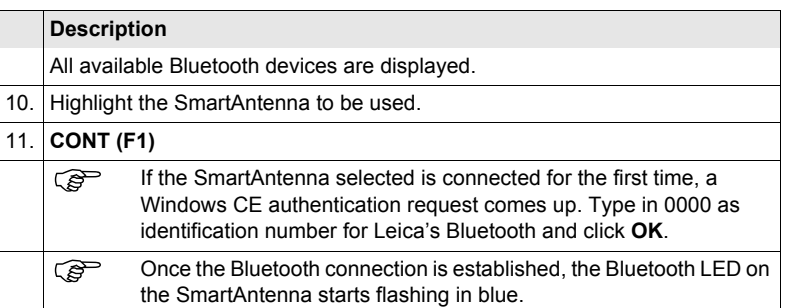

## **5 Local Mode**

## <span id="page-115-0"></span>**5.1 Accessing the Main Configuration Menu**

( $\widehat{g}$ ) This menu is always available to RX1210/RX1210T. This menu is only available to the RX1250 models when in terminal mode.

**Access** Press **USER** for 2 s or automatically after 10 s when no sensor can be detected. A message is displayed for a period of 10 s.

#### **Next step**

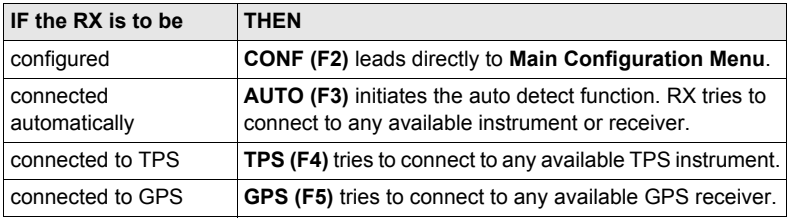

# **5.2 Overview of the Main Configuration Menu**

**Main Configuration Menu**

### **Description of main menu functions**

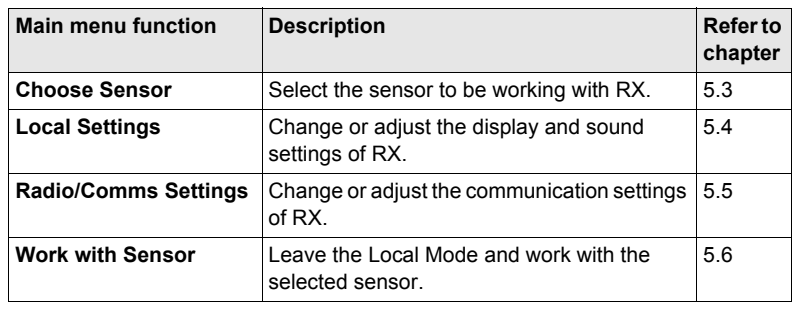

**Local Mode** RX1200 **116**

# <span id="page-117-0"></span>**5.3 Choosing a Sensor**

**Access**

**step-by-step**

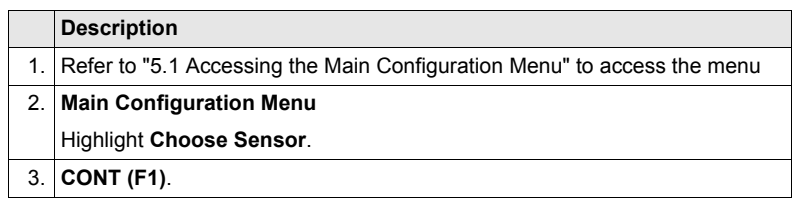

### **Choose Sensor Description of fields**

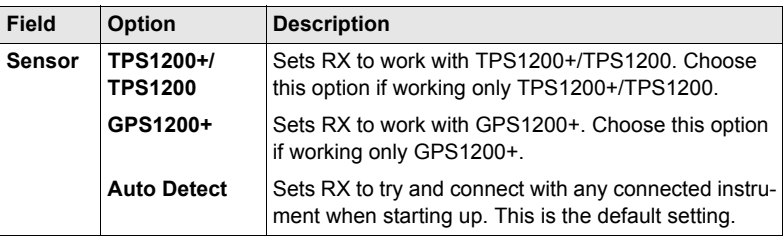

# <span id="page-118-0"></span>**5.4 Local Settings**

#### **Description** The settings on this screen allow the screen appearance to be configured, turn the notification beeps on and off and define the behaviour of the keys. The settings are stored on RX itself.

**Access step-by-step**

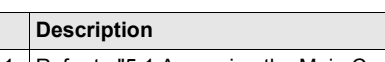

- 1. Refer to ["5.1 Accessing the Main Configuration Menu"](#page-115-0) to access the menu
- 2. **Main Configuration Menu**
	- Highlight **Local Settings**.
- 3. **CONT (F1)**.

**Local Settings, Display page**

#### **Description of fields**

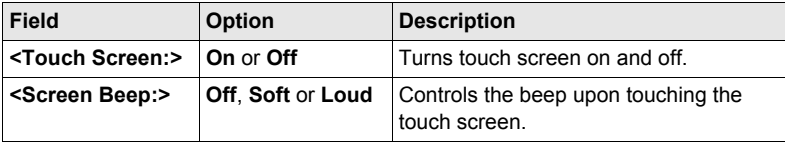

Local Mode RX1200

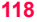

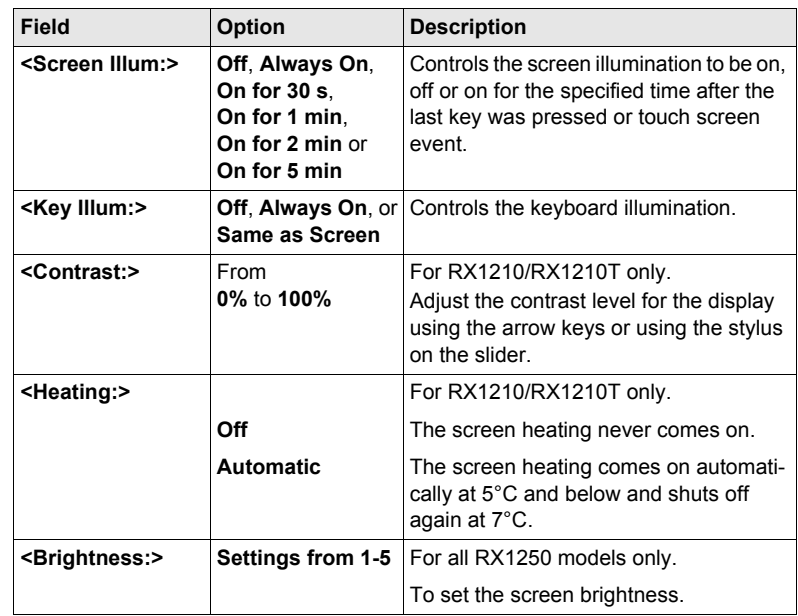

### **Next step**

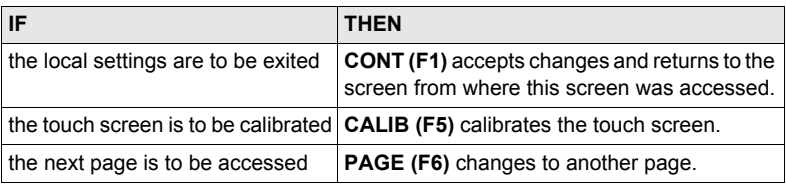

**Local Settings, Beeps page**

### **Description of fields**

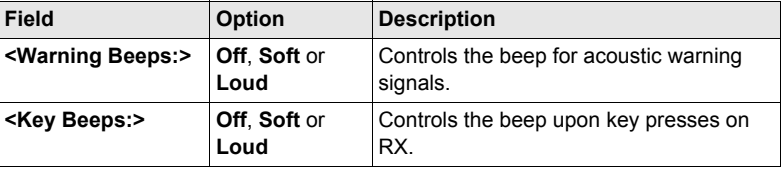

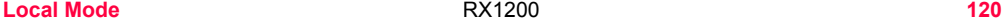

**Description of fields**

**Local Settings, More page**

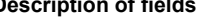

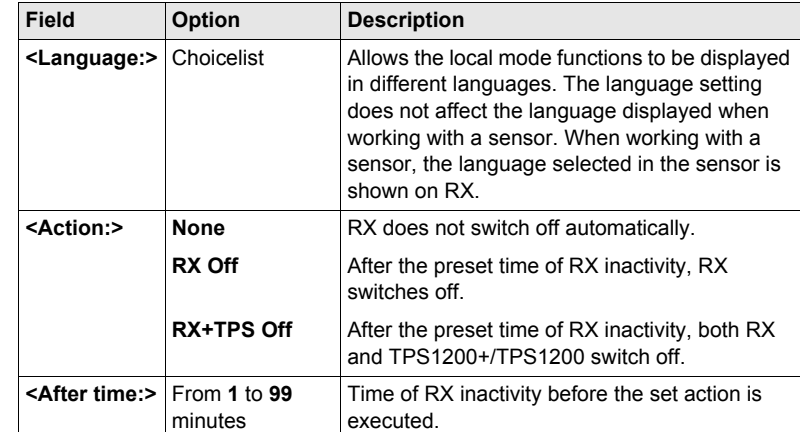

# <span id="page-122-0"></span>**5.5 Radio Settings**

## **5.5.1 Radio Communication Settings**

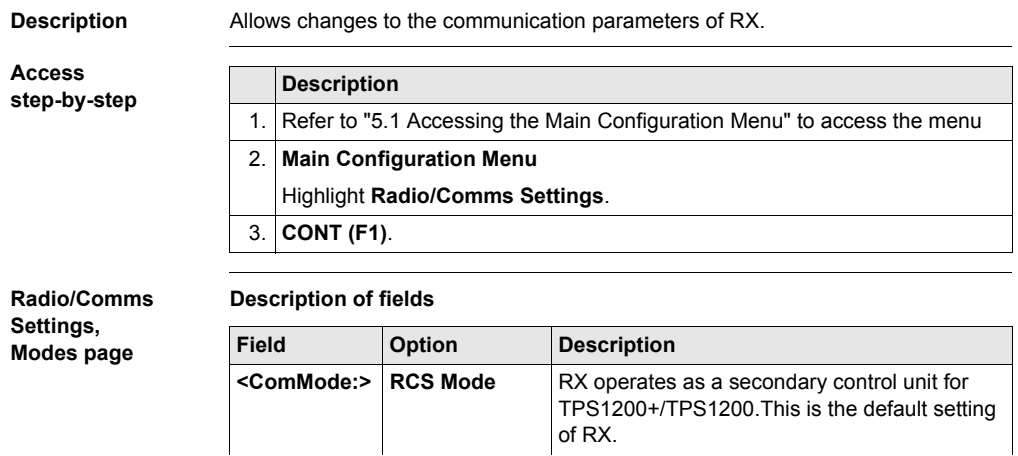

Local Mode **1222** RX1200

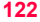

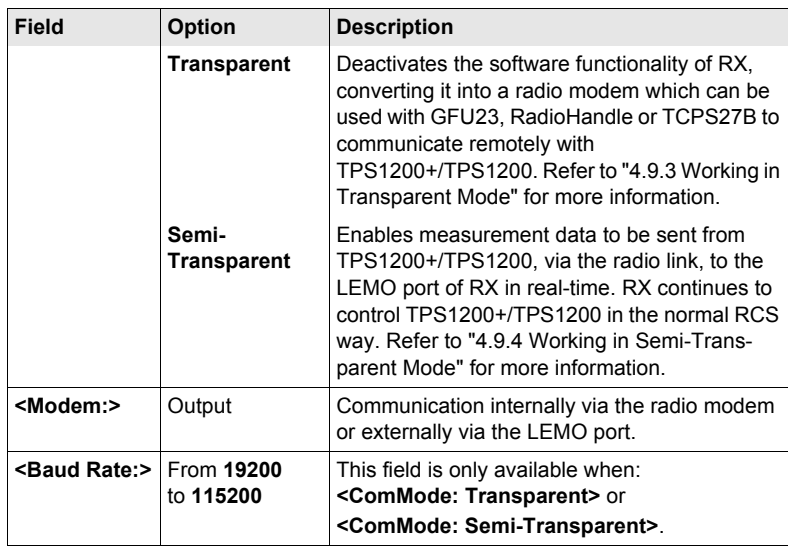

### **Next step**

**Description of fields**

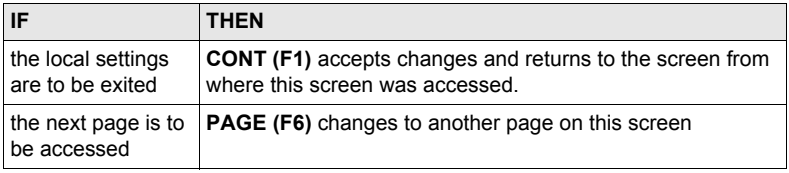

### **Radio/Comms Settings, Param page**

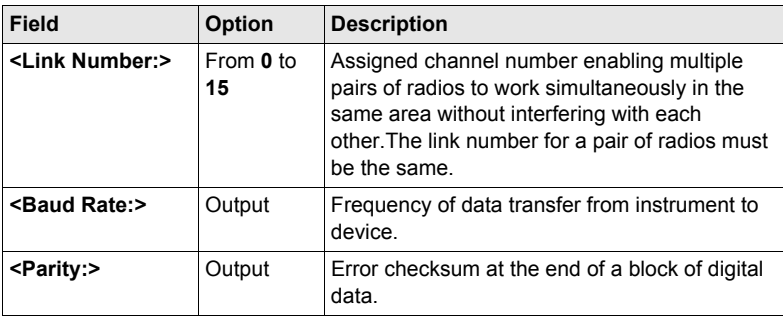

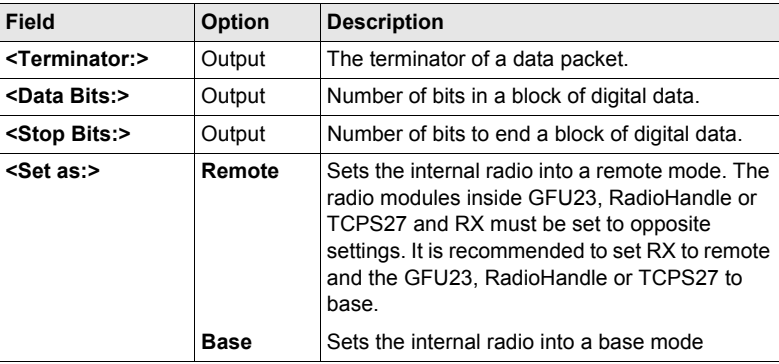

### **Next step**

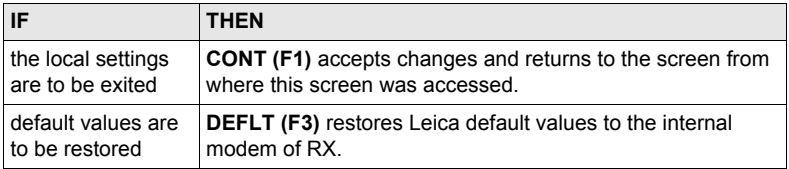

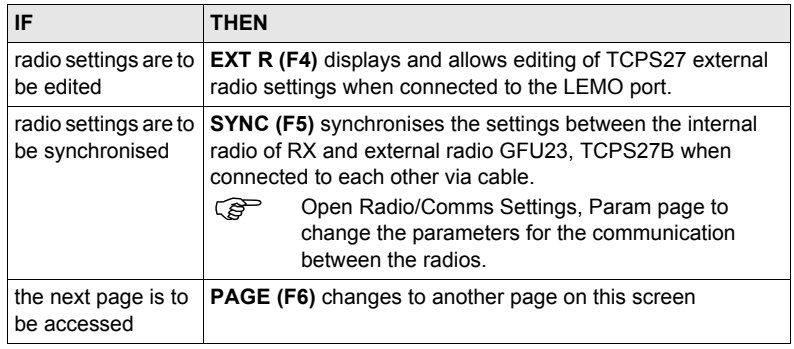

## **5.5.2 Configuring the Radios**

**View/edit internal/external radio settings step-by-step**

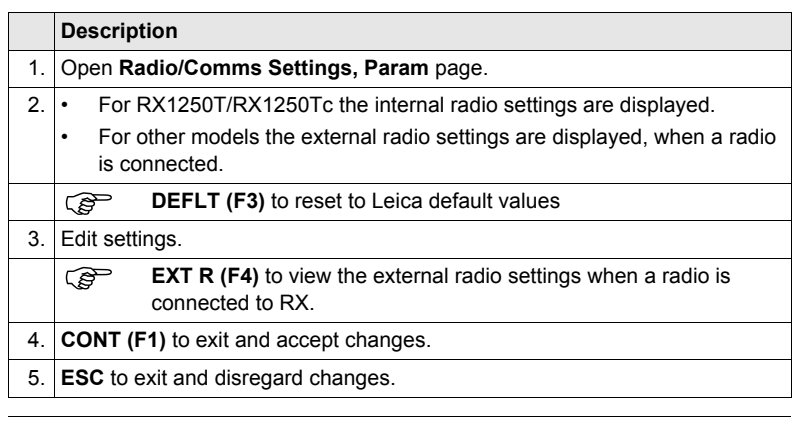

**Synchronising radio settings for the RX step-by-step**

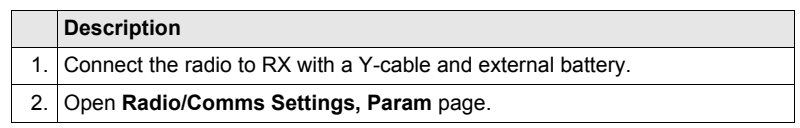

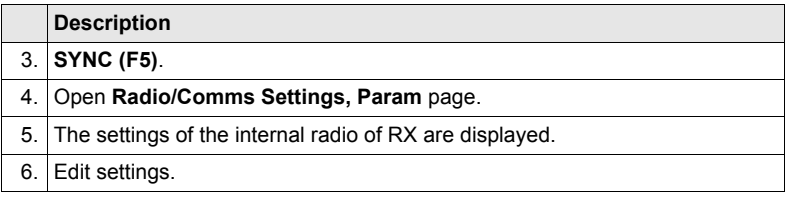

<span id="page-129-0"></span>**Local Mode** RX1200 **128**

**Description** This function allows to leave the **Main Configuration Menu** and returns to working with the sensor.

**Exit Configuring**   $step-by-step$ 

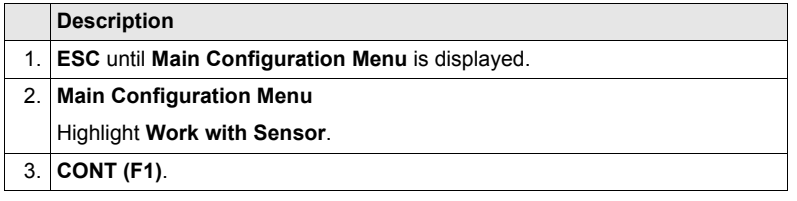

### **Local Mode** RX1200 **129**

# **6 Care and Transport**

# **6.1 Transport**

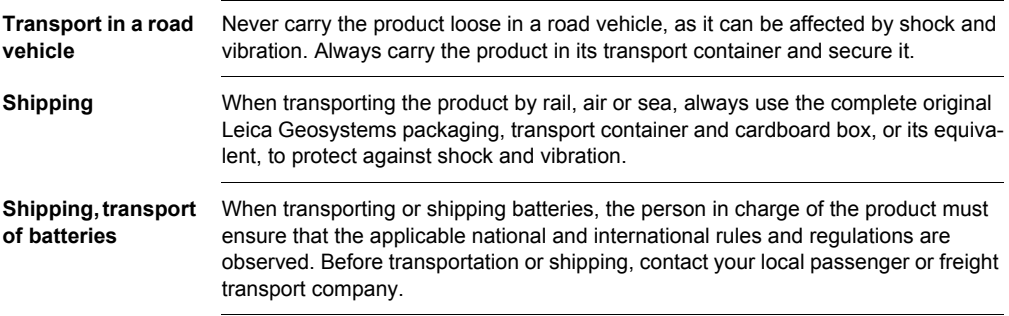

## **6.2 Storage**

**Product** Respect the temperature limits when storing the equipment, particularly in summer if the equipment is inside a vehicle. Refer to ["9 Technical Data"](#page-169-0) for information about temperature limits.

- **Li-Ion batteries** Refer to ["9 Technical Data"](#page-169-0) for information about storage temperature range.
	- A storage temperature range of -20 to  $+30^{\circ}$ C/-4 to 86 $^{\circ}$ F in a dry environment is recommended to minimise self-discharging of the battery.
	- At the recommended storage temperature range, batteries containing a 10% to 50% charge can be stored for up to one year. After this storage period the batteries must be recharged.
	- Remove batteries from the product and the charger before storing.
	- After storage recharge batteries before using.
	- Protect batteries from damp and wetness. Wet or damp batteries must be dried before storing or use.

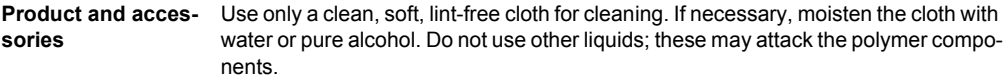

**Damp products** Dry the product, the transport container, the foam inserts and the accessories at a temperature not greater than 40°C / 104°F and clean them. Do not repack until everything is completely dry. Always close the transport container when using in the field.

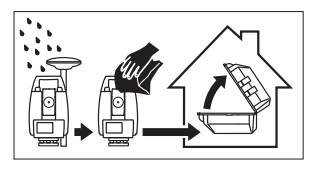

**Cables and plugs** Keep plugs clean and dry. Blow away any dirt lodged in the plugs of the connecting cables.

## **7.1 General Introduction**

**Description** The following directions should enable the person responsible for the product, and the person who actually uses the equipment, to anticipate and avoid operational hazards.

> The person responsible for the product must ensure that all users understand these directions and adhere to them.

# **7.2 Intended Use**

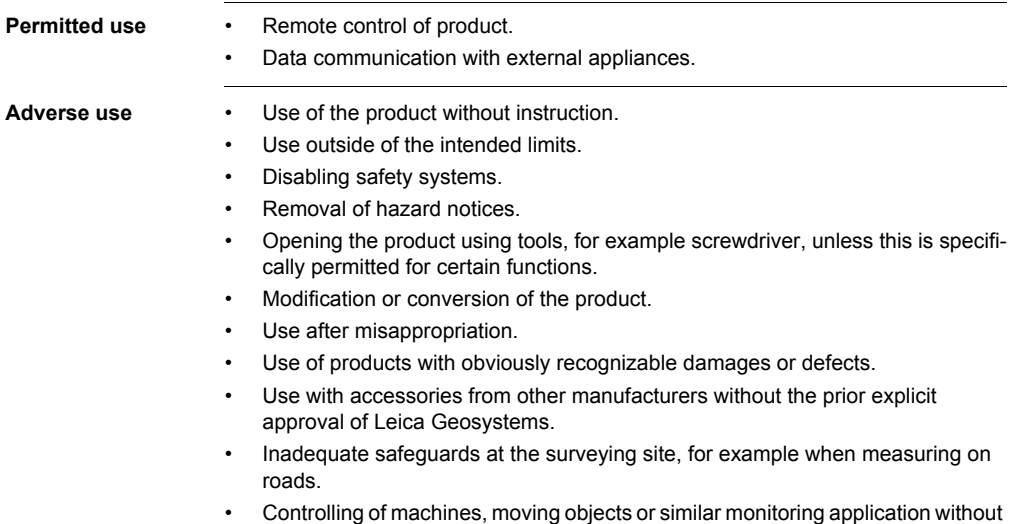

additional control- and safety installations.

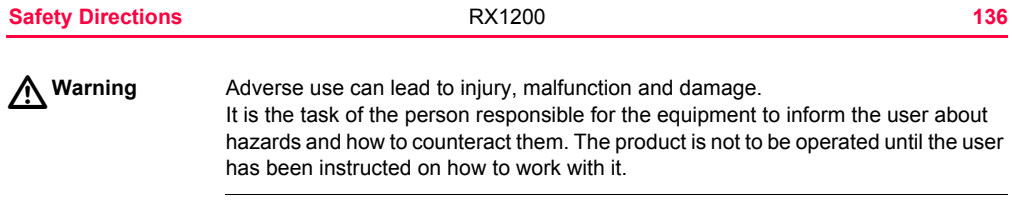

# **7.3 Limits of Use**

**Environment** Suitable for use in an atmosphere appropriate for permanent human habitation: not suitable for use in aggressive or explosive environments.

 $\triangleright$ **Danger** Local safety authorities and safety experts must be contacted before working in hazardous areas, or in close proximity to electrical installations or similar situations by the person in charge of the product.

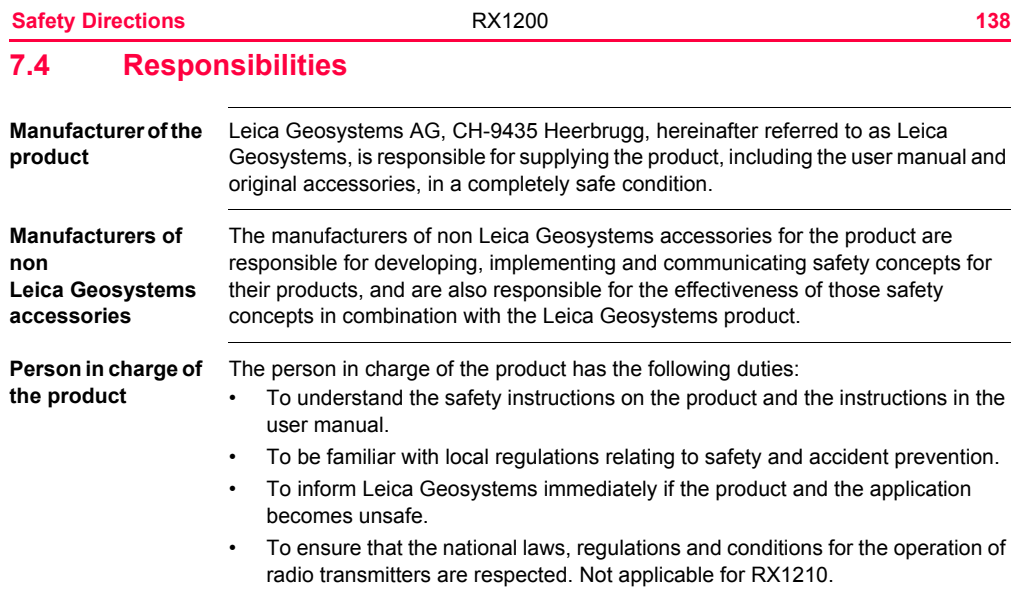

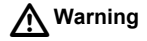

The person responsible for the product must ensure that it is used in accordance with the instructions. This person is also accountable for the training and the deployment of personnel who use the product and for the safety of the equipment in use.

## **7.5 End User Licence Agreement EULA**

- **EULA terms** You have acquired a device RX1250 that includes software licenced by Leica Geosystems from an affiliate of Microsoft Corporation ("MS"). Those installed software products of MS origin, as well as associated media, printed materials, and "online" or electronic documentation ("SOFTWARE") are protected by international intellectual property laws and treaties. The SOFTWARE is licensed, not sold. All rights reserved.
	- IF YOU DO NOT AGREE TO THIS END USER LICENCE AGREEMENT ("EULA"), DO NOT USE THE DEVICE OR COPY THE SOFTWARE, INSTEAD, PROMPTLY CONTACT Leica Geosystems FOR INSTRUCTIONS ON RETURN OF THE UNUSED DEVICE(S) FOR A REFUND. **ANY USE OF THE SOFTWARE, INCLUDING BUT NOT LIMITED TO USE ON THE DEVICE, WILL CONSTITUTE YOUR AGREEMENT TO THIS EULA (OR RATIFICA-TION OF ANY PREVIOUS CONSENT).**
	- **GRANT OF SOFTWARE LICENCE**. This EULA grants you the following licence:
		- You may use the SOFTWARE only on the DEVICE.
		- **NOT FAULT TOLERANT**. THE SOFTWARE IS NOT FAULT TOLERANT. Leica Geosystems HAS INDEPENDENTLY DETERMINED HOW TO USE THE SOFTWARE IN THE DEVICE, AND MS HAS RELIED UPON Leica

Geosystems TO CONDUCT SUFFICIENT TESTING TO DETERMINE THAT THE SOFTWARE IS SUITABLE FOR SUCH USE.

- **NO WARRANTIES FOR THE SOFTWARE**. THE SOFTWARE is provided "AS IS" and with all faults. THE ENTIRE RISK AS TO SATISFACTORY QUALITY, PERFORMNCE, ACCURACY, AND EFFORT (INCLUDING LACK OF NEGLIGENCE) IS WITH YOU. ALSO, THERE IS NO WARRANTY AGAINST INTERFERENCE WITH YOUR ENJOYMENT OF THE SOFT-WARE OF AGAINST INFRINGEMENT. **IF YOU HAVE RECEIVED ANY WARRANTIES REGARDING THE DEVICE OR THE SOFTWARE, THOSE WARRANTIES DO NOT ORIGINATE FROM, AND ARE NOT BINDING ON, MS.**
- No Liability for Certain Damages. **EXCEPT AS PROHIBITED BY LAW, MS SHALL HAVE NO LIABILITY FOR ANY INDIRECT, SPECIAL, CONSE-QUENTIAL OR INCIDENTAL DAMAGES ARISING FROM OR IN CONNEC-TION WITH THE USE OR PERFORMANCE OF THE SOFTWARE. THIS LIMITATION SHALL APPLY EVEN IF ANY REMEDY FAILS FOF ITS ESSENTIAL PURPOSE. IN NO EVENT SHALL MS BE LIABLE FOR ANY AMOUNT IN EXCESS OF U.S. TWO HUNDRED FIFTY DOLLARS (U.S.\$250.00).**
- **Limitations on Reverse Engineering, Decompilation, and Disassembly.** You may not reverse engineer, decompile, or disassemble the SOFTWARE,

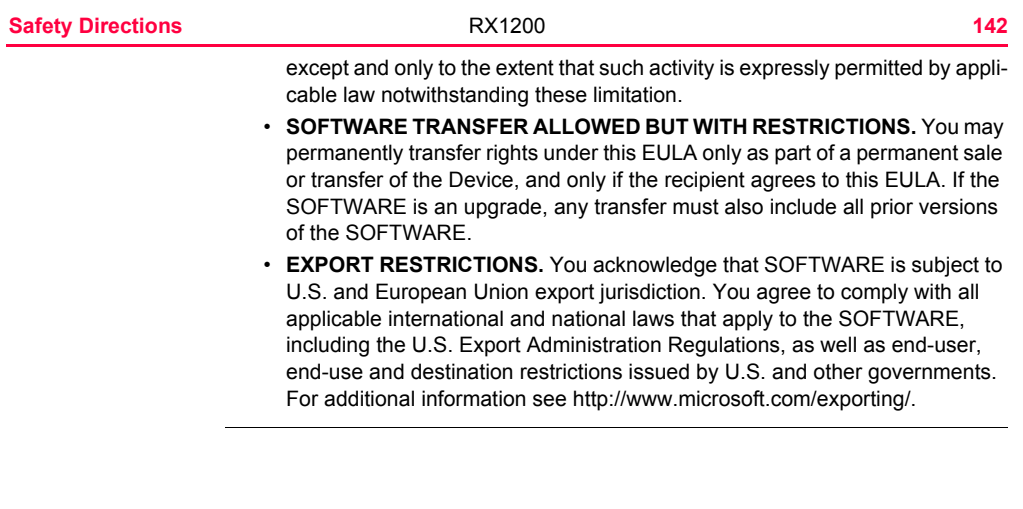
# **7.6 Hazards of Use**

 $\triangleright$ 

**Warning** The absence of instruction, or the inadequate imparting of instruction, can lead to incorrect or adverse use, and can give rise to accidents with far-reaching human, material, financial and environmental consequences.

#### **Precautions:**

All users must follow the safety directions given by the manufacturer and the directions of the person responsible for the product.

 $\triangleright$ 

**Danger** Because of the risk of electrocution, it is very dangerous to use poles and extensions in the vicinity of electrical installations such as power cables or electrical railways. **Precautions:**

> Keep at a safe distance from electrical installations. If it is essential to work in this environment, first contact the safety authorities responsible for the electrical installations and follow their instructions.

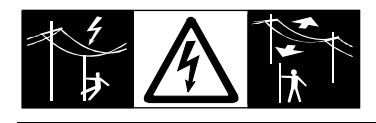

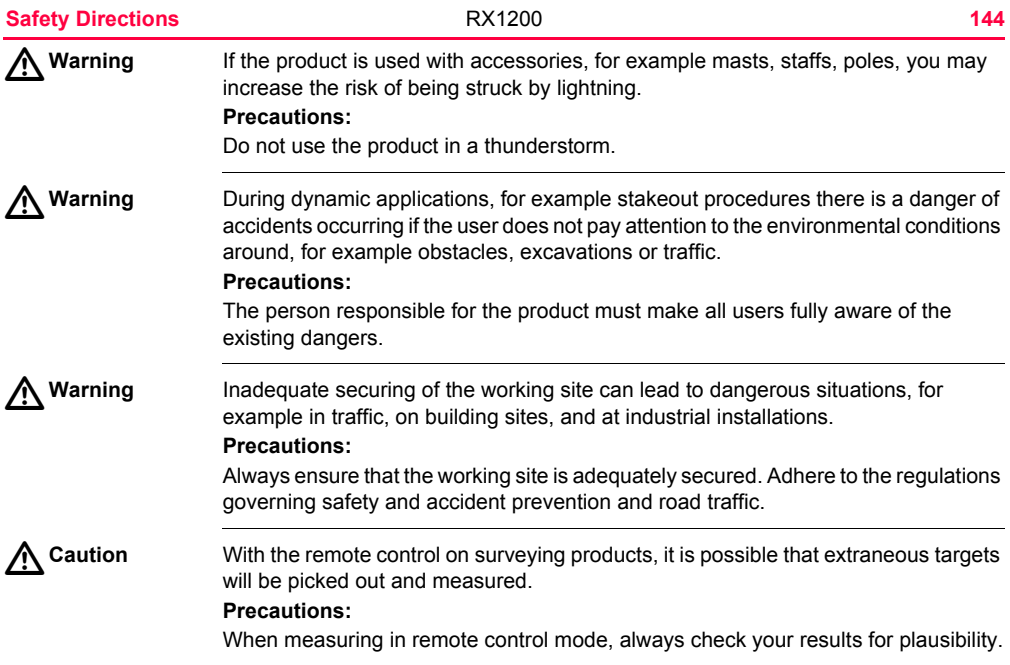

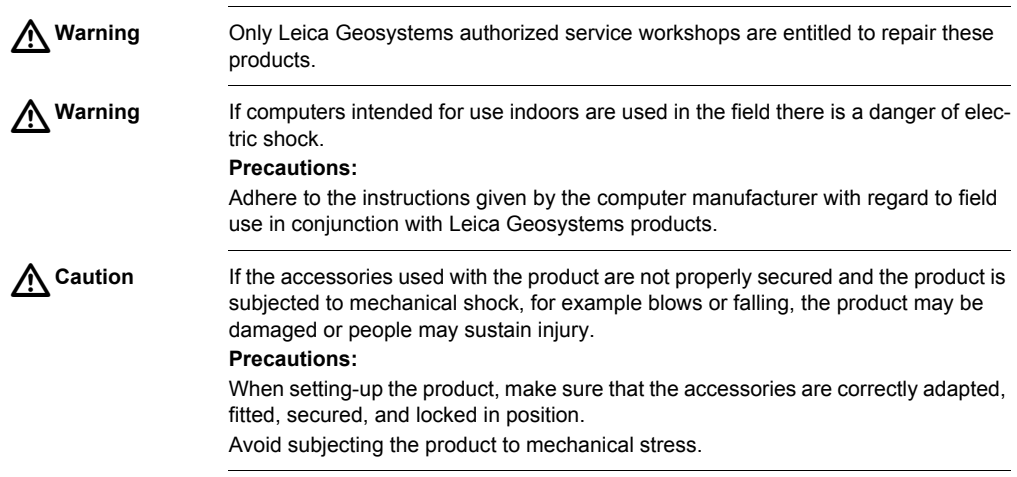

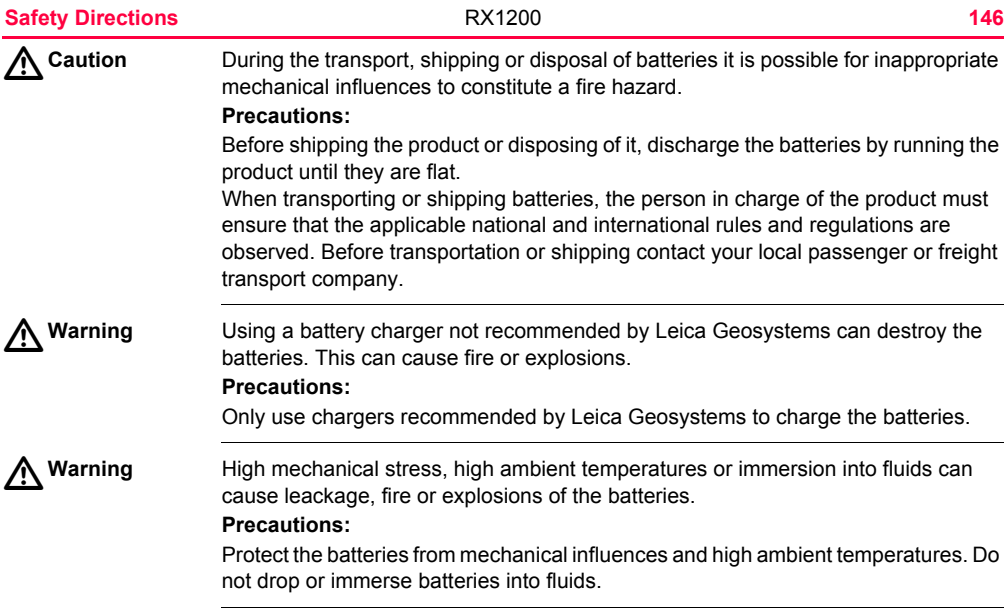

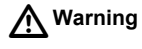

**Warning** Short circuited battery terminals can overheat and cause injury or fire, for example by storing or transporting in pockets if battery terminals come in contact with jewellery, keys, metallized paper or other metals.

## **Precautions:**

Make sure that the battery terminals do not come into contact with metallic objects.

 $\triangleright$ 

**Warning** If the product is improperly disposed of the following can happen:

- If polymer parts are burnt, poisonous gases are produced which may impair health.
- If batteries are damaged or are heated strongly, they can explode and cause poisoning, burning, corrosion or environmental contamination.
- By disposing of the product irresponsibly you may enable unauthorized persons to use it in contravention of the regulations, exposing themselves and third parties to the risk of severe injury and rendering the environment liable to contamination.

## **Precautions:**

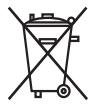

The product must not be disposed with household waste.

Dispose of the product appropriately in accordance with the national regulations in force in your country.

Always prevent access to the product by unauthorized personnel.

Product specific treatment and waste management information can be downloaded from the Leica Geosystems home page at http://www.leica-geosystems.com/treatment or received from your Leica Geosystems dealer.

# **7.7 Electromagnetic Compatibility EMC**

## **Description** The term Electromagnetic Compatability is taken to mean the capability of the product to function smoothly in an environment where electromagnetic radiation and electrostatic discharges are present, and without causing electromagnetic disturbances to other equipment.

 $\triangle$ **Warning** Electromagnetic radiation can cause disturbances in other equipment.

> Although the product meets the strict regulations and standards which are in force in this respect, Leica Geosystems cannot completely exclude the possibility that other equipment may be disturbed.

 $\triangleright$ **Caution** There is a risk that disturbances may be caused in other equipment if the product is used in conjunction with accessories from other manufacturers, for example field computers, personal computers, two-way radios, non-standard cables or external batteries.

#### **Precautions:**

Use only the equipment and accessories recommended by Leica Geosystems. When combined with the product, they meet the strict requirements stipulated by the guidelines and standards. When using computers and two-way radio, pay attention to the information about electromagnetic compatibility provided by the manufacturer.

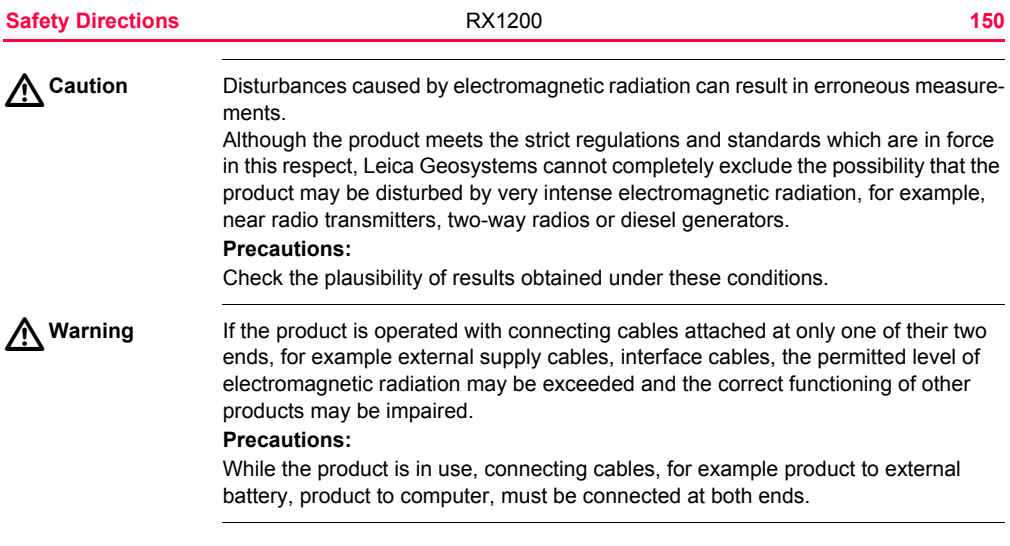

#### **Radios or digital cellular phones**

 $\triangle$ 

Use of product with radio or digital cellular phone:

**Warning** Electromagnetic radiation can cause disturbances in other equipment, in installations, in medical devices, for example pacemakers or hearing aids and in aircraft. It can also affect humans and animals.

## **Precautions:**

Although the product meets in combination with radio or digital cellular phone devices recommended by Leica Geosystems the strict regulations and standards which are in force in this respect, Leica Geosystems cannot completely exclude the possibility that other equipment may be disturbed or that humans or animals may be affected.

- Do not operate the product with radio or digital cellular phone devices in the vicinity of filling stations or chemical installations, or in other areas where an explosion hazard exists.
- Do not operate the product with radio or digital cellular phone devices near medical equipment.
- Do not operate the product with radio or digital cellular phone devices in aircraft.
- Do not operate the product with radio or digital cellular phone devices for long periods immediately next to your body.

# **7.8 FCC Statement, Applicable in U.S.**

**Applicablility** The grayed paragraph below is only applicable for RX1210 products without radio.

 $\triangle$ 

**Warning** This equipment has been tested and found to comply with the limits for a Class B digital device, pursuant to part 15 of the FCC rules.

These limits are designed to provide reasonable protection against harmful interference in a residential installation.

This equipment generates, uses and can radiate radio frequency energy and, if not installed and used in accordance with the instructions, may cause harmful interference to radio communication. However, there is no guarantee that interference will not occur in a particular installation.

If this equipment does cause harmful interference to radio or television reception, which can be determined by turning the equipment off and on, the user is encouraged to try to correct the interference by one or more of the following measures:

- Reorient or relocate the receiving antenna.
- Increase the separation between the equipment and the receiver.
- Connect the equipment into an outlet on a circuit different from that to which the receiver is connected.
- Consult the dealer or an experienced radio/TV technician for help.

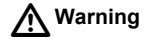

Changes or modifications not expressly approved by Leica Geosystems for compliance could void the user's authority to operate the equipment.

# **Labelling RX1210/RX1210T**

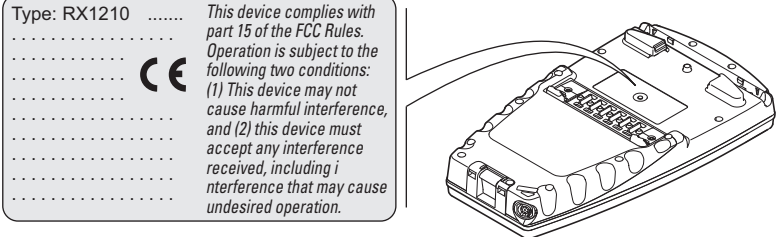

RX12\_023

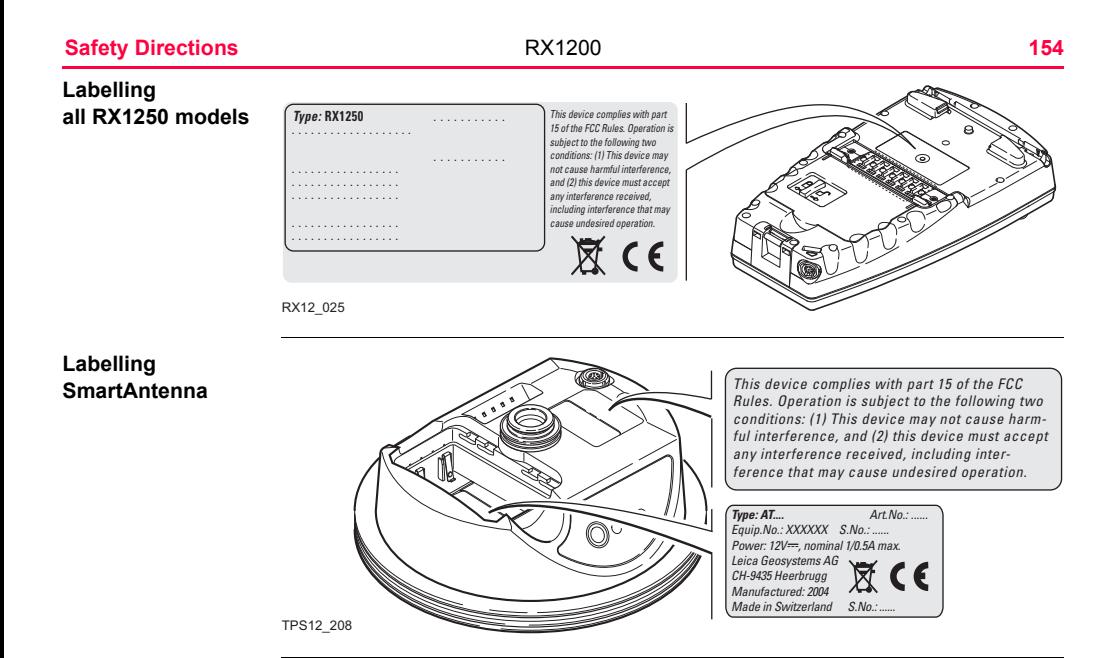

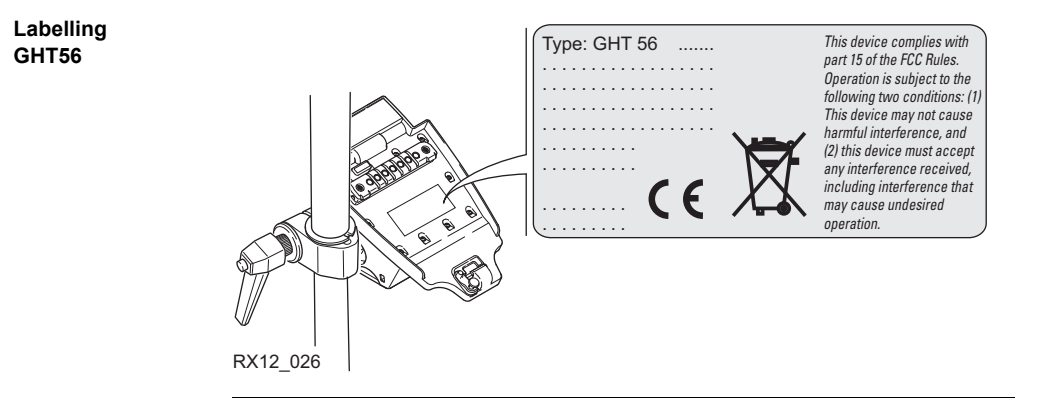

#### **Safety Directions 156 RX1200 156 Labelling** Type: GFUXX **GFU23, GFU24** . . . . . . . . . . . . . . . . . . . . . . . . . . . . . . . . . . . . . . . . . . . . . . . . . . . . . . . . . . . . . . . . . . . . . . . . . . . . . . . . . . . . . . . . . . . . .  $\epsilon$ . . . . . . . . . . . . . . . . . . . . . . . . . . . . . . . . . . . . . .*This device complies with part 15 of the FCC Rules. Operation is subject to the following two conditions: (1) This device may not cause harmful interference, and (2) this device must accept any interference received, including interference that may cause undesired*

GPS12\_103

**Labelling GFU19, GFU25, GFU26**

![](_page_158_Picture_1.jpeg)

TPS12\_218

![](_page_159_Figure_0.jpeg)

![](_page_160_Figure_0.jpeg)

# **8 Trouble Shooting**

**Turning on and communicating with the instruments**

![](_page_161_Picture_109.jpeg)

![](_page_162_Picture_73.jpeg)

![](_page_163_Picture_74.jpeg)

GPS1200+

![](_page_164_Picture_76.jpeg)

![](_page_165_Picture_100.jpeg)

![](_page_165_Picture_101.jpeg)

![](_page_165_Picture_102.jpeg)

![](_page_166_Picture_115.jpeg)

**RX1250 recognising Compact-Flash card**

![](_page_166_Picture_116.jpeg)

![](_page_167_Picture_125.jpeg)

# **RX1250 Bluetooth connection to PC**

![](_page_167_Picture_126.jpeg)

![](_page_168_Picture_58.jpeg)

# **9.1 RX Technical Data**

|                                                                              | Glass reinforced polymer housing with optional integrated battery and radio modem. |  |
|------------------------------------------------------------------------------|------------------------------------------------------------------------------------|--|
| Control unit<br>Display:<br>Keyboard:<br>Angle Display:<br>Distance Display: | 1/4 VGA (320 x 240 pixels),                                                        |  |
|                                                                              | graphics capable LCD, illumination,                                                |  |
|                                                                              | optional touch screen.                                                             |  |
|                                                                              | monochrome display (RX1210, RX1250T, RX1250X)                                      |  |
|                                                                              | colour display (RX1250Tc, RX1250Xc)                                                |  |
|                                                                              | 62 keys including 12 function keys, illumination                                   |  |
|                                                                              | 360° ", 360° decimal, 400 gon, 6400 mil, V %                                       |  |
|                                                                              | m, ft int, ft us, ft int inch, ft us inch                                          |  |
| Touch screen if fitted:                                                      | Toughened film on glass                                                            |  |
|                                                                              |                                                                                    |  |

**Dimensions**

![](_page_169_Picture_72.jpeg)

![](_page_170_Picture_27.jpeg)

# **Technical Data** RX1200 **170**

**Recording** For all RX1250 models, data can be recorded on the CompactFlash card.

![](_page_171_Picture_69.jpeg)

![](_page_172_Picture_95.jpeg)

![](_page_173_Picture_94.jpeg)

# **Environmental specifications**

# **Temperature**

![](_page_173_Picture_95.jpeg)

## **Protection against water, dust and sand**

![](_page_174_Picture_90.jpeg)

## **Humidity**

![](_page_174_Picture_91.jpeg)

**Interfaces**

![](_page_174_Picture_92.jpeg)

![](_page_175_Picture_49.jpeg)

**Ports**

![](_page_175_Picture_50.jpeg)

# **9.2 SmartAntenna Technical Data**

# **9.2.1 Tracking Characteristics**

![](_page_176_Picture_60.jpeg)

#### **Technical Data 176 176 176 176 176**

#### **Supported codes and phases**

![](_page_177_Picture_127.jpeg)

### **GLONASS**

**GPS**

![](_page_177_Picture_128.jpeg)

## **Galileo**

![](_page_177_Picture_129.jpeg)

Carrier phase and code measurements on L1, L2 and L5 (GPS) are fully independent with AS on or off.

![](_page_177_Picture_10.jpeg)

**Satellites tracked** ATX1230+ GNSS: Up to 16 simultaneously on L1, L2 and L5 (GPS) + up to 14 simultaneously on L1 and L2 (GLONASS) + up to 14 simultaneously on E1, E5a, E5b and Alt-BOC (Galileo) + up to four SBAS

![](_page_179_Picture_70.jpeg)
## **Differential phase in real-time**

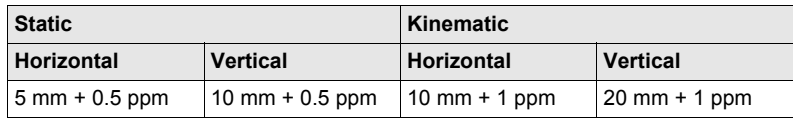

<span id="page-181-4"></span><span id="page-181-3"></span><span id="page-181-2"></span><span id="page-181-1"></span><span id="page-181-0"></span>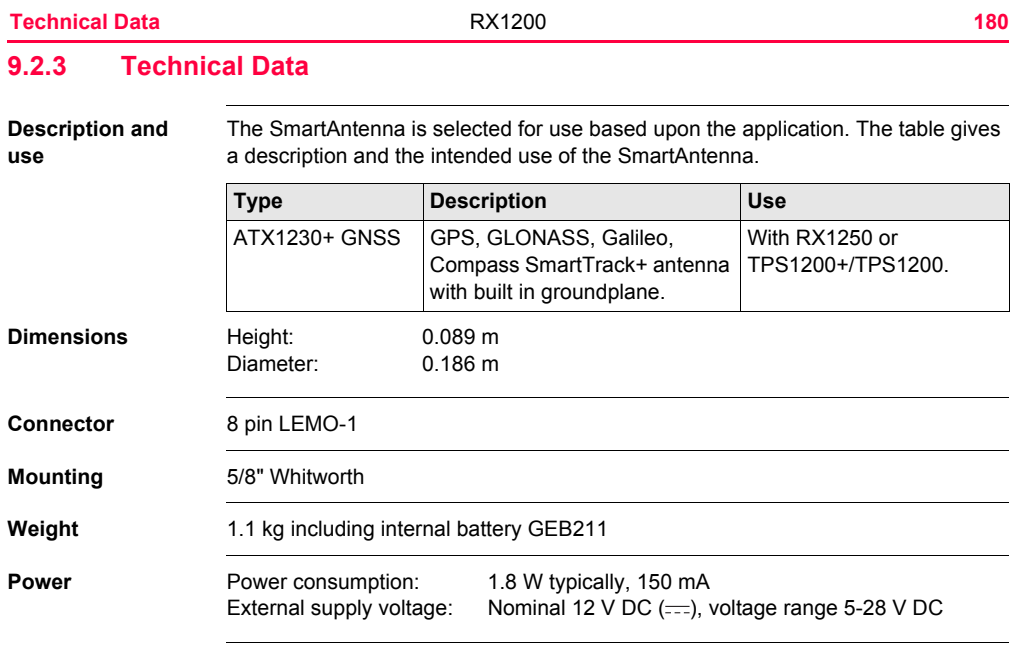

## **Battery internal**

<span id="page-182-1"></span>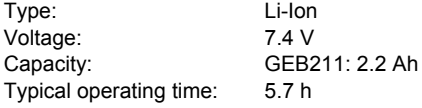

## <span id="page-182-0"></span>**Electrical data**

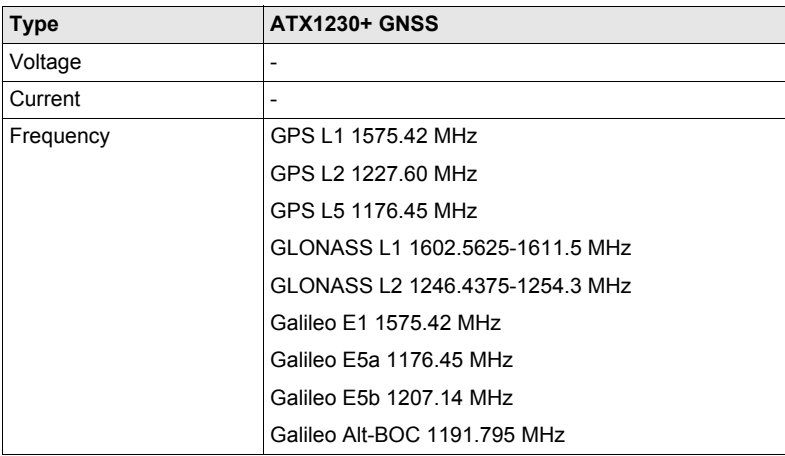

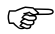

) Galileo Alt-BOC covers bandwith of Galileo E5a and E5b.

## <span id="page-183-0"></span>**Environmental specifications**

### <span id="page-183-2"></span>**Temperature**

<span id="page-183-3"></span><span id="page-183-1"></span>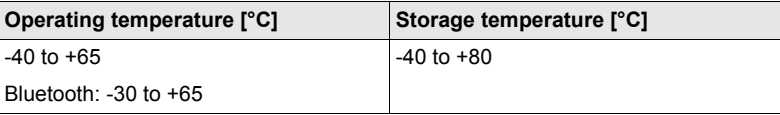

### **Protection against water, dust and sand**

Gain Typically 27 dBi Noise Figure Typically < 2 dBi

**Type ATX1230+ GNSS**

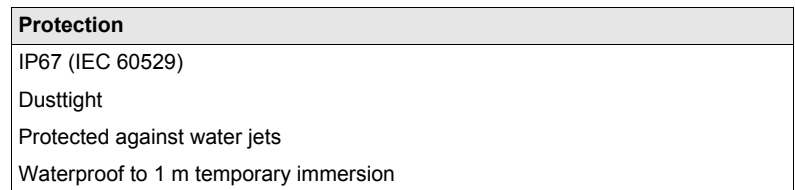

## **Humidity**

## **Protection**

Up to 100 %

The effects of condensation are to be effectively counteracted by periodically drying out the antenna.

<span id="page-185-4"></span><span id="page-185-3"></span><span id="page-185-2"></span><span id="page-185-1"></span><span id="page-185-0"></span>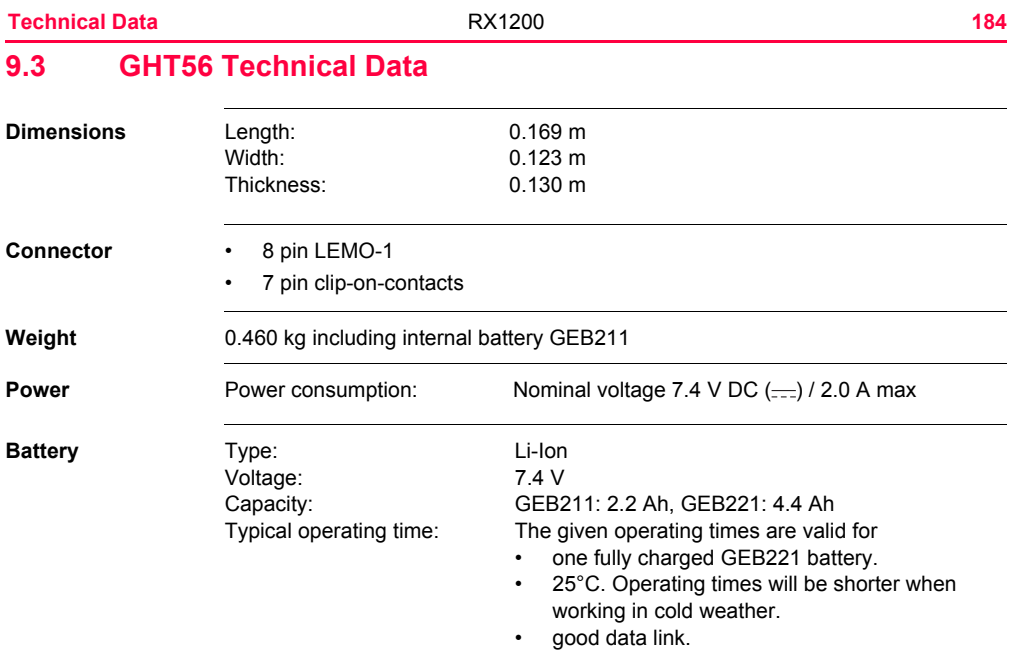

<span id="page-186-3"></span>GFU14, receive only mode: 16.8 h GFU24: 7.1 h Pacific Crest radio, receive only mode: 15.4 h

## <span id="page-186-0"></span>**Environmental specifications**

### <span id="page-186-2"></span>**Temperature**

<span id="page-186-1"></span>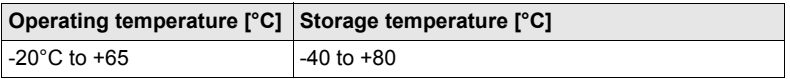

## **Protection against water, dust and sand**

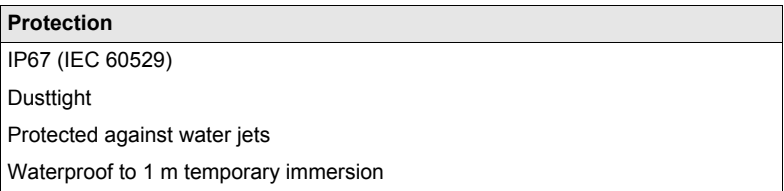

## **Humidity**

## **Protection**

Up to 100 %

The effects of condensation are to be effectively counteracted by periodically drying out the antenna.

# **9.4 Conformity to National Regulations**

# **9.4.1 RX1210**

**Conformity to national regulations**

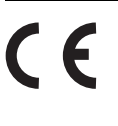

Hereby, Leica Geosystems AG, declares that the product RX1210 is in compliance with the essential requirements and other relevant provisions of the applicable European Directives The declaration of conformity may be consulted at http://www.leica-geosystems.com/ce.

<span id="page-189-0"></span>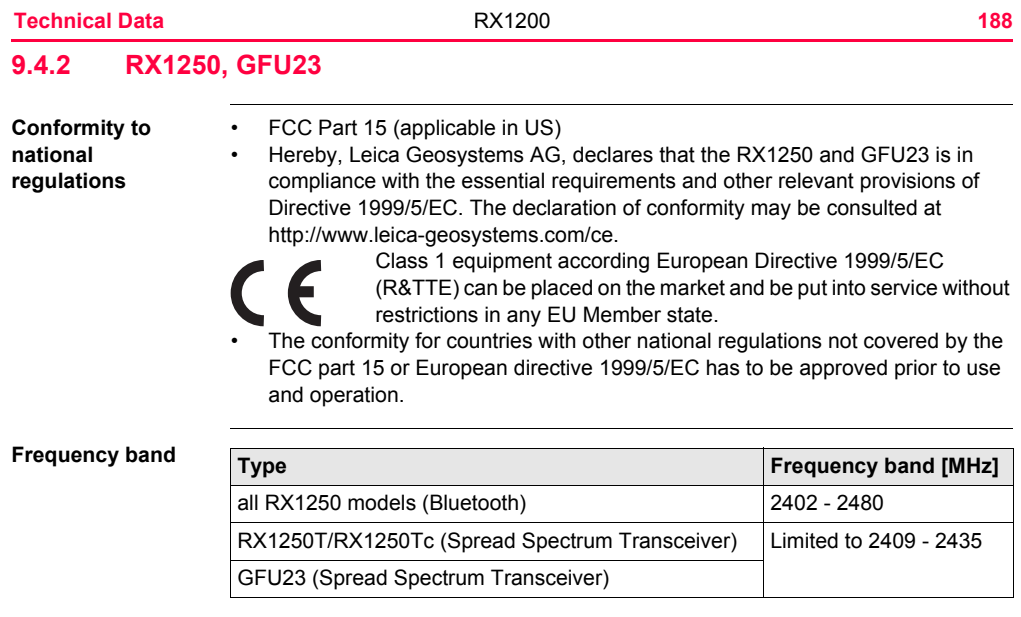

## **Output power**

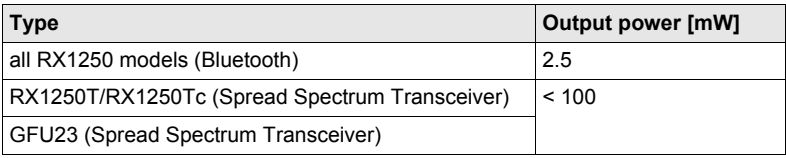

## **Antenna**

- Type A: all RX1250 models (Bluetooth)
- Type B: RX1250T/RX1250Tc (Spread Spectrum Transceiver)
- Type C: GFU23 (Spread Spectrum Transceiver)

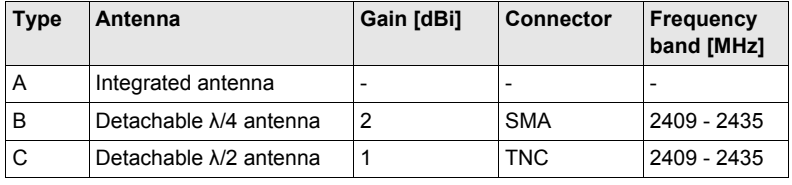

<span id="page-191-2"></span><span id="page-191-0"></span>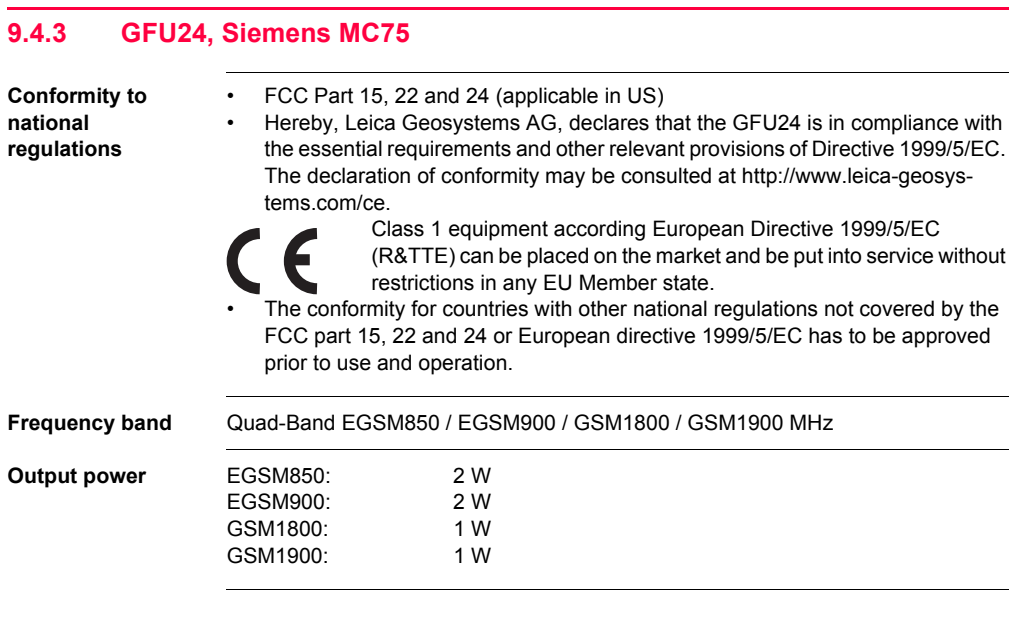

<span id="page-191-3"></span><span id="page-191-1"></span>**Technical Data** RX1200 **190**

## **Antennas**

<span id="page-192-0"></span>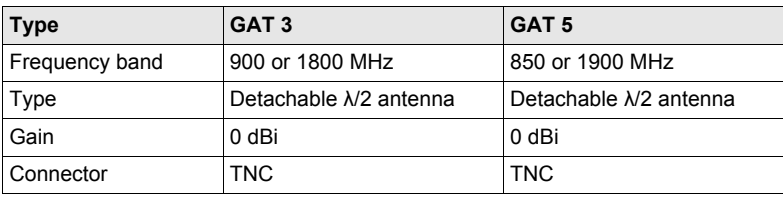

## **Specific Absorption Rate (SAR)**

The product meets the limits for the maximum permissible exposure of the guidelines and standards which are force in this respect. The product must be used with the recommended antenna. A separation distance of at least 20 centimeters should be kept between the antenna and the body of the user or nearby person within the intended application.

<span id="page-193-4"></span><span id="page-193-3"></span><span id="page-193-2"></span><span id="page-193-1"></span>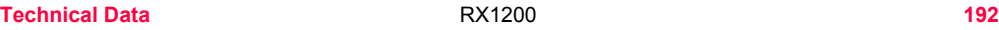

# **9.4.4 GFU19 (US), GFU25 (CAN), GFU26 (US) CDMA MultiTech MTMMC-C**

<span id="page-193-5"></span><span id="page-193-0"></span>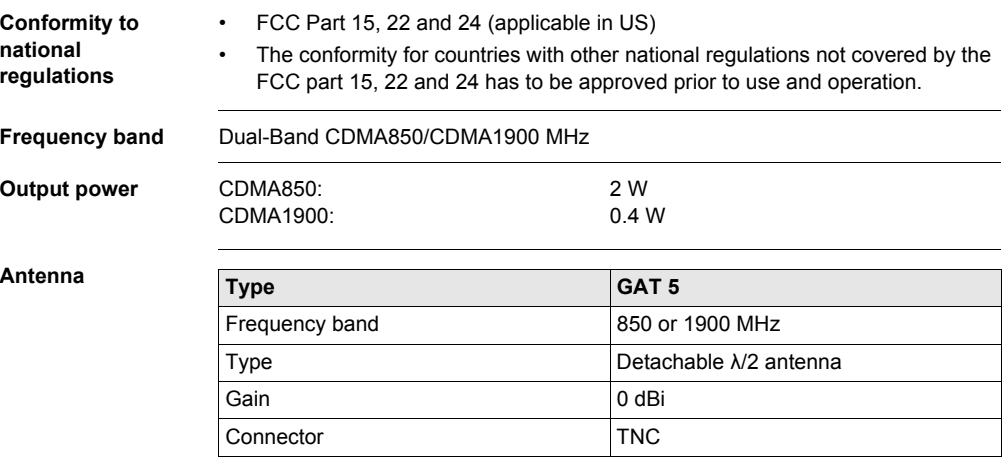

**Specific Absorption Rate (SAR)**

The product meets the limits for the maximum permissible exposure of the guidelines and standards which are force in this respect. The product must be used with the recommended antenna. A separation distance of at least 20 centimeters should be kept between the antenna and the body of the user or nearby person within the intended application.

# **9.4.5 SmartAntenna with Bluetooth**

**Conformity to national regulations**

- FCC Part 15 (applicable in US)
- Hereby, Leica Geosystems AG, declares that the SmartAntenna with Bluetooth is in compliance with the essential requirements and other relevant provisions of Directive 1999/5/EC. The declaration of conformity may be consulted at http://www.leica-geosystems.com/ce.
	- Class 1 equipment according European Directive 1999/5/EC (R&TTE) can be placed on the market and be put into service without restrictions in any EU Member state.
- The conformity for countries with other national regulations not covered by the FCC part 15 or European directive 1999/5/EC has to be approved prior to use and operation.

## <span id="page-196-0"></span>**Frequency band**

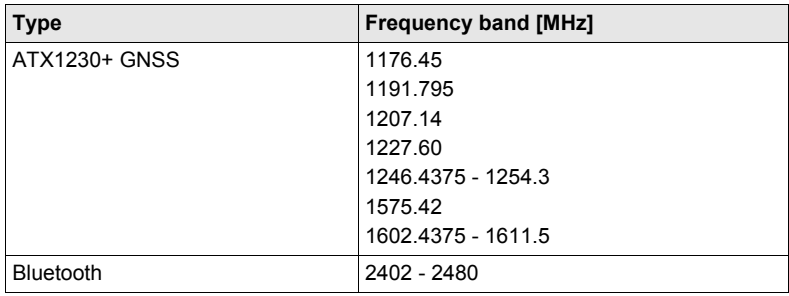

## <span id="page-196-1"></span>**Output power**

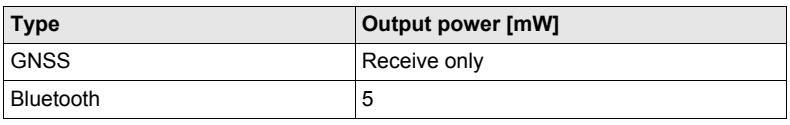

**Antenna**

GNSS GNSS **Internal GNSS** antenna element (receive only) Bluetooth Type: Internal Microstrip antenna Gain: 1.5 dBi

# **10 International Limited Warranty, Software Licence Agreement**

## **International Limited Warranty**

This product is subject to the terms and conditions set out in the International Limited Warranty which you can download from the Leica Geosystems home page at http://www.leica-geosystems.com/internationalwarranty or collect from your Leica Geosystems distributor. The foregoing warranty is exclusive and is in lieu of all other warranties, terms or conditions, express or implied, either in fact or by operation of law, statutory or otherwise, including warranties, terms or conditions of merchantability, fitness for a particular purpose, satisfactory quality and non-infringement, all of which are expressly disclaimed.

#### **Software Licence Agreement** This product contains software that is preinstalled on the product, or that is supplied to you on a data carrier medium, or that can be downloaded by you online pursuant to prior authorization from Leica Geosystems. Such software is protected by copyright and other laws and its use is defined and regulated by the Leica Geosystems Software Licence Agreement, which covers aspects such as, but not limited to, Scope of the Licence, Warranty, Intellectual Property Rights, Limitation of Liability, Exclusion of other Assurances, Governing Law and Place of Jurisdiction. Please make sure, that at any time you fully comply with the terms and conditions of the Leica Geosystems Software Licence Agreement.

Such agreement is provided together with all products and can also be referred to and downloaded at the Leica Geosystems home page at http://www.leica-geosystems.com/swlicense or collected from your Leica Geosystems distributor.

You must not install or use the software unless you have read and accepted the terms and conditions of the Leica Geosystems Software Licence Agreement. Installation or use of the software or any part thereof, is deemed to be an acceptance of all the terms and conditions of such licence agreement. If you do not agree to all or some of the terms of such licence agreement, you may not download, install or use the software and you must return the unused software together with its accompanying documentation and the purchase receipt to the dealer from whom you purchased the product within ten (10) days of purchase to obtain a full refund of the purchase price.

# <span id="page-199-3"></span>**Appendix A Directory Structure of the Memory Device**

**Description** On the memory device, files are stored in certain directories. The following diagram of the directory structure refers to both CompactFlash card and internal memory if fitted. Backwards compatible with Leica GPS System 500 are geoid field files, CSCS field files and GSI files.

#### **Directory structure** |—— CODE <sup>|</sup>

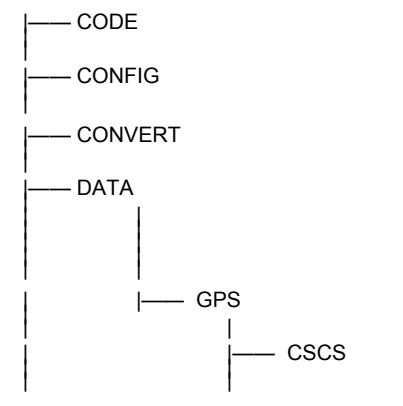

- <span id="page-199-6"></span><span id="page-199-1"></span><span id="page-199-0"></span>Codelists, various files
- GPS configuration files (\*.xfg)
- TPS configuration files (\*.xfg)
- <span id="page-199-4"></span>• Format files (\*.frt)
- ASCII, DXF, LandXML, GSI8, GSI16 files for import/export to/from job (\*.\*)
- <span id="page-199-5"></span>• Logfiles created from application programs
- <span id="page-199-2"></span>• Almanac file (Almanac.sys)
- CSCS CSCS field files (\*.csc)

<span id="page-200-11"></span><span id="page-200-10"></span><span id="page-200-9"></span><span id="page-200-8"></span><span id="page-200-7"></span><span id="page-200-6"></span><span id="page-200-5"></span><span id="page-200-4"></span><span id="page-200-3"></span><span id="page-200-2"></span><span id="page-200-1"></span><span id="page-200-0"></span>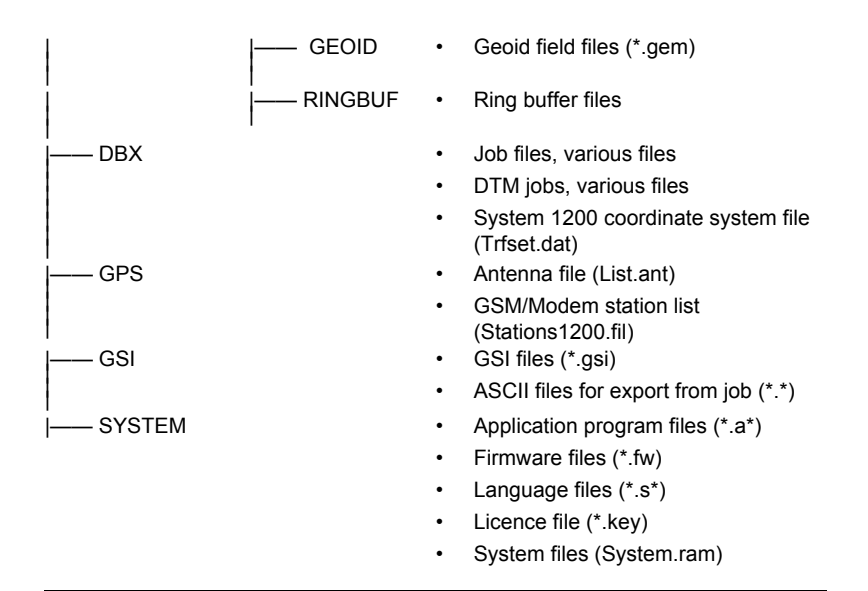

# **Appendix B Cables**

**Description** Some applications require the connection of instruments, devices or accessories to the RX. In this chapter, the required cables and their use are listed.

**Cables connecting instruments, devices or accessories**

<span id="page-201-0"></span>The table shows in alphabetical order which instruments, devices or accessories can be connected using cables. Refer to paragraph ["Cables and product names"](#page-202-0) for a full description of these cables.

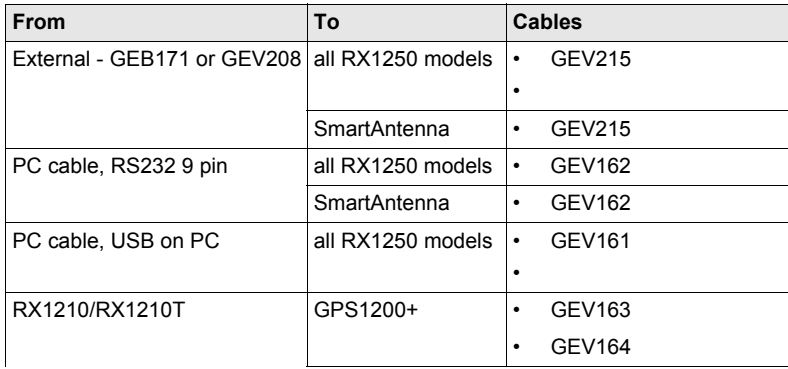

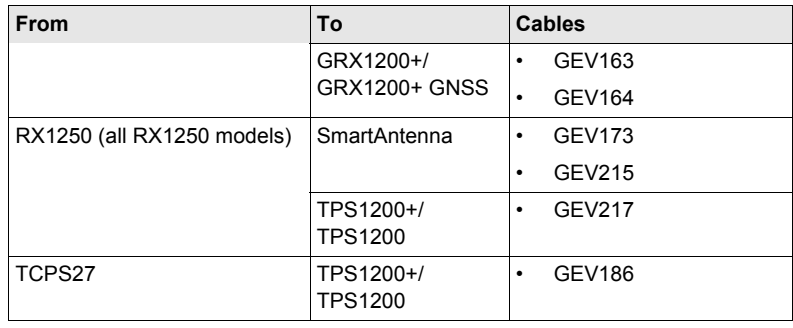

<span id="page-202-0"></span>**Cables and product names** The product names of the cables in the above table are explained in detail below in ascending order.

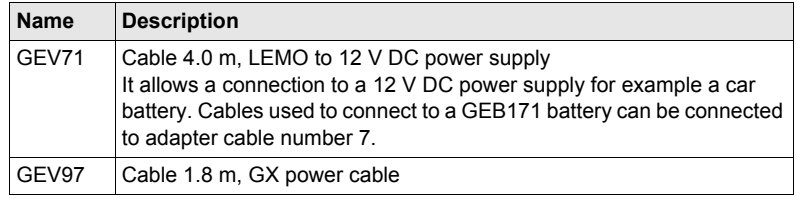

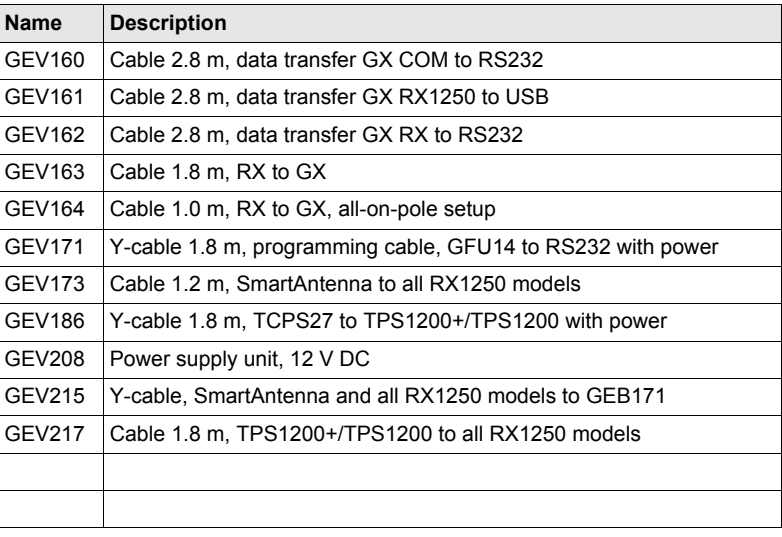

# Index

# $\blacktriangle$

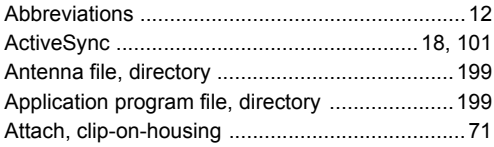

## $\, {\bf B}$

# **Battery**

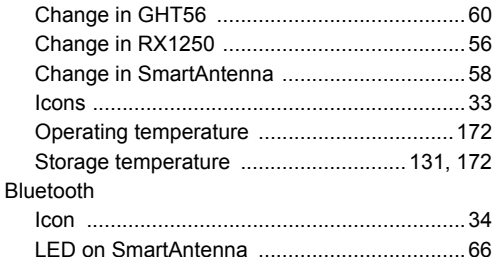

## $\mathbf{c}$

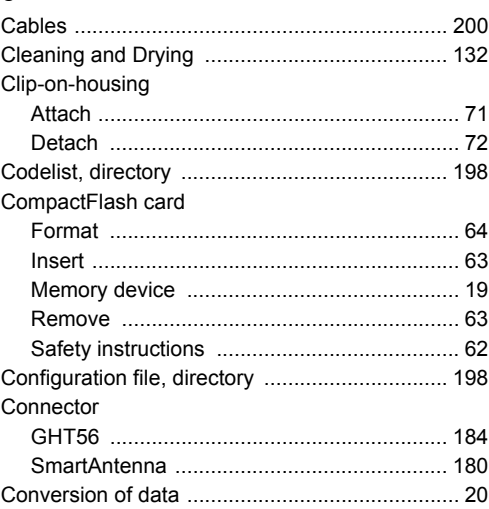

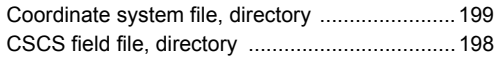

# **D**

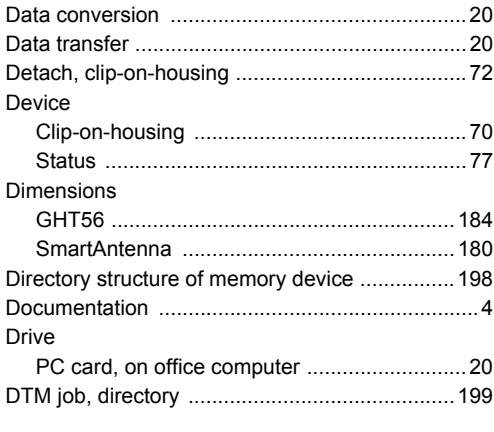

# Environmental specifications [GHT56 ......................................................... 185](#page-186-0) [SmartAntenna .............................................. 182](#page-183-0) [EULA ................................................................. 140](#page-141-1)

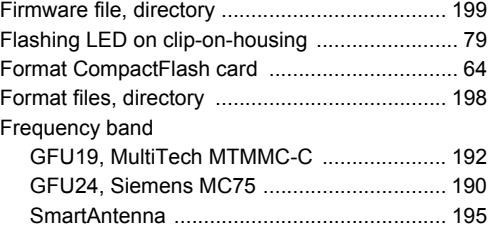

## **G**

**F**

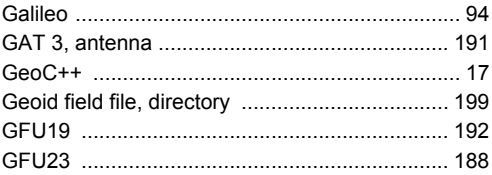

# **E**

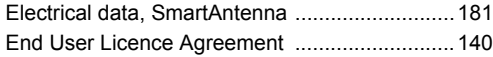

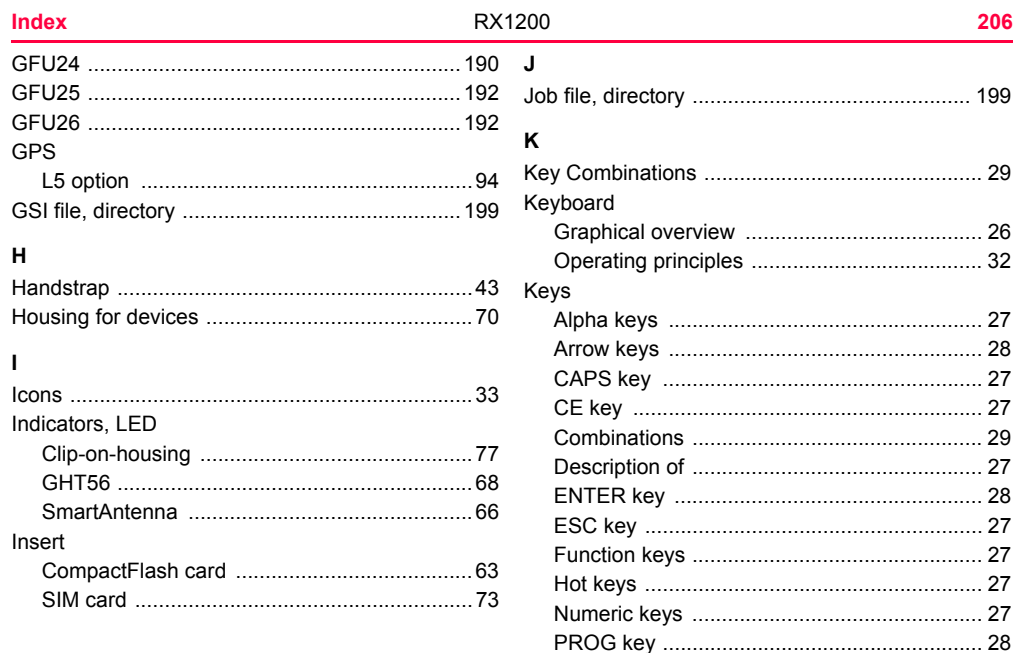

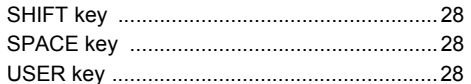

# L

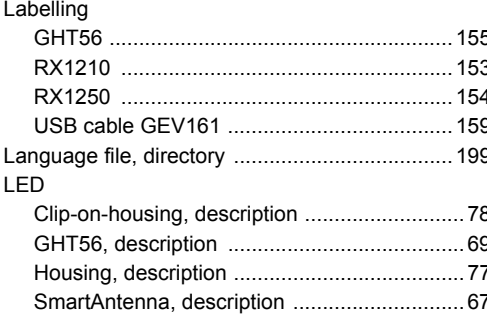

# Light Emitting Diode

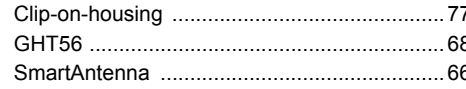

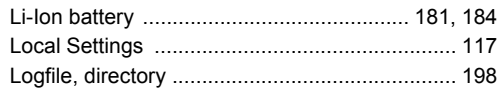

## M

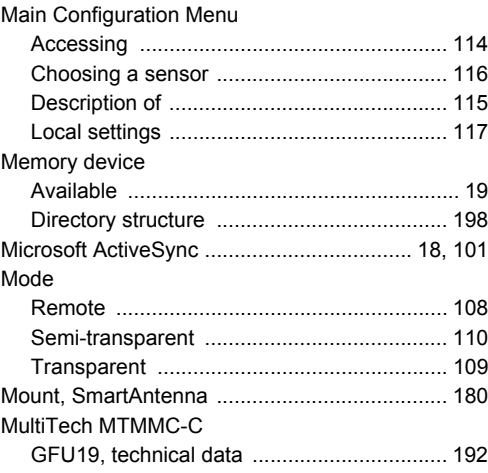

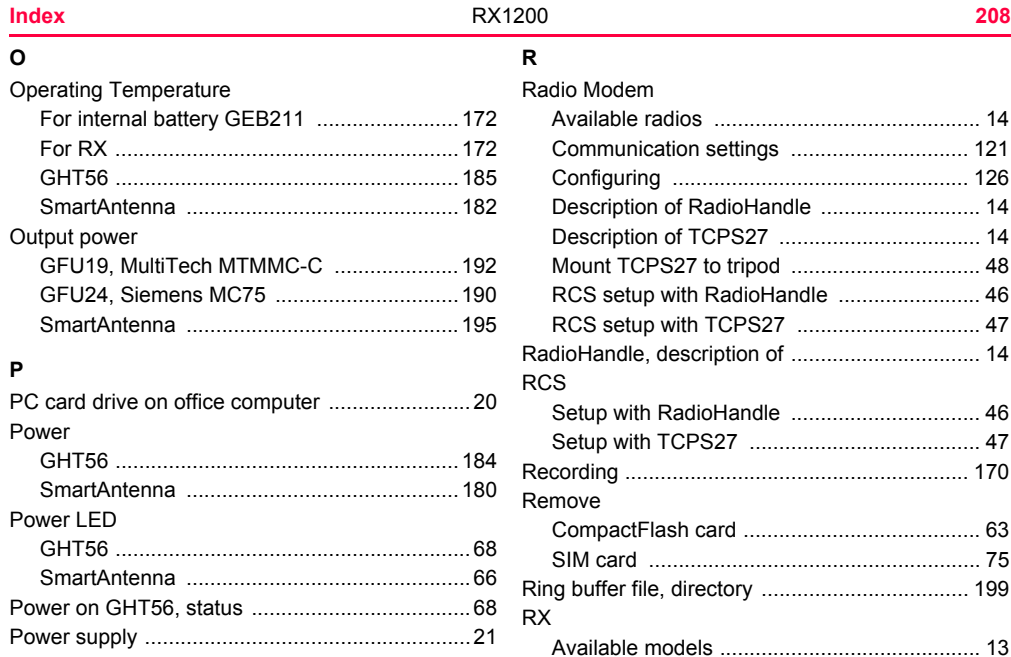

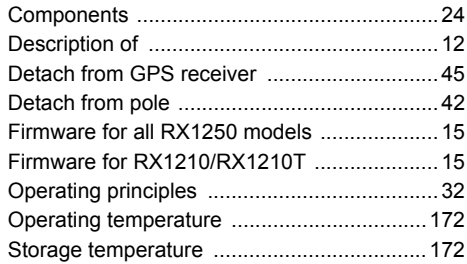

# $\mathbf s$

## Screen

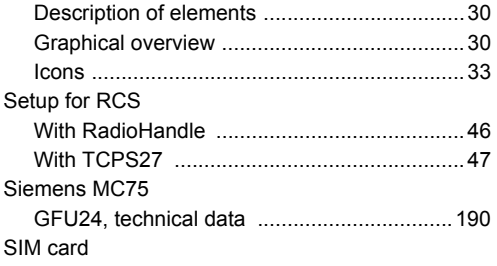

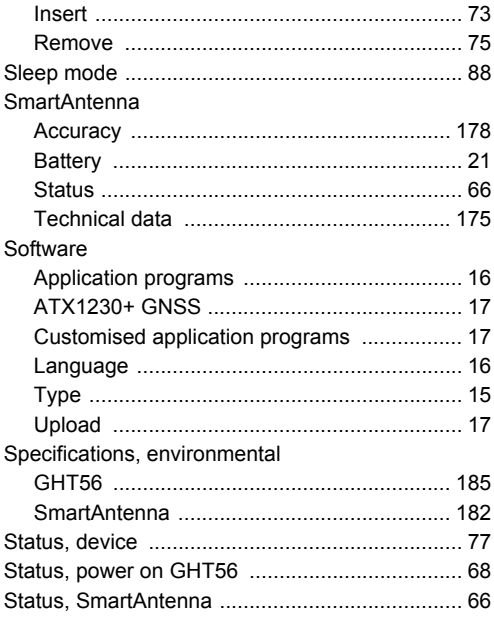

## Index

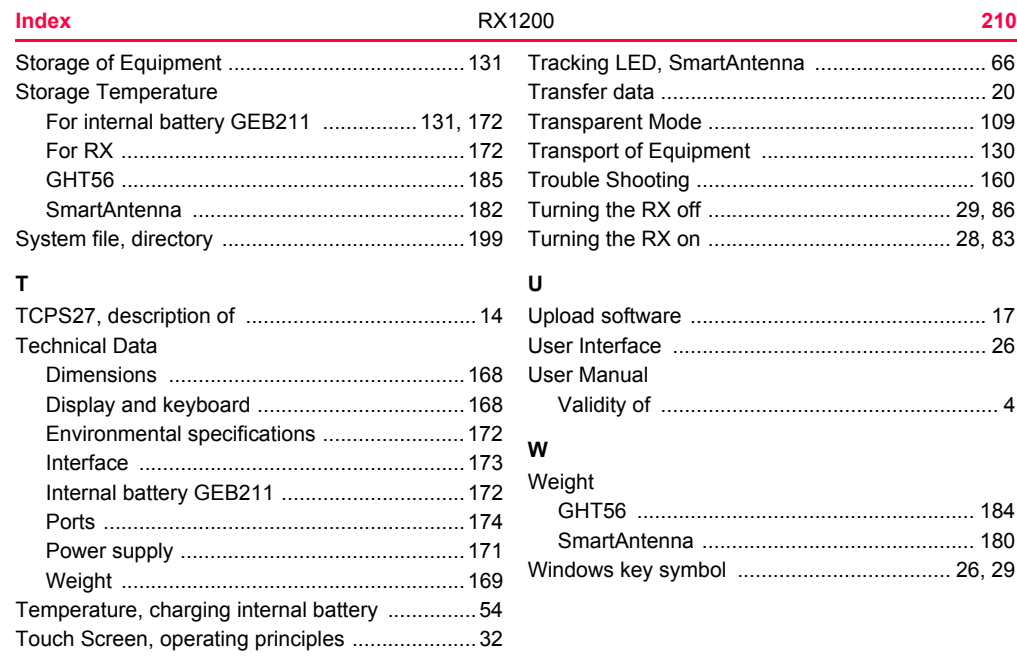

#### **Total Quality Management: Our commitment to total customer satisfaction.**

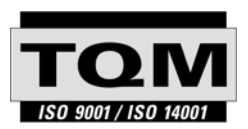

Leica Geosystems AG, Heerbrugg, Switzerland, has been certified as being equipped with a quality system which meets the International Standards of Quality Management and Quality Systems (ISO standard 9001) and Environmental Management Systems (ISO standard 14001).

**Ask your local Leica Geosystems dealer for more information about our TQM program.**

#### **Leica Geosystems AG**

Heinrich-Wild-Strasse CH-9435 Heerbrugg Switzerland Phone +41 71 727 31 31

**www.leica-geosystems.com**

- when it has to be right

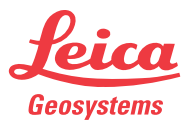

**733550-7.0.0en**

733550-7.0.0en